## **UNIVERSIDADE FEDERAL DE SÃO CARLOS CENTRO DE CIÊNCIAS EXATAS E DE TECNOLOGIA PROFMAT - PROGRAMA DE MESTRADO PROFISSIONAL EM MATEMÁTICA EM REDE NACIONAL**

Rodrigo Aécio Felix

Uma Forma de Apresentação da Interpretação Geométrica do Logaritmo Natural e Estudo de Algumas de suas Propriedades.

> São Carlos – SP 2013

## **UNIVERSIDADE FEDERAL DE SÃO CARLOS CENTRO DE CIÊNCIAS EXATAS E DE TECNOLOGIA PROFMAT - PROGRAMA DE MESTRADO PROFISSIONAL EM MATEMÁTICA EM REDE NACIONAL**

Rodrigo Aécio Felix

Uma Forma de Apresentação da Interpretação Geométrica do Logaritmo Natural e Estudo de Algumas de suas Propriedades.

> **Trabalho apresentado ao PROFMAT, Programa de Mestrado Profissional em Matemática em Rede Nacional da UFSCar, como parte dos requisitos para obtenção do título de Mestre**

> *Orientação: Prof. Dr. Paulo Antônio Silvani Caetano*

# BANCA EXAMINADORA

Prof. Dr. DM - UFSCar

Prof. Dr. DM - UFSCar

Prof. Dr. DM - UFSCar

#### **Dedicatória**

Dedico este trabalho a todos os professores de matemática que acreditam em uma educação de qualidade, que lutam pela construção dos conhecimentos de forma agradável e interessante e que têm consciência do verdadeiro papel do professor.

## **AGRADECIMENTOS**

Ao Professor Doutor Paulo Antônio Silvani Caetano, pela amizade, compromisso e prontidão na orientação deste trabalho.

Aos professores do PROFMAT: Mestrado Profissional em Matemática do polo UFSCar, pelo empenho e competência em transmitir seus conhecimentos e vivências durante todo o programa.

Ao IMPA: Instituto de Matemática e Pesquisa Aplicada e a SBM: Sociedade Brasileira de Matemática pela oportunidade de participar deste programa que tanto contribuiu no enriquecimento de meus conhecimentos matemáticos e na minha visão de professor.

À CAPES, pela bolsa de estudos que muito auxiliou em minha qualificação.

Aos alunos do primeiro ano A de 2012 da E.E. Profº Dr. Domingos João Baptista Spinelli, pela postura e interesse durante todo o projeto.

À minha família, pelo incentivo e desejo de concretização desta importante etapa de minha vida.

À minha esposa, pela compreensão, amor, renuncia e apoio, que foi fundamental para o sucesso desta caminhada.

Aos amigos de mestrado, destacando: Luis Alexandre Chiconello, Emerson Donizeti Biajoti e Fabiano Donizeti da Silva Luzetti, pela convivência e companheirismo.

Ao Professor e amigo Everton Leandro Borges Silva, por ter me apresentado o PROFMAT.

### **RESUMO**

O objetivo deste trabalho é propor uma sequência didática motivadora e interessante na construção do conhecimento de logaritmo. A grande maioria dos livros didáticos adotados pelos professores do ensino médio aborda esse tema de forma tradicional, apresentando uma definição (definição de logaritmo como expoente) menos adequada à construção significativa deste conceito, e propriedades vistas por grande parte dos alunos como regras sem sentido, impostas e muitas vezes não demonstradas. Além disso, as demonstrações matemáticas estão sendo cada vez menos praticadas com os alunos, devido a uma postura inadequada adotada atualmente por muitos professores, cujas algumas razões são: os professores não as dominam, eles acreditam não serem necessárias ou que os alunos não têm condições de assimilá-las. Essa postura tem como consequência aulas tradicionais cujos resultados são alunos desinteressados e desmotivados, contribuindo muito com o cenário atual das escolas, onde muitos deles concluem o ensino médio sem sequer construir esse importante conceito matemático em suas mentes. A sequência didática foi desenvolvida e aplicada segundo as concepções da Engenharia Didática, utilizando os programas de computador Geogebra 4.2, Excel 2010 e Calculadora Científica do Windows, em uma proposta de seis aulas: a primeira destinada à apresentação do projeto, destacando a importância dos logaritmos e suas aplicações; a segunda, realizando uma atividade onde os alunos utilizam programas de computador para observarem e perceberem a interpretação geométrica do logaritmo natural; e as demais aulas realizando atividades onde os alunos, também através de programas de computador, devem perceber e conjecturar propriedades de logaritmos. Para atingir um bom resultado, as três aulas imediatamente posteriores à aplicação das atividades foram destinadas à socialização dos resultados obtidos e às demonstrações matemáticas das propriedades de logaritmos, conjecturadas ou não pelos alunos neste projeto. Para concluir, foi aplicada uma avaliação diagnóstica, com o intuito de mensurar a eficiência deste projeto, isto é, se ele realmente contribuiu para a construção efetiva do conhecimento logarítmico nos alunos envolvidos.

Palavras chave: Aula Motivadora. Sequência didática. Construção do conhecimento. Tecnologia. Logaritmo.

## **ABSTRACT**

The objective of this work is to propose a sequence for teaching motivating and interesting knowledge construction logarithm. The vast majority of textbooks adopted by school teachers addresses this issue in the traditional way, with a definition (definition of logarithm as an exponent) less suitable for the construction of this significant concept, properties and seen by most students as nonsensical rules, imposed and often unproven. Besides this the mathematical demonstrations are increasingly less practiced with students due to poor posture currently adopted by many teachers, whose reasons are: teachers does not dominate them, they believe are not necessary or that students are unable to assimilate them. This attitude results in traditional classes whose results are disinterested and unmotivated students, contributing greatly to the current scenario of the schools, where many of them finish high school without even build this important mathematical concept in their minds. The teaching sequence was developed and applied according to the concepts of Engineering Curriculum, using computer programs Geogebra 4.2, Excel 2010 and Windows Scientific Calculator in a proposed six classes: the first aimed to present the project, highlighting the importance of logarithms and its applications, the latter performing an activity where students use computer programs to observe and perceive the geometric interpretation of the natural logarithm, and other classes where students performing activities, also through computer programs, should realize and conjecture properties logarithms. To achieve a good result, the three classes immediately following the implementation of the activities were aimed at socializing the results and demonstrations of the mathematical properties of logarithms, conjectured or not the students in this project. To finish, we applied a diagnostic assessment, in order to measure the efficiency of this project, that is, if he really contributed to the building of effective knowledge logarithmic in students involved.

Keywords: Motivating Classroom. Sequence Didactically. Construction of knowledge. Technology. Logarithm

# **SUMÁRIO**

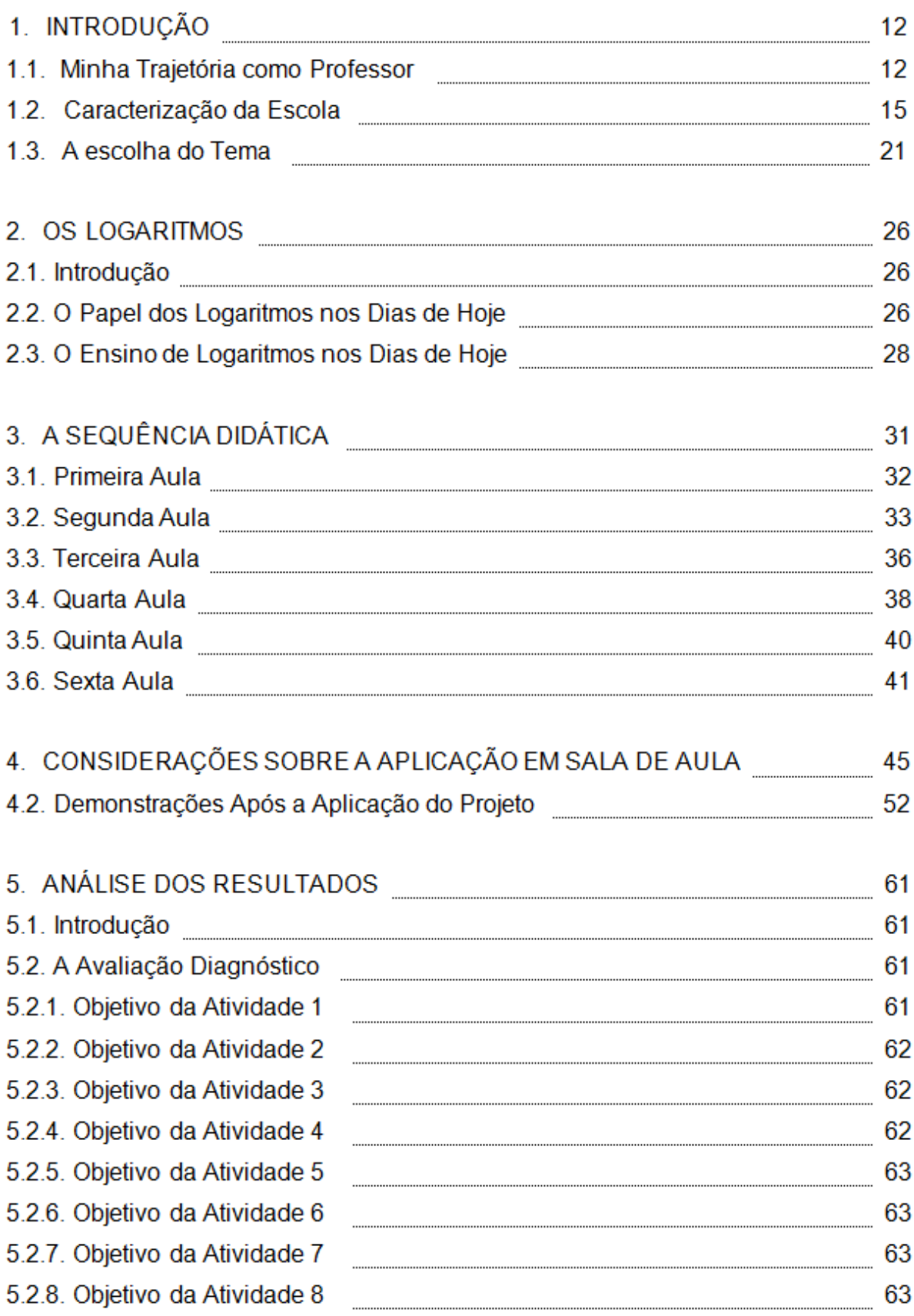

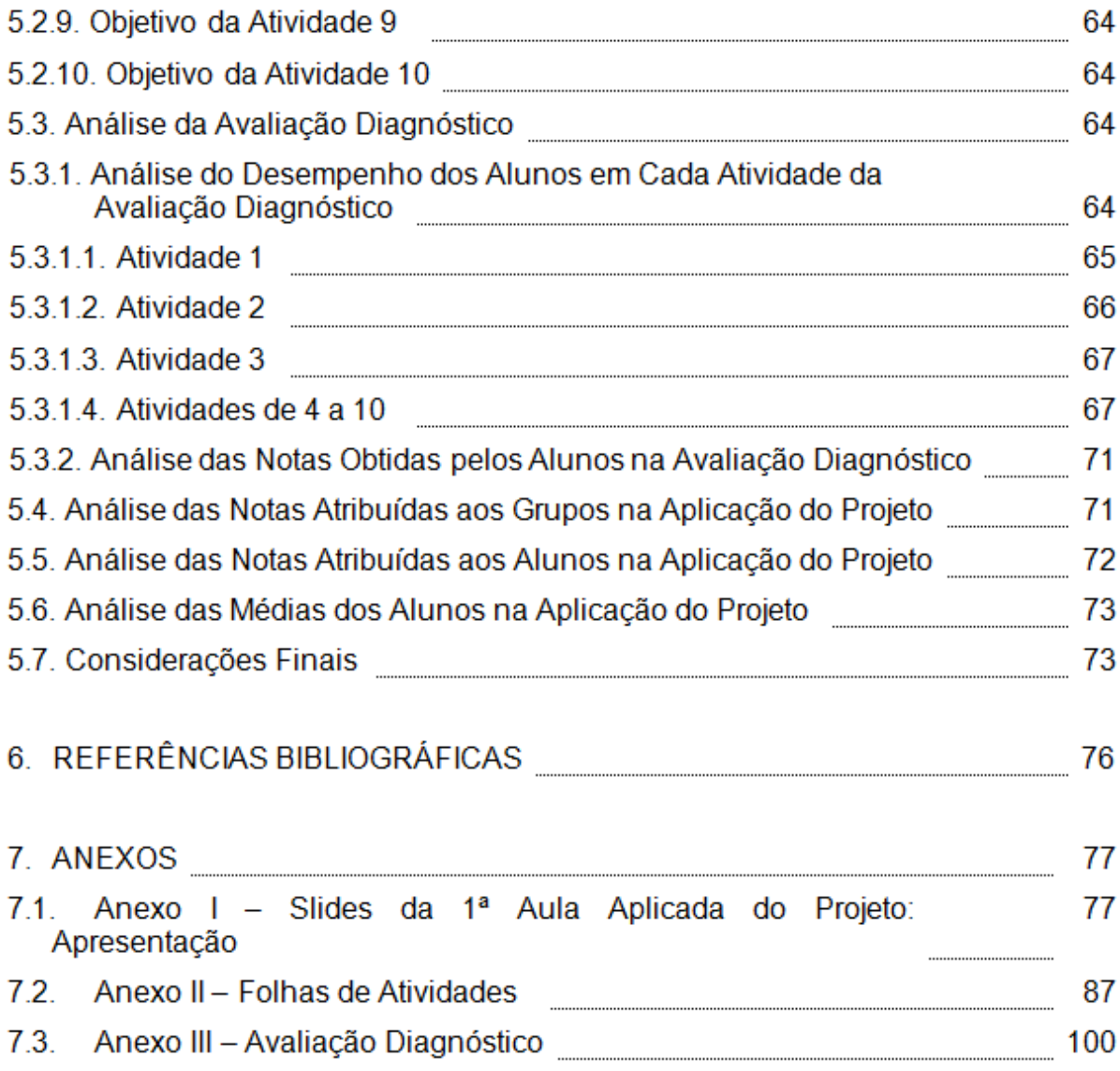

# **LISTA DE TABELAS**

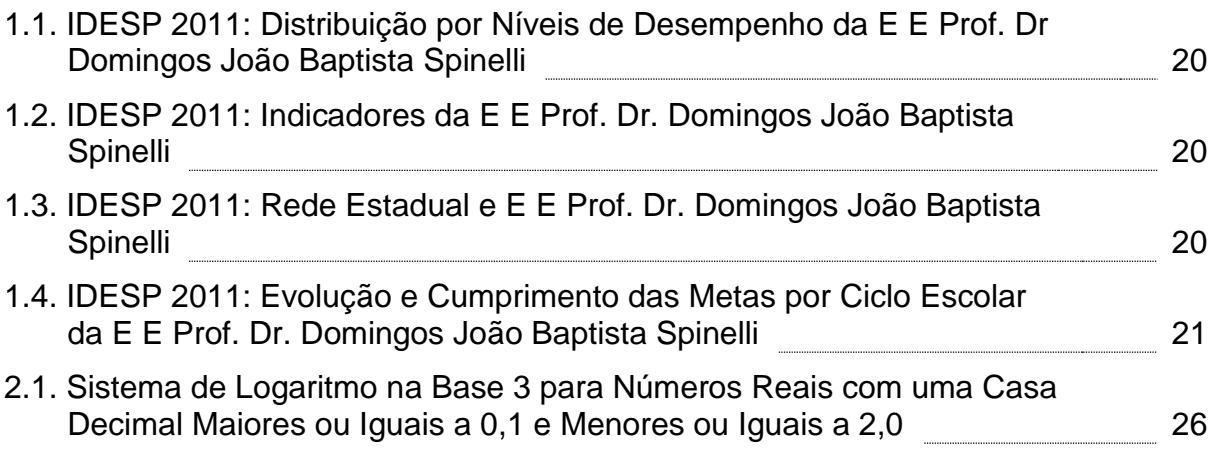

# **LISTA DE FIGURAS**

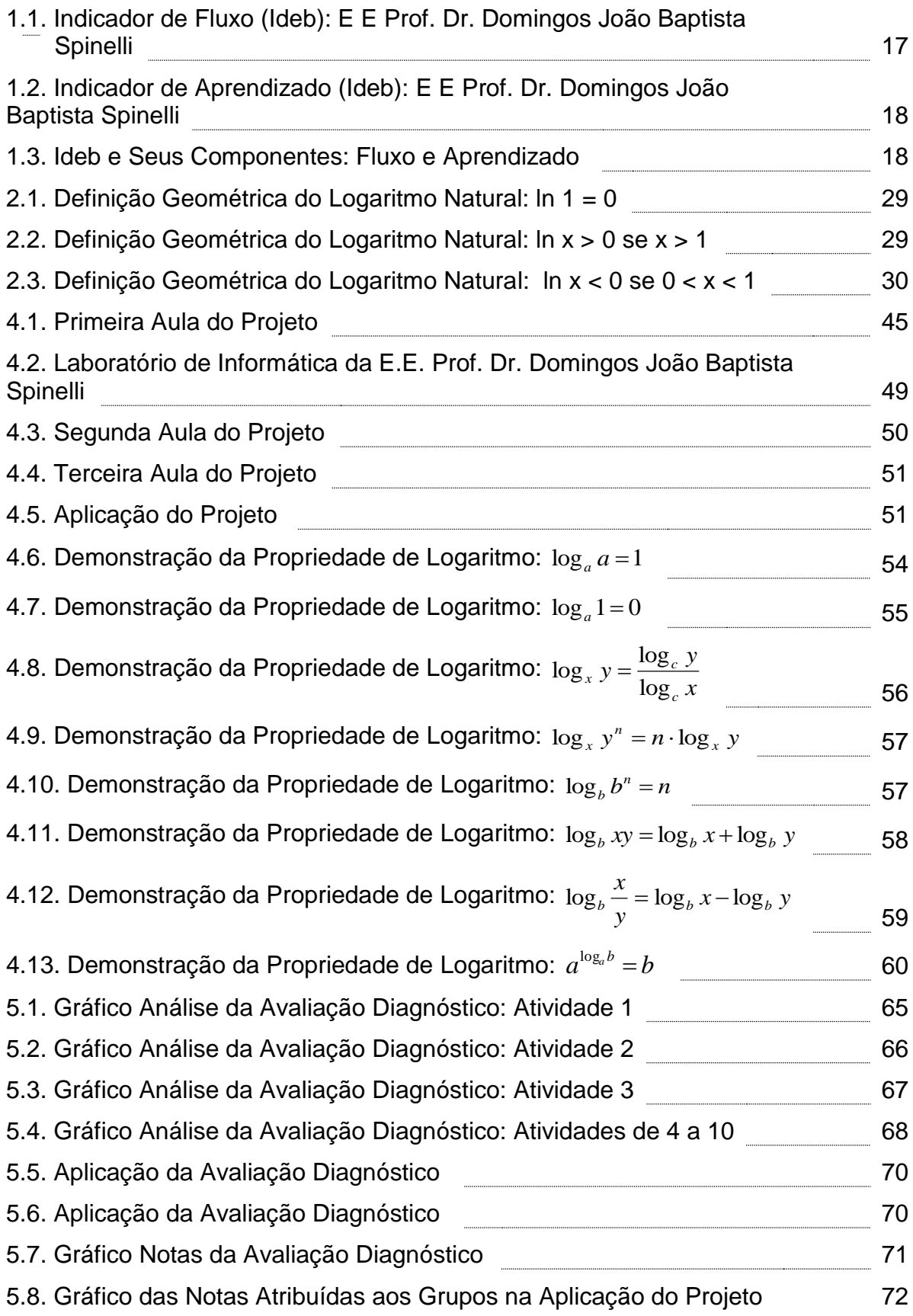

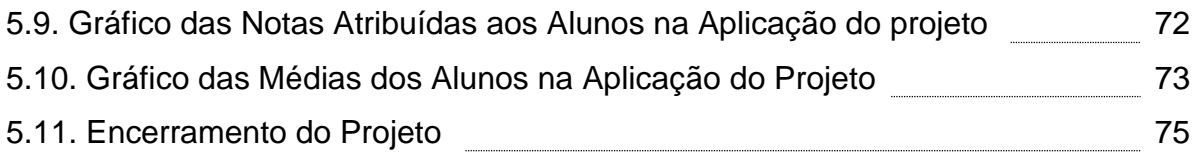

#### **1. INTRODUÇÃO.**

Este capítulo está dividido em 3 tópicos: o relato de minha trajetória como professor até vivenciar o PROFMAT e as consequências deste mestrado em minha visão e atuação em sala de aula; a caracterização da escola onde a sequência didática proposta foi aplicada, incluindo índices de desempenho no Ideb e no Idesp; e os motivos da escolha do tema: Uma Forma de Apresentação da Interpretação Geométrica do Logaritmo Natural e Estudo de Algumas de Suas Propriedades.

#### **1.1. Minha Trajetória como Professor.**

Sou professor, acredito, desde minha infância, quando meus amigos de escola reuniam-se em minha casa nas vésperas de provas para estudarmos juntos. Não fazia isso por obrigação ou companheirismo, mas porque me sentia bem e tinha prazer em vê-los aprendendo os conteúdos propostos para as provas. Naquela época havia reprovação! e todos desejavam a aprovação, mesmo os que tumultuavam as aulas com brincadeiras e conversas.

Minha descoberta como professor se deu no sexto ano do ensino fundamental (antiga quinta série do 1º grau), quando meus professores, a pedido dos meus amigos de classe que estavam de recuperação, cederam a sala de aula após o intervalo (duas aulas) para que eu os ajudassem com o conteúdo de matemática da prova de recuperação. Foi meu primeiro contato com lousa, giz e alunos (de dez a quinze colegas de classe aproximadamente) sentados em suas carteiras assistindo minhas explicações iniciais e logo em seguida sendo orientados por mim nos exercícios que a professora de matemática (Inês) havia proposto como trabalho de recuperação.

Nos anos seguintes, continuávamos a nos reunir nas vésperas das provas de matemática em minha casa, até o término do ensino fundamental.

No terceiro ano do ensino médio (antigo 2º grau), fui instrutor de informática, numa escola de Informática, onde cada turma tinha aproximadamente 10 alunos. Nesta escola, desenvolvi junto com outro instrutor os materiais (apostilas) de estudos dos alunos.

Com o fechamento desta escola de informática, distanciei-me do perfil de professor por aproximadamente quatro anos, mas em 2002 iniciei minha graduação em Licenciatura Plena em Matemática pelo Centro Universitário Moura Lacerda de Ribeirão Preto, colando grau no início de 2005.

Desde então, sou professor por atitude e por título.

Atualmente, tenho 33 anos e sou professor efetivo da rede municipal de Jardinópolis, efetivo da rede estadual de São Paulo e professor da UNAERP – Universidade de Ribeirão Preto, Campus Ribeirão Preto.

Acredito que enxergar e compreender os problemas do Ensino da Matemática é essencial para o professor nortear suas ações e estratégias pedagógicas.

Buscar qualificação e novos horizontes é atender as responsabilidades de um verdadeiro professor, que não para no tempo, e que tem consciência da reflexão de suas atitudes, comportamentos e métodos em seus alunos.

Com esse ideal, iniciei a busca por cursos de qualificação e de pósgraduação, para não me limitar apenas a imitar meus formadores, mas a ser criador de métodos e procedimentos que alcancem a real construção de conhecimento por parte de meus alunos.

Nesta linha de pensamento:

- Especializei-me no ensino da matemática, cursando a pósgraduação de 360 horas Latu-Senso EAD: Ensino da Matemática, na Faculdade Claretianas de Batatais, em 2009.
- Participei do curso de 300 horas GESTAR II Programa Gestão da Aprendizagem Escolar, em 2010, que oferece formação continuada em Matemática aos professores do sexto ao nono ano do ensino fundamental em exercício nas escolas públicas. Este curso enfatizou discussões sobre questões prático-teóricas e buscou contribuir para o aperfeiçoamento da autonomia do professor em sala de aula.
- Participei de alguns cursos de 30 horas ligados à educação.
- Atualmente, curso a pós-graduação Strictu-Senso: Mestrado Profissional em Matemática, na UFSCar.

O desejo de me tornar mestre vem desde a minha graduação. Quando me tornei professor efetivo do estado, em 2008, iniciei um projeto pessoal para ser

contemplado com a Bolsa Mestrado, oferecida pela Secretaria da Educação do Estado de São Paulo aos professores efetivos fora do estágio probatório (3 anos iniciais), condicionada a apresentação e aprovação de um projeto de pesquisa.

Praticamente coincidindo com o final de meu estágio probatório, no início de 2011, tomei conhecimento do PROFMAT: Programa de Mestrado Profissional em Matemática, e conhecendo a seriedade e compromisso com uma educação de qualidade de seus idealizadores, a SBM e o IMPA, me inscrevi e tive a felicidade de ser um dos aprovados para o mestrado.

A escolha do polo UFSCar se deu por dois motivos. O primeiro foi a qualidade e credibilidade desta universidade no Departamento de Matemática e a segunda foi a distância em relação à minha residência.

Após a grande alegria de fazer parte do programa, veio a responsabilidade de cursar um mestrado de qualidade, agregando significativamente novas descobertas e conhecimentos matemáticos. Mesmo se eu não tivesse conseguido me qualificar (exigência do programa para continuidade do curso e consequente título), meu enriquecimento quanto aos conteúdos matemáticos, postura de professor, visão e referencias já teriam sido válidos por todas as noites em claro, finais de semana e feriados dedicados a este Mestrado.

Como dito acima, os esforços para o sucesso foram muitos. Não é fácil cumprir as exigências do programa. Para tal, sacrifiquei minha família, meus amigos, minhas diversões e descansos, mas quando a exaustão se fazia presente, a determinação firmada com o ideal de ser mestre renovava energias para uma formação de qualidade.

Durante todo o programa, minha turma teve o privilégio de contar com excelentes professores, exigentes mas amigos, que não pouparam esforços para que todos obtivessem sucesso, e foi o que aconteceu.

Esse mestrado superou minhas expectativas, mudou minha postura de professor e ampliou meu horizonte de tal forma que não consigo enxergar o profissional que sou hoje sem ele.

Esta iniciativa deve ter continuidade, pois só conseguiremos reverter a triste realidade do ensino no Brasil, em especial do ensino da matemática, com professores responsáveis, atuantes e bem preparados.

#### **1.2. Caracterização da Escola.**

O produto desse mestrado profissional foi aplicado na E E Profº Dr. Domingos João Baptista Spinelli de Ribeirão Preto, estado de São Paulo, com alunos do primeiro ano do ensino médio.

A escola atende principalmente às famílias dos bairros Quintino Facci I, Quintino Facci II e Simioni, incluindo a região conhecida como Favela do Simioni. Estes bairros estão localizados na região do complexo do aeroporto, que segundo Fernandes (2004, p.23), constitui periferia e área de marginalidade.

Como em praticamente toda unidade escolar, a escola em questão é marcada por fatos bons e ruins. Ao mesmo tempo em que a mesma destacou-se nos noticiários pelo episódio do "Bonde do Capeta" em 2009 e pelo tráfego de drogas por parte de alunos no interior e nas redondezas da escola, esta unidade escolar ficou em décimo lugar entre as escolas públicas de Ribeirão Preto no ENEM 2010, além de promover ações sociais como gincanas, festa junina, festa da primavera, passeios, entre outros eventos.

Quanto aos níveis de ensino, a escola oferece o ciclo II do ensino fundamental, o ensino médio e a educação de jovens e adultos, distribuídos nos seguintes períodos:

- 6º ao 8º ano do ensino fundamental: período da tarde.
- 9º ano do ensino fundamental: período da manhã.
- Ensino médio regular: períodos da manhã e noite.
- Educação de jovens e adultos: período da noite.

Quanto à infraestrutura, a escola possui:

- 20 salas de aula, divididas em 5 blocos.
- Sala de vídeo equipada com projetor multimídia, som, computador, vídeo cassete e DVD.
- Duas televisões equipadas com DVD para serem utilizadas nas salas de aula.
- Laboratório de informática climatizado com ar condicionado e equipado com computadores ligados à internet. Três monitores estagiários se revezam em três turnos de funcionamento deste laboratório. Neste local está instalado o Programa Acessa

Escola, que é uma iniciativa do Governo do Estado de São Paulo, dirigido pela Secretaria da Educação, em parceria com a Secretaria de Gestão Pública, tendo como objetivo a inclusão digital e social, estimulando o uso da internet no desenvolvimento da formação cultural, intelectual e social dos usuários das escolas da rede estadual de ensino.

- Laboratório de ciências.
- Sala de artes.
- Sala de leitura.
- Pátio coberto.
- Cozinha, onde são preparadas as refeições (lanches) servidas aos alunos no intervalo de cada período.
- Refeitório.
- Quadra de esportes coberta.

Quanto ao quadro de funcionários, em 2012 a escola contava com:

- 1 diretor.
- 1 vice diretor.
- 1 gerente de escola.
- 4 secretários.
- 2 coordenadores (um para o ensino fundamental e um para o ensino médio).
- 1 professor mediador de conflitos.
- 6 inspetores.
- 78 professores.
- 4 funcionários de limpeza.
- 2 cozinheiras.

Quanto ao fluxo de alunos, aprendizagem e IDEB do 6º ao 9º ano, os dados do portal do IDEB apresentados nas Figuras 1, 2 e 3 indicam:

> Queda acentuada no fluxo (18% de 2009 para 2011) com consequente baixa na taxa de aprovação por ano escolar (entre 60% e 70% em 2011). Como vivencio a realidade escolar, posso relatar que muitos alunos deixam de frequentar as aulas nas primeiras semanas e muitos apresentam frequência inferior a

75% no ano letivo, mesmo sendo acionados os responsáveis e o Conselho Tutelar.

- O indicador de aprendizado (4.45) está distante do valor adequado (6.0), estando a grande maioria dos alunos com uma média de rendimento na Prova Brasil muito distante do adequado (mais de 25 pontos) tanto em Português (233 para um ideal de 275) quanto em Matemática (234 para um ideal de 300). Vários são os motivos de tal fato, entre eles destacam-se a falta de professores, o não compromisso com a educação tanto da parte dos docentes quanto dos discentes e ausência da participação das famílias.
- Já o IDEB, que é obtido pelo produto entre o Fluxo e o Aprendizado (0.65 x 4.45 = 2.9) está 26% abaixo da meta de 3,9 projetada para 2011, com uma queda de 17% em relação a 2009. Enquanto as médias de Ribeirão Preto, estado de São Paulo e Brasil estão em ascensão, o IDEB da escola está bem abaixo das citadas anteriormente e em decrescimento.

Indicador de fluxo

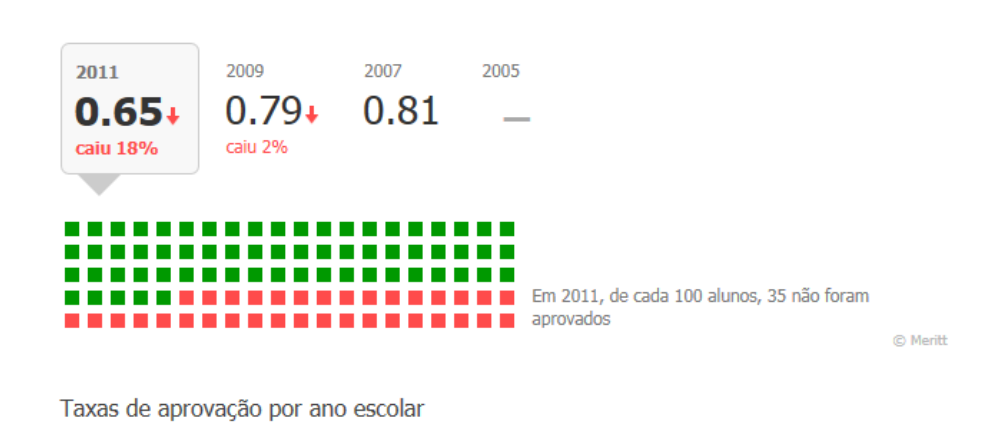

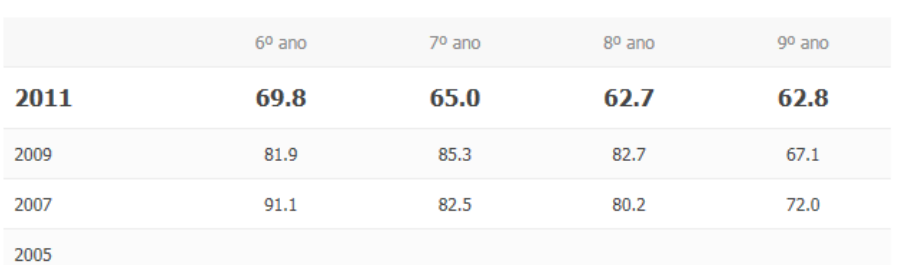

Figura 1.1 – Indicador de Fluxo (Ideb): E E Prof. Dr. Domingos João Baptista Spinelli. Fonte - [http://www.portalideb.com.br/escola/196175-domingos-joao-baptista-spinelli-professor](http://www.portalideb.com.br/escola/196175-domingos-joao-baptista-spinelli-professor-dr/fluxo?etapa=9&rede=estadual)[dr/fluxo?etapa=9&rede=estadual](http://www.portalideb.com.br/escola/196175-domingos-joao-baptista-spinelli-professor-dr/fluxo?etapa=9&rede=estadual)

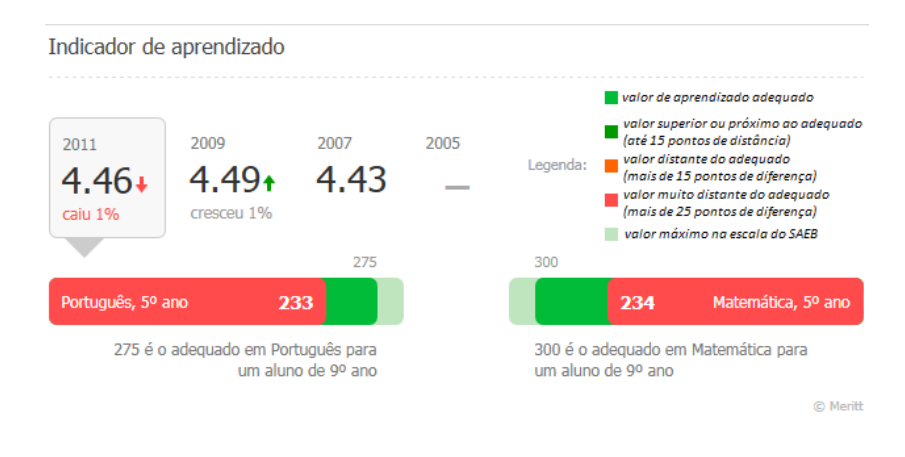

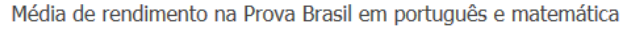

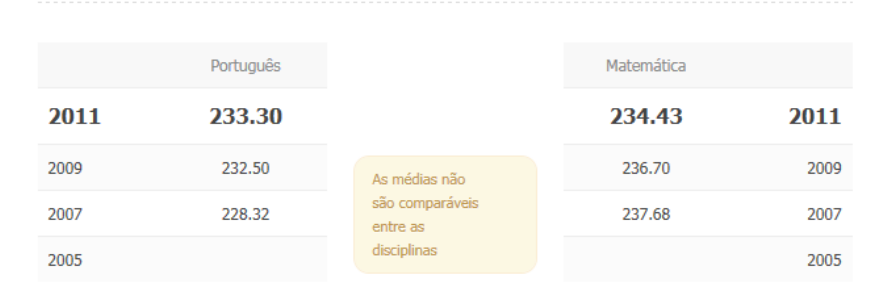

Figura 1.2 – Indicador de Aprendizado (Ideb): E E Prof. Dr. Domingos João Baptista Spinelli. Fonte - [http://www.portalideb.com.br/escola/196175-domingos-joao-baptista-spinelli-professor](http://www.portalideb.com.br/escola/196175-domingos-joao-baptista-spinelli-professor-dr/aprendizado?etapa=9&rede=estadual)[dr/aprendizado?etapa=9&rede=estadual](http://www.portalideb.com.br/escola/196175-domingos-joao-baptista-spinelli-professor-dr/aprendizado?etapa=9&rede=estadual)

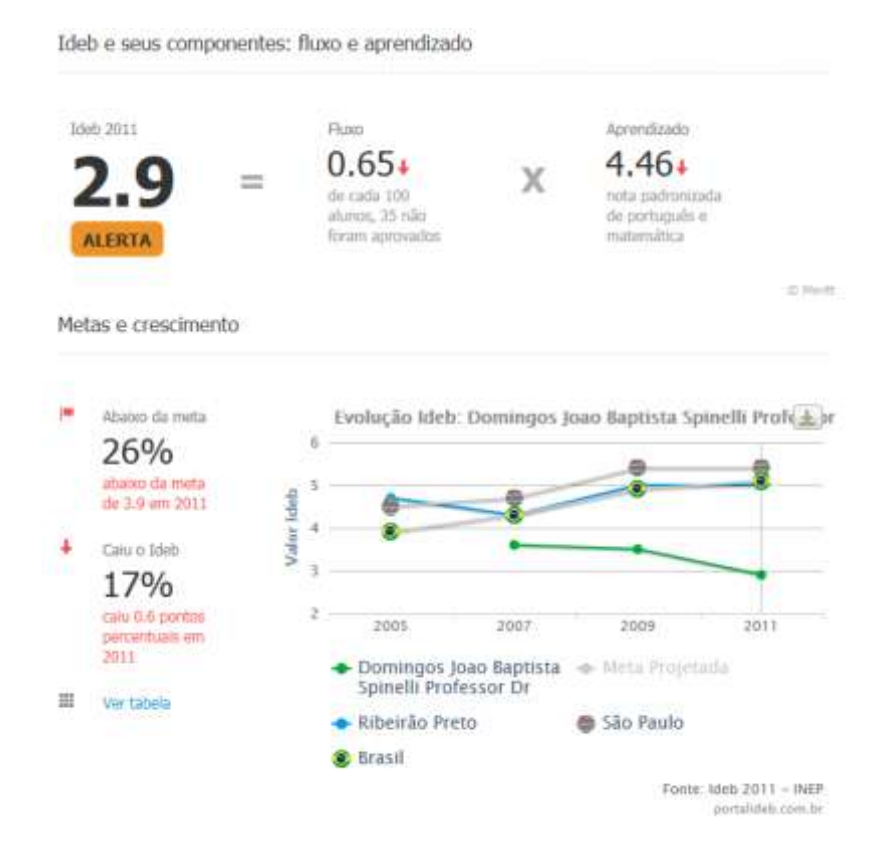

Figura 1.3 – Ideb e Seus Componentes: Fluxo e Aprendizado Fonte - [http://www.portalideb.com.br/escola/196175-domingos-joao-baptista-spinelli-professor](http://www.portalideb.com.br/escola/196175-domingos-joao-baptista-spinelli-professor-dr/ideb?etapa=9&rede=estadual)[dr/ideb?etapa=9&rede=estadual](http://www.portalideb.com.br/escola/196175-domingos-joao-baptista-spinelli-professor-dr/ideb?etapa=9&rede=estadual)

Outro importante indicador que retrata a realidade da escola é o IDESP: Índice de Desenvolvimento da Educação do Estado de São Paulo, que avalia a qualidade das escolas da rede estadual paulista por ciclo escolar, a fim de fixar metas anuais para o alcance de uma educação de qualidade.

Com os dados do IDESP podemos analisar também o ensino médio, já que o Ideb tem por objetivo fornecer indicadores apenas do ensino fundamental.

Analisando os dados das Tabelas de um a quatro, percebe-se que:

- Em Língua Portuguesa e em Matemática, tanto no nono ano do ensino fundamental quanto na terceira série do ensino médio, uma grande maioria dos alunos se concentram nos níveis "Abaixo do Básico" e "Básico", tendo como consequência uma minoria nos níveis "Adequado" e "Avançado".
- A escola apresentou um indicador de desempenho de 2,27 para o nono ano do ensino fundamental, com índices de desempenhos individuais para Língua Portuguesa e Matemática muito próximos, e desempenho de 2,03 para a terceira série do ensino médio, com índice de desempenho em matemática muito abaixo do de Língua Portuguesa (1,2427 contra 2,8250).
- Quanto ao indicador de fluxo, a escola apresentou índice de 0,6242 para o nono ano do ensino fundamental e 0,6713 para a terceira série do ensino médio, evidenciando também o problema da evasão escolar no ensino médio.
- Assim como no Ideb, o IDESP 2011 da escola foi obtido pelo produto entre o indicador de desempenho e o indicador de fluxo, resultando em 1,42 e 1,36 para o nono ano do ensino fundamental e a terceira série do ensino médio, respectivamente, bem abaixo da meta projeta para 2011.
- Comparando o IDESP 2010 e o IDESP 2011 da escola, percebese a queda neste indicador tanto no nono ano do ensino fundamental quanto na terceira série do ensino médio, não conseguindo a mesma cumprir nenhuma parcela da meta projeta para 2011.

 Analisando os resultados da rede estadual, vê-se que a escola está abaixo, tanto no nono ano do ensino fundamental quanto na terceira série do ensino médio, da Coordenadoria, Diretoria de Ensino, Município e Estado.

Essas informações demonstram que o ensino médio enfrenta os mesmos problemas discutidos no Ideb para o ensino fundamental, devido principalmente aos mesmos problemas lá relatados.

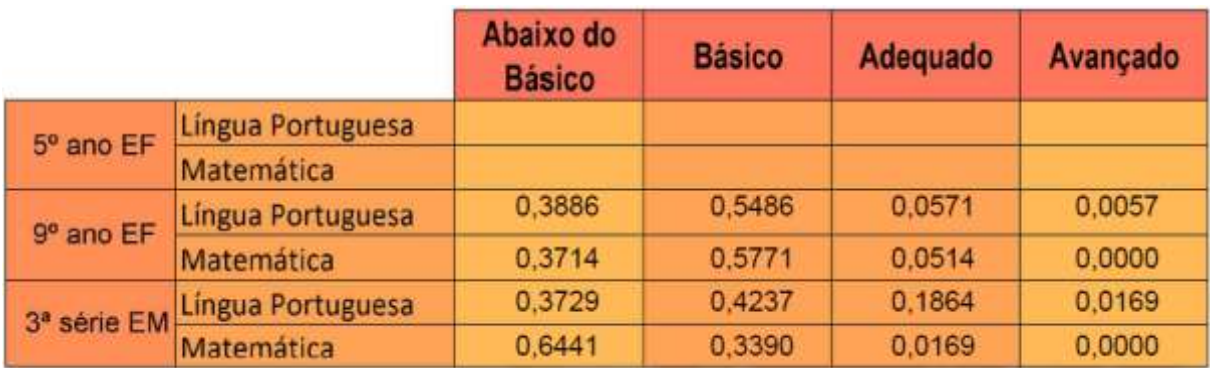

Tabela 1.1 – IDESP 2011: Distribuição por Níveis de Desempenho da E E Prof. Dr. Domingos João Baptista Spinelli.

Fonte: http://idesp.edunet.sp.gov.br/arquivos2011/044660.pdf

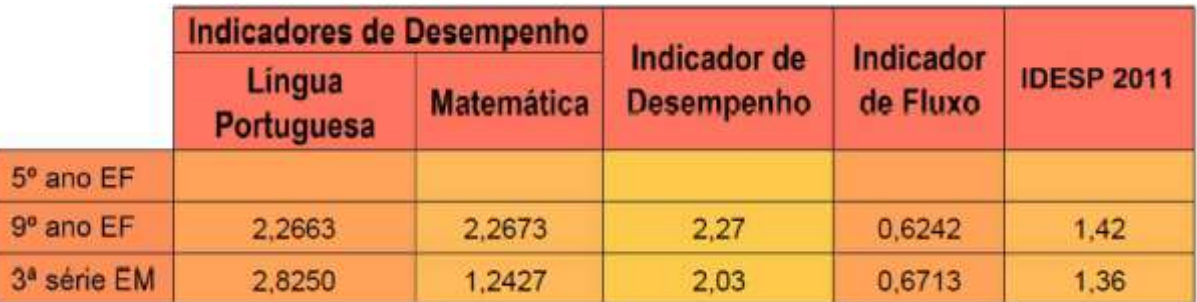

Tabela 1.2 – IDESP 2011: Indicadores da E E Prof. Dr. Domingos João Baptista Spinelli. Fonte: http://idesp.edunet.sp.gov.br/arquivos2011/044660.pdf

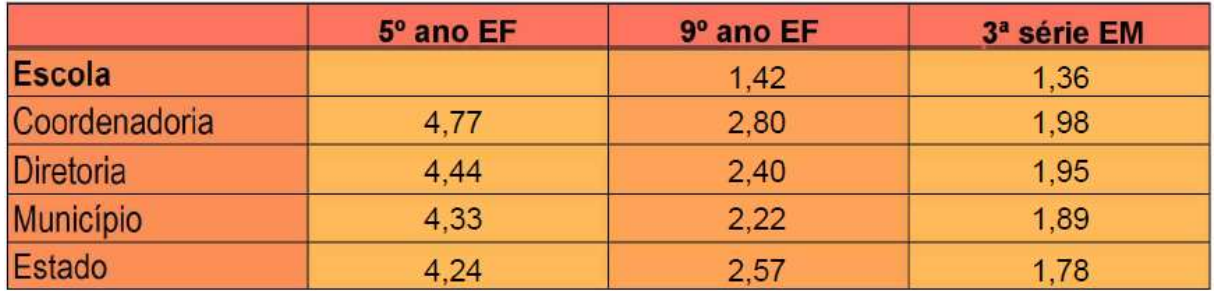

Tabela 1.3 – IDESP 2011: Rede Estadual e E E Prof. Dr. Domingos João Baptista Spinelli. Fonte: http://idesp.edunet.sp.gov.br/arquivos2011/044660.pdf

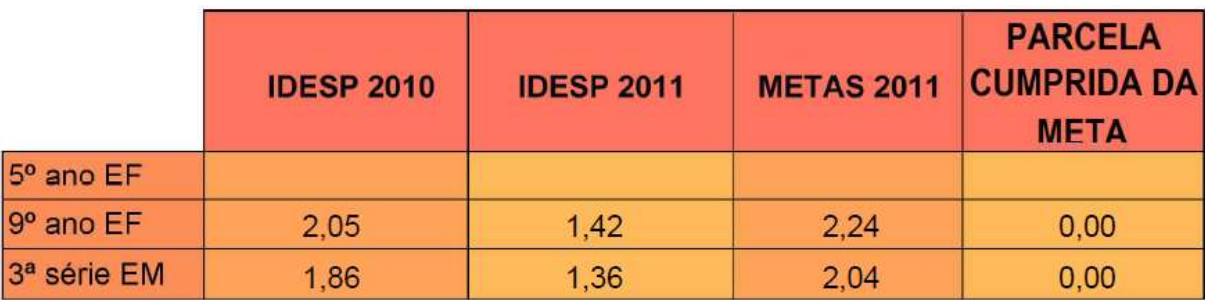

Tabela 1.4 – IDESP 2011: Evolução e Cumprimento das Metas por Ciclo Escolar da E E Prof. Dr. Domingos João Baptista Spinelli.

Fonte: http://idesp.edunet.sp.gov.br/arquivos2011/044660.pdf

Como podemos observar pelos indicadores do Ideb e do IDESP, a escola está na contra mão de uma boa educação, necessitando de investimentos em professores (faltam professores de diversas áreas o ano todo), de funcionários, de comprometimento tanto da parte dos docentes quanto dos discentes, participação das famílias dos alunos e de ações sociais nos bairros citados.

Falando um pouco sobre os alunos que participaram do projeto, esta turma foi escolhida por ser caracterizada nos conselhos de classe como uma turma apática, sem muitos problemas de comportamento, mas com baixo rendimento, principalmente pelo fato dos alunos não demonstrarem interesse e dificilmente participarem (realizarem) das atividades propostas. Sair da rotina e utilizar os softwares Geogebra 4.2, Excel 2010 e Calculadora Científica do Windows na construção do conceito de logaritmos foi uma estratégia adotada na tentativa da concepção de uma aprendizagem significativa em busca de uma educação de qualidade, visando a melhora em anos posteriores dos indicadores discutidos.

#### **1.3. A Escolha do Tema.**

A escolha do tema "Uma forma de apresentação da Interpretação Geométrica do Logaritmo Natural e Estudo de Algumas de suas Propriedades" se deu após a análise de vários outros temas ligados à geometria, probabilidade e álgebra. Como o intuito do presente trabalho é a construção de uma aula inédita, procurei escolher um tema em que a grande maioria dos alunos apresentam dificuldades e que possibilite uma dinâmica de aulas interessantes (diferente das cotidianas), despertando o interesse dos alunos pelo conhecimento em questão.

As Orientações Curriculares para o Ensino Médio falam em duas grandes correntes presentes no processo de ensino e aprendizagem.

A primeira corrente, particularmente vivenciada por mim durante toda a minha educação básica, e segundo essas orientações, "historicamente a mais presente nas nossas salas de aula de Matemática", baseia-se na transmissão de conhecimentos, pela relação exposição/recepção de conteúdos.

> Nessa concepção, a aprendizagem é vista como um acúmulo de conhecimentos, e o ensino baseia-se essencialmente na "verbalização" do conhecimento por parte do professor. (BRASIL, 2006, p.80)

O grande problema desta corrente está no perfil atual de nossos alunos, imersos em um mundo globalizado, cheio de atividades muito mais interessantes (como por exemplo jogos e redes de relacionamentos propiciados pela internet) do que a exposição de conteúdos sem sentidos, muitas vezes complexos e distantes de seu cotidiano. Para obter sucesso, essa concepção necessita de alunos conscientes, responsáveis e comprometidos com a educação sem a necessidade de estímulos adicionais, o que não é a realidade da maioria dos alunos. Assim, essa abordagem leva a aulas ou apáticas (sem a participação da maioria dos alunos) ou com problemas de comportamento (bagunça e descaso), onde em ambos os casos fica muito comprometida à construção de conhecimentos por parte dos alunos.

A segunda corrente, que de acordo com as Orientações Curriculares para o Ensino Médio ainda é pouco explorada em nossos sistemas de ensino, transfere para o aluno, em grande parte, a responsabilidade pela sua própria aprendizagem, na medida em que o coloca como ator principal desse processo.

> As idéias socioconstrutivistas da aprendizagem partem do princípio de que a aprendizagem se realiza pela construção dos conceitos pelo próprio aluno, quando ele é colocado em situação de resolução de problemas. Essa ideia tem como premissa que a aprendizagem se realiza quando o aluno, ao confrontar suas concepções, constrói os conceitos pretendidos pelo professor. (BRASIL, 2006, p.81)

Nessa corrente, o professor assume o papel de mediador do conhecimento e o aluno o de construtor de seu próprio conhecimento. Se os alunos forem estimulados com situações e atividades que os levem a participarem e a desejarem, mesmo que inconscientes, aprender, teremos turmas menos apáticas ou descompromissadas.

A primeira concepção dá origem ao padrão de ensino "definição exemplos exercícios", ou seja, a introdução de um novo conceito dar-se-ia pela sua apresentação direta, seguida de certo número de exemplos, que serviriam como padrão, e aos quais os alunos iriam se referir em momentos posteriores; a cadeia seria fechada com a apresentação de um grande número de exercícios, bastante conhecidos como "exercícios de fixação". Já na segunda concepção, tem-se o caminho inverso, ou seja, a aprendizagem de um novo conceito matemático dar-se-ia pela apresentação de uma situação problema ao aluno, ficando a formalização do conceito como a última etapa do processo de aprendizagem. Nesse caso, caberia ao aluno a construção do conhecimento matemático que permite resolver o problema, tendo o professor como um mediador e orientador do processo ensino- conhecimento.(BRASIL, 2006, p.81)

Acreditando que todos os alunos têm direito a uma educação de qualidade e que o professor tem o dever de não poupar esforços para efetivar este direito, o projeto em estudo segue a segunda corrente do processo de ensinoaprendizagem, fazendo do uso de programas de computador e do laboratório de informática um estímulo para a aprendizagem, e das atividades a serem desenvolvidas a mediação para a construção dos conhecimentos propostos, tendo o professor o papel de mediador e o aluno o papel de construtor de seu conhecimento próprio.

A escolha da utilização de tecnologias segue as Orientações Curriculares para o Ensino Médio, que diz ser importante contemplar uma formação escolar em dois sentidos: a Matemática como ferramenta para entender a tecnologia, e a tecnologia como ferramenta para entender a Matemática.

Como já mencionado, o projeto está baseado na utilização de tecnologias, sendo elas o programa de computador Geogebra 4.2, o programa de computador Excel 2010 e o programa de computador Calculadora Científica do Windows, na busca por uma aula mais dinâmica, prazerosa e não tradicional.

> No uso de tecnologia para o aprendizado da Matemática, a escolha de um programa torna-se um fator que determina a qualidade do aprendizado. É com a utilização de programas que oferecem recursos para a exploração de conceitos e ideias matemáticas que está se fazendo um interessante uso de tecnologia para o ensino da Matemática. (BRASIL, 2006, p.89)

A escolha do Geogebra 4.2 se deu por ser um software gratuito de matemática que permite a realização de atividades de geometria, álgebra e cálculo, apresentando simultaneamente, duas representações diferentes de um mesmo objeto: algébrica e geométrica. Ganhador de muitos prêmios internacionais, como o prêmio software educacional Alemão e Europeu, apresenta ferramentas suficientes

para a realização das atividades propostas no projeto em estudo, contemplando as Orientações Curriculares para o Ensino Médio, que diz.

> Já se pensando na *Tecnologia para a Matemática*, há programas de computador (*softwares*) nos quais os alunos podem explorar e construir diferentes conceitos matemáticos, referidos a seguir como programas de expressão. Os programas de expressão apresentam recursos que provocam, de forma muito natural, o processo que caracteriza o "pensar matematicamente", ou seja, os alunos fazem experimentos, testam hipóteses, esboçam conjecturas, criam estratégias para resolver problemas. São características desses programas: a) conter um certo domínio de saber matemático – a sua base de conhecimento; b) oferecer diferentes representações para um mesmo objeto matemático – numérica, algébrica, geométrica; c) possibilitar a expansão de sua base de conhecimento por meio de macroconstruções; d) permitir a manipulação dos objetos que estão na tela. (BRASIL, 2006, p.88)

Com exceção da primeira aula (apresentação do projeto – objetivos), todas as demais foram realizadas no laboratório de informática da escola, atendendo os PCNs, que recomendam

> Esse impacto da tecnologia, cujo instrumento mais relevante é hoje o computador, exigirá do ensino de Matemática um redirecionamento sob uma perspectiva curricular que favoreça o desenvolvimento de habilidades e procedimentos com os quais o indivíduo possa se reconhecer e se orientar nesse mundo do conhecimento em constante movimento. Para isso, habilidades como selecionar informações, analisar as informações obtidas e, a partir disso, tomar decisões exigirão linguagem, procedimentos e formas de pensar matemáticos que devem ser desenvolvidos ao longo do Ensino Médio, bem como a capacidade de avaliar limites, possibilidades e adequação das tecnologias em diferentes situações. (BRASIL, 1999, p.41)

Utilizando os programas de computador Geogebra 4.2, Excel 2010 e Calculadora do Windows, os alunos desenvolvem nove atividades, todas com o objetivo de construção de conhecimentos através do reconhecimento de regularidades e padrões, de elaboração de conjecturas e formalização de conceito matemático, assim como sugerido pelos PCNs.

> Assim, as funções da Matemática descritas anteriormente e a presença da tecnologia nos permitem afirmar que aprender Matemática no Ensino Médio deve ser mais do que memorizar resultados dessa ciência e que a aquisição do conhecimento matemático deve estar vinculada ao domínio de um saber fazer Matemática e de um saber pensar matemático.

> Esse domínio passa por um processo lento, trabalhoso, cujo começo deve ser uma prolongada atividade sobre resolução de problemas de diversos tipos, com o objetivo de elaborar conjecturas, de estimular a busca de regularidades, a generalização de padrões, a capacidade de argumentação,

elementos fundamentais para o processo de formalização do conhecimento matemático e para o desenvolvimento de habilidades essenciais à leitura e interpretação da realidade e de outras áreas do conhecimento. (BRASIL, 1999, p.41)

Esse trabalho foi idealizado à partir do diagnóstico do problema atual de ineficiência do ensino de logaritmos, propõe ambiente de aprendizagem, atividades e programas de computador para motivação e construção efetiva desse conhecimento, realiza a experimentação e observação dos resultados com os alunos e através de uma avaliação diagnóstico estuda a hipótese de contribuição na construção desse conhecimento matemático, seguindo uma sequencia didática embasada nos pressupostos da Engenharia Didática.

#### **2. OS LOGARITMOS.**

#### **2.1. Introdução.**

Neste capítulo serão abordados dois tópicos: o primeiro refere-se a uma breve descrição histórica, enfatizando o surgimento dos logaritmos e sua importância no decorrer do tempo, mesmo com o grande avanço da tecnologia; o segundo discute a definição de logaritmos de duas maneiras diferentes, as vantagens e desvantagens dessas definições e uma breve exposição sobre o ensino de logaritmos nos dias de hoje.

#### **2.2. O Papel dos Logaritmos nos Dias de Hoje.**

O método dos logaritmos naturais foi proposto pela primeira vez em [1614,](http://pt.wikipedia.org/wiki/1614) em um livro intitulado *Mirifici Logarithmorum Canonis Descriptio* escrito por [John Napier,](http://pt.wikipedia.org/wiki/John_Napier) Barão de Merchiston na [Escócia.](http://pt.wikipedia.org/wiki/Esc%C3%B3cia) De início, Napier chamou os logaritmos de "números artificiais". Mais tarde, Napier formou a palavra *logaritmo*, para significar um número que indica uma razão (do grego: *logos =* razão e *arithmos =* número). Napier escolheu dessa forma porque a diferença entre dois logaritmos determina a razão entre os números dos quais eles são tomados, de forma que uma [série aritmética](http://pt.wikipedia.org/w/index.php?title=S%C3%A9rie_aritm%C3%A9tica&action=edit&redlink=1) de logaritmos corresponde a uma [série geométrica](http://pt.wikipedia.org/wiki/S%C3%A9rie_geom%C3%A9trica) de números.

Um sistema de logaritmos nada mais é do que uma tabela com duas colunas, onde em cada linha estão à esquerda um número *x* e à direita o número que representa o logaritmo de *x* na base do sistema.

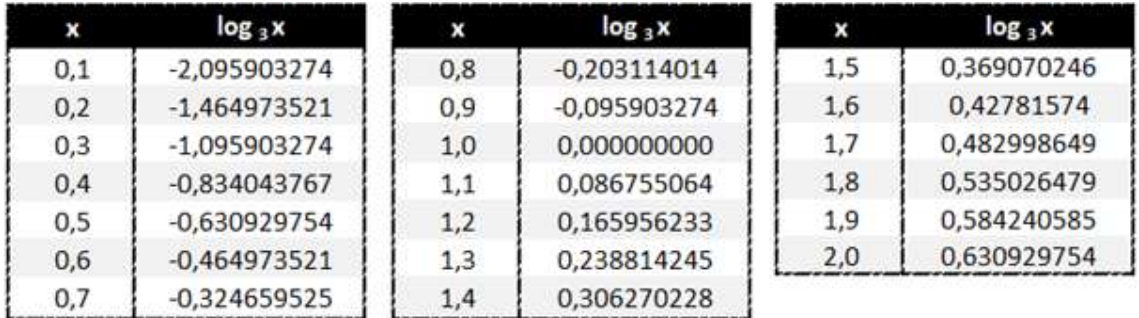

Tabela 2.1 – Sistema de Logaritmo na Base 3 para Números Reais com uma Casa Decimal Maiores ou Iguais a 0,1 e Menores ou Iguais a 2,0. Fonte: Acervo pessoal

Nos tempos onde não existiam ou não estavam ao alcance da grande maioria a tecnologia das máquinas eletrônicas (calculadoras, computadores, ...), os logaritmos eram utilizados com o intuito de simplificar cálculos aritméticos mais complicados, como multiplicação de dois números com muitos algarismos e potenciação com expoente fracionário. Hoje, com a tecnologia ao alcance de todos, essa função dos logaritmos não faz mais sentido, mas nem por isso esse conceito tornou-se menos importante ou dispensável no ensino da matemática.

> Embora o ensino de logaritmo pautado como instrumento de cálculo não é mais utilizado na escola, a função logarítmica e a função exponencial permanecerão sempre uma parte importante do ensino da Matemática, pois as variações exponencial e logarítmica são partes vitais da natureza e da análise. (EVES, 2008)

Os logaritmos (principalmente o logaritmo natural) e a função exponencial (principalmente a exponencial *e x* ) proporcionam várias aplicações simples e interessantes na resolução de problemas que trabalham:

- Aplicações financeiras.
- Juros Compostos.
- Perdas Contínuas.
- Crescimento Populacional.
- Valorização e Desvalorização de Bens.
- Desintegração Radioativa.
- Resfriamento de um Corpo.
- Entre outras.

Mesmo com o grande desenvolvimento tecnológico que praticamente extinguiu (racionalmente) a utilização de tábuas logarítmicas e a utilização de termos como característica, mantissa e antilogaritmo, a explicação para o logaritmo ser um conhecimento matemático essencial para o sociedade e ser "bem trabalhado" no ensino médio está no fato de o mesmo ser uma função, que segundo LIMA (2010, p.IX), "a função logarítmica e a sua inversa, a função exponencial, constituem a única maneira de se descrever matematicamente a evolução de uma grandeza cuja taxa de crescimento (ou decrescimento) é proporcional à quantidade daquela grandeza existente num dado momento".

#### **2.3. O Ensino de Logaritmos nos Dias de Hoje.**

As Orientações Curriculares do Ensino Médio recomendam que na abordagem do tema não seja enfatizado um trabalho exaustivo dos logaritmos, mas que sejam apresentados aos estudantes situações-problema que ilustram os modelos exponencial e logarítmico. Tais aplicações podem ser encontradas em tópicos da Matemática Financeira (juros e correção monetária), crescimento populacional, entre outros.

Existem basicamente, duas maneiras de se definir logaritmos.

1ª Definição: Pode-se definir a função logarítmica como inversa da função exponencial, isto é, o logaritmo como expoente. Observe.

Seja  $L: R^+ \to R$ ,  $L(x) = \log_a x$ , com  $a, x \in R^*_+$ , então  $L(x) = y$  se, e somente se  $a^y = x$ , isto é,  $\log_a x = y \Leftrightarrow a^y = x$ . O número *y* é chamado de logaritmo de *x* na base *a*, que nada mais é do que o expoente ao qual se deve elevar a base *a* para obter como resultado o número *x*.

Se analisarmos os livros didáticos mais utilizados no ensino médio, esta definição é a mais aplicada, apresentando os seguintes inconvenientes.

> O primeiro inconveniente é que ela requer que se estudem preliminarmente as propriedades da função exponencial, em particular que se saiba o significado de  $a^y$  quando y é irracional, e que se provem regras como  $a^y \cdot a^z = a^{y+z}$  para  $y, z \in R^+$  quaisquer. Tais preliminares envolvem dificuldades técnicas que conduzem ao seguinte dilema: ou passar por cima dessas dificuldades, fazendo de conta que elas não existem – o que deixa a desejar do ponto de vista de honestidade científica – ou esgotar a paciência do aluno (ou leitor) com longos detalhes rebarbativos.

> O segundo inconveniente da definição de logaritmos como expoente é que, tratando todas as bases da mesma maneira, ela não permite apresentar espontaneamente o número *e* como uma base especial, que se distinga naturalmente das demais. (...) os logaritmos de base *e* surgem naturalmente em problemas de origens as mais diversas, da serem chamados de logaritmos naturais. Na definição de logaritmo como expoente, o número *e* aparece artificialmente.

> O terceiro inconveniente da definição de logaritmo como expoente é a dificuldade de se estabelecerem certas desigualdades fundamentais, como por exemplo  $|L(1+x)| < x$  (válida para logaritmos de base *e*), que é óbvia na definição geométrica. (LIMA, 2010, p.XI)

2ª Definição: Podemos definir logaritmos através de uma interpretação

geométrica.

Seja  $x \in R_+^*$ , então o logaritmo natural do número x, isto é, o logaritmo de *x* na base *e*, definido como ln *x* , é numericamente igual à área da faixa *x H*1 , que nada mais é do que a área da figura delimitada inferiormente pelo eixo das abscissas, superiormente pelo ramo positivo da hipérbole *x*  $f(x) = \frac{1}{x}$ , e lateralmente pelas retas verticais  $x = 1$  e  $x = a$ .

Assim,  $\ln x$  =  $\not\!\!Area$   $\left(H_1^{\,x}\right)$ , com a convenção de que  $\not\!\!Area$   $\left(H_1^{\,x}\right)\!<\!0$ quando  $0 < x < 1$ .

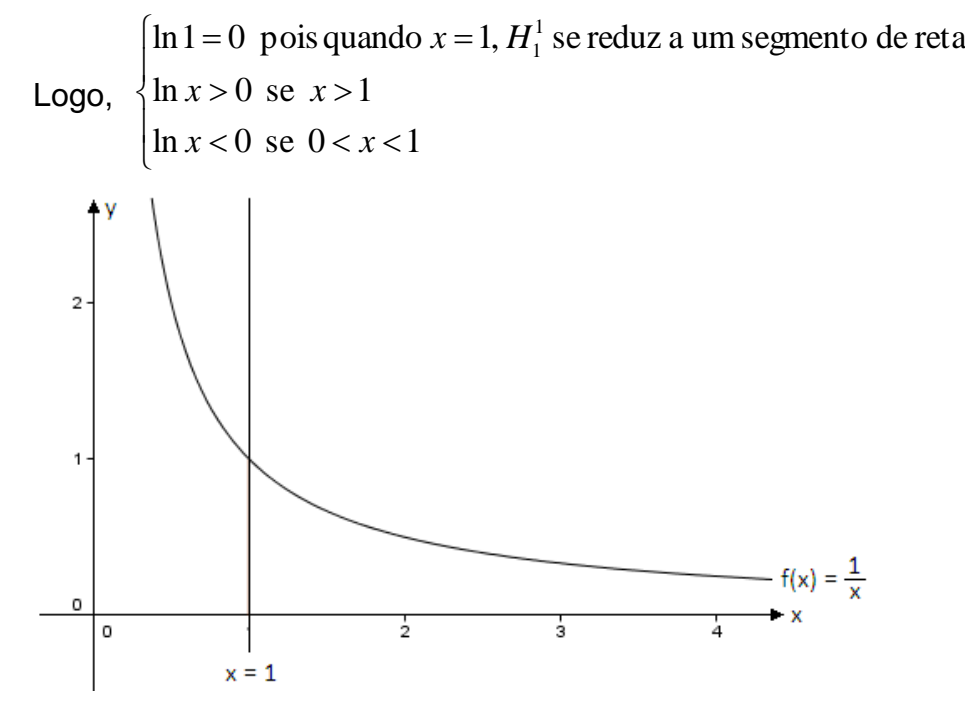

Figura 2.1 – Definição Geométrica do Logaritmo Natural: ln 1 = 0

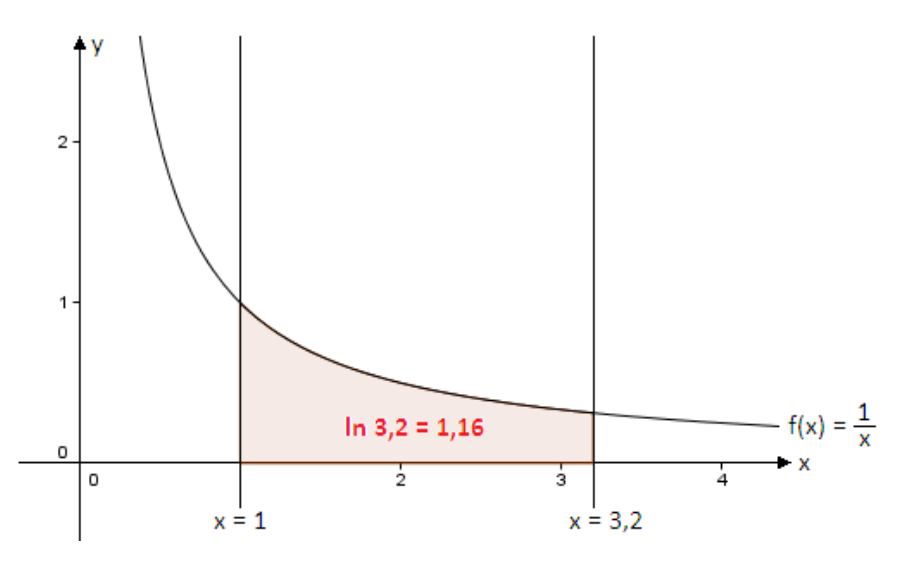

Figura 2.2 – Definição Geométrica do Logaritmo Natural: ln x > 0 se x > 1

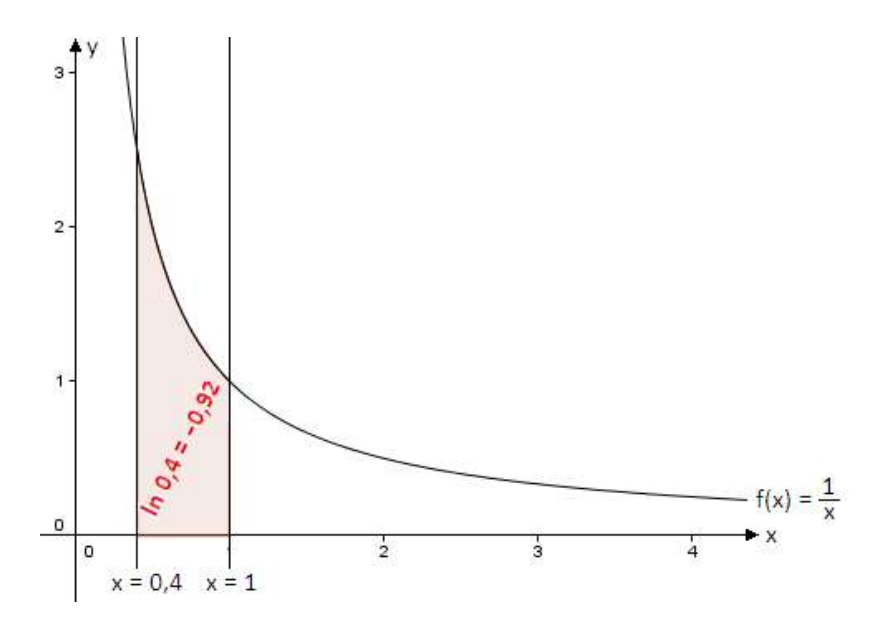

Figura 2.3 – Definição Geométrica do Logaritmo Natural: ln x < 0 se 0 < x < 1

A definição geométrica dos logaritmos apresenta uma vantagem incontestável de simplicidade conceitual e técnica, onde cada um dos três inconvenientes apontados na definição de logaritmo como expoente constitui, em contraponto, uma vantagem nítida da definição geométrica, pois

> A definição geométrica depende apenas do conceito de área de uma figura plana e a propriedade fundamental  $L(x \cdot y) = L(x) + L(y)$  resulta meramente do fato de que a área de um retângulo não se altera quando se multiplica sua base por um número e se divide a altura pelo mesmo número. Em segundo lugar, na definição geométrica o número *e* surge de modo natural e os logaritmos que se definem dessa maneira são os de base *e.* E finalmente, as desigualdades fundamentais como  $L(1+x) < x$  são evidentes quando  $L(1+x)$  é definido como uma área. (LIMA, 2010, p.XII)

Construir de forma significativa o conhecimento de logaritmo e suas propriedades é de suma importância para os alunos do ensino médio, já que principalmente o logaritmo natural e a função exponencial  $f(x) = e^x$ , têm uma variedade de aplicações, muitas delas simples e interessantes, utilizadas na resolução de problemas que trabalham aplicações financeiras, crescimento populacional, valorização e desvalorização de bens, desintegração radioativa, e outras, relacionadas ao cotidiano do aluno.

#### **3. A SEQUÊNCIA DIDÁTICA.**

O presente projeto foi desenvolvido para ser aplicado com alunos do primeiro ano do ensino médio, em escolas equipadas com laboratório de informática cujos computadores possuam os softwares Geogebra 4.2 e Excel 2010, não sendo necessário que os mesmos estejam conectados à internet.

Tem como objetivo central construir o conhecimento matemático de logaritmos, através de atividades desenvolvidas para trabalhar a definição geométrica do logaritmo natural e suas propriedades básicas, com o professor no papel de tutor e o aluno como protagonista da construção de seu próprio conhecimento do conceito.

O tempo sugerido para aplicação do projeto é de seis horas/aula, podendo sofrer alterações de acordo com a realidade de cada turma/escola.

O projeto prevê o trabalho em grupo por dois motivos.

1º) Os laboratórios de informática da grande maioria das escolas não são equipados com número suficiente de computadores para possibilitar um aluno por máquina.

2º) O trabalho em grupo (neste caso o ideal seria o trabalho com duplas) propicia a troca de experiências, observações e opiniões, o que enriquece a construção efetiva dos conhecimentos.

Cada grupo deve receber o material (apostila) contendo as atividades a serem desenvolvidas no projeto. O professor pode opinar em disponibilizar um material contendo todas as atividades ou entregar em cada aula apenas a(s) atividade(s) a ser(em) desenvolvida(s) naquela aula. No caso da entrega do material contendo todas as atividades, é importante que o professor recolha o mesmo ao final de cada aula, a fim de evitar que alguns grupos desenvolvam atividades antecipadamente em ambiente não escolar e se sintam desmotivados nas próximas aulas por já terem realizados as tais atividades. Tal fato pode provocar nesses alunos o desejo em manipular outros recursos do computador não destinados ao projeto, o que pode tumultuar a aula e prejudicar a qualidade da mesma.

Alguns conceitos devem ser discutidos com os alunos antes da aplicação do projeto, como por exemplo as definições de base, logaritmando e logaritmo. Como a maioria dos livros didáticos do ensino médio definem logaritmos como expoente (função logarítmica como inversa da função exponencial), o professor pode trabalhar esta definição, explorar um sistema de logaritmos, construir tábuas logarítmicas e até mesmo alguns exercícios de discussão da definição. O importante é não trabalhar as propriedades de logaritmo antes do projeto, pois um dos objetivos do mesmo é instigar os alunos a construírem conjecturas dessas propriedades, que poderão ser formalizadas e demonstradas pelo professor logo após sua aplicação.

A seguir, está a exposição do desenvolvimento sugerido por aula para a aplicação do projeto.

### **3.1. Primeira Aula.**

A primeira aula é destinada à apresentação do projeto aos alunos e à formação dos grupos de estudo.

A apresentação do projeto abrange os itens.

- Tema.
- Ambiente de aprendizagem (laboratório de informática).
- Tempo previsto de aplicação.
- Importância da construção efetiva do conceito.
- Aplicações do conceito.
- Objetivos.
- Apresentação do software Geogebra 4.2 e Excel 2010.
- Apresentação do material contendo as atividades a serem desenvolvidas.
- Comportamento e postura.
- Como o grupo será avaliado.
- Sugestões.
- Dúvidas.

Sugiro que essa apresentação seja realizada no laboratório de informática ou na sala de vídeo equipada com projetor multimídia (se este ambiente for parte integrante da escola).

Os dois ambientes propiciam o enriquecimento da discussão da apresentação do projeto através da utilização de slides.

No caso da sala de vídeo equipada com projetor multimídia, dar-se-á uma apresentação como as mais tradicionais: alunos sentados e professor manuseando os slides e discutindo a apresentação.

Já no caso do laboratório de informática, o professor pode antecipadamente instalar os slides em todos os computadores e solicitar para que os alunos acompanhem a discussão da apresentação manipulando eles mesmos os slides propostos. A vantagem da utilização do laboratório é a possibilidade de utilização dos minutos finais desta primeira aula ao manuseio do programa Geogebra 4.2, de forma livre por parte dos alunos. Assim, os mesmos estarão mais familiarizados com o software para a realização da atividade proposta na próxima aula (segunda aula).

Após discussão de todos os itens sugeridos, e sanadas todas as dúvidas (se existirem), o professor deve formar os grupos, intervindo (de preferência) para que não sejam formados grupos extremos, isto é, grupos compostos somente com alunos que se destacam na disciplina com bom ou mau aproveitamento e com bom ou mau comportamento. A intervenção do professor na formação dos grupos é apenas uma sugestão, visto que ninguém melhor que o professor da turma, que conhece as características e realidade da mesma, para decidir como serão formados os grupos. A sugestão é que sejam formados grupos com dois integrantes (duplas).

As próximas cinco aulas deverão ser realizadas no laboratório de informática, por estarem baseadas nos softwares de computador Geogebra 4.2, Excel 2010 e Calculadora.

#### **3.2. Segunda Aula.**

A segunda aula é destinada a realização da Parte I do Projeto – Interpretação Geométrica do Logaritmo Natural - Atividade 1, cujo objetivo é discutir uma interpretação geométrica para o logaritmo natural utilizando o software Geogebra 4.2.

Antes de qualquer procedimento, é feita uma breve introdução, expondo o objetivo da atividade, a simbolização do logaritmo natural de um número *x* ( ln *x* ), a definição que o logaritmo natural é um logaritmo que tem como base o número de Euler (*e*) e a afirmação de que este número de Euler é uma constante irracional (assim como o número π), de grande importância em diversas áreas científicas, atribuindo seu valor com quatro casas decimais (2,7182).

Nesta parte I, o aluno utilizará os softwares Geogebra 4.2 e Calculadora. Incialmente irá construir, com orientações passo a passo, as representações gráficas da hipérbole  $f(x)$ *x*  $f(x)$ = $\frac{1}{x}$ , das retas verticais  $x=1$  e  $x=a$  , e através do comando *Integral[f,1,a]* obter a área simbolizada pelo número *b,* delimitada pelas curvas  $f(x)$ *x*  $f(x) = \frac{1}{x}, \ x = 1, \ x = a$  e  $g(x) = 0$  (eixo das abscissas).

Neste momento, o professor pode comentar sobre o comando *Integral[f,1,a]*. É interessante o aluno do ensino médio entrar em contato, mesmo que de forma superficial, com uma ferramenta de cálculo muito utilizada na área de exatas, que tem como uma de suas aplicações a determinação de áreas de figuras não triviais.

Os alunos devem perceber que o ramo negativo da hipérbole  $f(x)$ *x*  $f(x) = \frac{1}{x}$ não será utilizado (a função logarítmica não está definida para valores negativos) e que nenhum dos dois ramos da hipérbole toca o eixo das ordenadas (o eixo das ordenadas é uma assíntota vertical da hipérbole  $f(x)$ *x*  $f(x) = \frac{1}{x}$ . O fato de desprezar o ramo negativo da hipérbole citada e que a mesma tem o eixo das ordenadas como assíntota vertical reforça a assimilação do domínio e contradomínio da função logarítmica, sendo propício o professor aproveitar essas informações para discutir tal fato.

Entre essas construções no Geogebra 4.2, os alunos entrarão em contato com o comando *Controle Deslizante*, que define um número *a* destinado a assumir qualquer valor entre um valor mínimo (*Min)* e um valor máximo (*Max*) préestipulados, através do deslizamento de um ponto ao longo de um segmento de reta horizontal presente na *Janela de Visualização*.

Para facilitar a obtenção de números com pelo menos uma casa decimal através deste *Controle Deslizante*, foi introduzida uma nota na atividade, a fim de capacitar o aluno a alterar a qualquer momento o *Incremento* deste recurso, responsável por permitir a obtenção apenas de números inteiros, ou de números com uma casa decimal, ou com duas casas decimais, e assim por diante. Esse cuidado foi tomado pois os grupos podem escolher alguns valores nas atividades futuras cujos processos de cálculo podem levar a resultados numéricos com muitas casas decimais para o número *a.*

Os alunos devem perceber que a reta vertical  $x = a$  sofre deslocamentos no eixo das abscissas conforme é alterado o valor do número *a* pelo *Controle Deslizante*, e como consequência, a área simbolizada pelo número *b* também sofre alterações.

Obtido o número *b*, o aluno deve salvar tal construção no computador, para que a mesma seja utilizada em todas as demais atividades.

Para alcançar o objetivo da atividade, são propostos aos grupos a realização de três itens (a, b, e c).

Os itens (a) e (b) são destinados à percepção, por parte dos alunos, que a área *b* determinada por qualquer valor de *a* é numericamente igual ao logaritmo natural deste número *a.* O recurso utilizado nos dois itens é muito simples e rápido:

- Primeiro o grupo escolhe um valor para *a*.
- Em seguida, faz o número *a* através do *Controle Deslizante* assumir este valor e anota a consequente área *b*.
- Para finalizar, utilizando o software *Calculadora,* no formato científica, calcula o logaritmo natural do número *a* definido inicialmente.

Já o item (c) é destinado à percepção, por parte dos alunos, que o número de Euler (*e*) é o valor para o qual a área *b* assume valor unitário. Neste item, os grupos devem alterar o valor do número *a* (através do *Controle Deslizante*) até que a área *b* assuma valor um. Em seguida, cada grupo determina (utilizando a *Calculadora Científica*) o logaritmo natural do número de Euler.

Para finalizar a atividade, os alunos devem anotar o que observaram nos itens (a), (b) e (c) e espera-se que consigam conjecturar a interpretação geométrica do logaritmo natural.
### **3.3. Terceira Aula.**

A terceira aula é destinada ao início da Parte II do Projeto - Estudo de Algumas Propriedades Importantes dos Logaritmos - cujo objetivo é determinar o valor do logaritmo de logaritmando y na base x (log<sub>x</sub> y), através da segunda e terceira atividades.

Ambas as atividades discutem a primeira propriedade de logaritmos, a propriedade de mudança de base.

A atividade dois calcula o logaritmo na base *x* do logaritmando y através da mudança de base para o logaritmo natural, isto é, *x*  $y = \frac{\ln y}{\ln x}$  $\log_{x} y = \frac{\ln y}{1}$ .

Para isto, o aluno realizará os seguintes procedimentos:

- Atribuirá valores positivos arbitrários aos números *y* e *x*, com  $x \neq 1$ .
- Calculará o logaritmo natural de *y* e o logaritmo natural de *x* pela interpretação geométrica do logaritmo natural, utilizando o arquivo criado na segunda aula (*"Grupo n - Interpretação Geométrica do Logaritmo Natural"*).
- Como o software *Calculadora* do Windows determina apenas o logaritmo decimal e o logaritmo natural, o aluno utilizará o software Excel 2010 para calcular o logaritmo na base *x* de logaritmando *y*. Os procedimentos para tais cálculos estão descritos no material do projeto.
- Em seguida, calculará a razão entre o logaritmo natural de *y* e o logaritmo natural de  $x \left| \frac{\ln y}{1} \right|$  $\bigg)$  $\left(\frac{\ln y}{1}\right)$  $\setminus$ ſ *x y* ln  $\frac{\ln y}{\ln y}$ .
- Para finalizar a atividade, o grupo deve descrever qual a relação existente entre o log<sub>x</sub> y e a razão *x y* ln  $\frac{\ln y}{1}$ .

Espera-se que o aluno desconfie ou acredite numa relação de igualdade entre  $\log_x y$  e *x y* ln  $\frac{\ln y}{1}$ .

Já a atividade três calcula o logaritmo na base *x* do logaritmando y através da mudança de base para o logaritmo decimal, isto é, *x y*  $y = \frac{\log y}{\log x}$  $\log_{x} y = \frac{\log y}{1}$ .

Para exercitar o conhecimento já construído da interpretação geométrica do logaritmo natural e estimular ainda mais a construção da propriedade de mudança de base, tanto o log *y* como o log *x* (logaritmos decimais) são obtidos pelo software *Calculadora Científica* e também através da mudança de base para o logaritmo natural, da seguinte maneira:

- Inicialmente, cada grupo atribuirá valores positivos arbitrários para y e x, com  $x \neq 1$ .
- Através da interpretação geométrica do logaritmo natural (utilizando o arquivo *"Grupo n - Interpretação Geométrica do Logaritmo Natural",* do Geogebra 4.2), os alunos determinam o  $\ln x$ , o  $\ln y$  e o  $\ln 10$ .
- Em seguida, calcula o log *y* e o log *x* pela *Calculadora Científica* do Windows e as razões ln10  $\frac{\ln y}{\ln 2}$  e ln10  $\frac{\ln x}{10}$ .
- Ao final desta etapa os grupos são questionados sobre as relações existentes entre:

\n- $$
\log y
$$
 e  $\frac{\ln y}{\ln 10}$
\n- $\log x$  e  $\frac{\ln x}{\ln 10}$
\n

Espera-se que os alunos percebam a igualdade de cada uma das relações.

Dando continuidade, os alunos calculam:

- O  $\log_x y$  através do software "*Excel 2010*"
- A razão *x y* log log

Finalizando a atividade, os grupos são questionados sobre a relação

existence entre 
$$
\log_x y
$$
 e  $\frac{\log y}{\log x}$ .

37

Almeja-se que os alunos desconfiem ou acreditem na identidade existente entre  $\log_x y$  e *x y* log  $\frac{\log y}{\log y}$ .

A conclusão da terceira aula se dá com a conjectura, por parte dos alunos, da propriedade dos logaritmos discutida nas atividades dois e três.

Espera-se que os grupos desconfiem que todo logaritmo pode ser calculado pela razão de dois novos logaritmos numa mesma nova base arbitrária, sendo o logaritmando do logaritmo inicial o logaritmando do antecedente da razão e a base do logaritmo inicial o logaritmando do consequente da razão, isto é, *x*  $y = \frac{\log_c y}{1}$ *c*  $x y = \frac{\log_e}{\log_e}$  $\log_{x} y = \frac{\log_{c} y}{1 - x}$ , onde *c* é uma constante arbitrária.

### **3.4. Quarta Aula.**

A quarta aula dá continuidade na Parte II do Projeto - Estudo de Algumas Propriedades Importantes dos Logaritmos - cujo objetivo é construir o conhecimento da segunda propriedade básica de logaritmo, isto é, verificar a identidade existente entre  $log<sub>x</sub>$   $y<sup>n</sup>$  $\log_x y^n$  e o produto  $n \cdot \log_x y$ , através das atividades quatro e cinco.

As duas atividades a serem desenvolvidas nesta aula são idênticas, sendo o objetivo da atividade cinco uma constatação (confirmação) melhor da propriedade a ser discutida, já que os alunos podem acreditar em coincidência (sorte) na identidade proposta pela atividade 4.

Se o professor não dispuser de tempo suficiente ou por algum motivo não conseguiu finalizar as atividades propostas na terceira aula e necessitar do início da quarta aula para esta conclusão, pode trabalhar apenas a quarta atividade e socializar os resultados obtidos por todos os grupos, a fim de sanar qualquer tipo de desconfiança de coincidência (sorte) proporcionada pela escolha dos valores solicitados no início das atividades.

A determinação do  $\log_{x} y^{n}$  $\log_x y^n$  e do  $\log_x y$  não será feita diretamente pelo software "*Excel 2010*". A atividade prioriza a utilização da propriedade de mudança de base discutida na atividade anterior, para uma melhor assimilação (compreensão) da mesma.

Nestas duas atividades os alunos devem:

- Atribuir arbitrariamente valores para os números *x*, *y* e *n*, com x  $> 0, x \neq 1 e y > 0.$
- Calcular o número *y n .*
- *Verificar* se o número de casas decimais indicada no *Incremento* do comando *Controle Deslizante* permite a obtenção fácil do número y<sup>n</sup>.
- Utilizar o arquivo *"Grupo n - Interpretação Geométrica do Logaritmo Natural",* do Geogebra 4.2 para determinar os logaritmos naturais necessários (ln *y*<sup>n</sup>, ln *y* e ln *x*) à aplicação da propriedade de mudança de base no cálculo do  $log_x y^n$  $\log_{x} y^{n}$  e do  $\log_{\mathbf{x}} y$ .
- Calcular pelo software *Calculadora Científica* os valores referente ao  $\log_{x} y^{n}$  $\log_x y^n$  e ao produto  $n \cdot \log_x y$ .
- Na finalização de ambas as atividades é pedido para que os alunos comparem os resultados de  $\log_{x} y^{n}$  $\log_x y^n$  e  $n \cdot \log_x y$ , indicando uma possível relação existente entre eles.

Espera-se que os alunos percebam a igualdade entre os resultados encontrados.

Para concluir a quarta aula (2ª propriedade básica) pede-se para os grupos conjecturarem a propriedade discutida nas atividades quatro e cinco.

Espera-se que os alunos desconfiem que o cálculo do logaritmo de logaritmando escrito na forma de potência é numericamente igual ao produto entre o expoente desse logaritmando e o logaritmo de logaritmando igual à base do logaritmando inicial.

#### **3.5. Quinta Aula.**

A quinta aula dá continuidade na Parte II do Projeto - Estudo de Algumas Propriedades Importantes dos Logaritmos - cujo objetivo é construir o conhecimento da terceira propriedade básica de logaritmos, isto é, enxergar a identidade existente entre  $\log_b xy$  e a soma  $[\log_b x + \log_b y]$ , através da sexta e sétima atividades.

Assim como as atividades quatro e cinco, as atividades a serem desenvolvidas nesta aula são idênticas, sendo o objetivo da atividade sete a escolha de valores decimais para os números *x* e *y* e a melhor constatação da propriedade a ser discutida.

Se o professor não dispuser de tempo suficiente, ele pode não realizar as atividades cinco e sete, trabalhando em uma mesma aula (terceira aula) a segunda e terceira propriedades básicas pelas atividades quatro e seis. Pode também não realizar a atividade sete se por algum motivo não conseguiu finalizar as atividades propostas na quarta aula e necessitar do início da quinta aula para esta conclusão. Nos dois casos, o professor deve socializar os resultados obtidos por todos os grupos, a fim de sanar qualquer tipo de desconfiança de coincidência (sorte) proporcionada pela escolha dos valores solicitados no início das atividades.

Seguindo a estratégia utilizada nas atividades anteriores, a determinação do  $\log_b xy$ , do  $\log_b x$  e do  $\log_b y$  não será feita diretamente pelo software *Excel 2010*. Novamente será priorizada a utilização da propriedade de mudança de base discutida na terceira aula, para uma melhor assimilação (compreensão) da mesma.

Nestas duas atividades os alunos devem:

- Atribuir arbitrariamente valores positivos para os números *x*, *y* e *b*, com  $b \ne 1$ .
- Calcular o número *xy*. Esse cuidado foi tomado para evitar a escolha de um número que não permite uma escrita fácil como produto de dois números, já que o objetivo é trabalhar a propriedade e não cálculos.
- A orientação é a escolha de números *x* e *y* cujo produto *xy* não ultrapasse vinte, mas caso isso ocorra ou *xy* tiver mais/menos

casas decimais aceitas pelo número *a* do *Controle Deslizante*, o aluno deve alterar o *Incremento* deste comando para a obtenção fácil do número *xy*.

- Utilizar o arquivo *"Grupo n - Interpretação Geométrica do Logaritmo Natural",* do Geogebra 4.2 para determinar os logaritmos naturais necessários (ln *xy*, ln *x*, ln *y* e ln *b*) à aplicação da propriedade de mudança de base no cálculo do  $\log_b xy$ , do  $\log_b x$  e do  $\log_b y$ .
- Calcular pelo software *Calculadora Científica* (através da propriedade de mudança de base) os valores referente ao  $\log_b x$ ,  $\log_b y$ ,  $\log_b xy$  **e** à soma  $\left[\log_b x + \log_b y\right]$ .
- Na finalização de ambas as atividades pede-se para que os alunos comparem os resultados de log<sub>b</sub>xy e da soma  $[\log_b x + \log_b y]$ , indicando a relação existente entre eles.

Espera-se que os alunos percebam a igualdade entre os resultados encontrados.

Para concluir a quinta aula (3ª propriedade básica) pede-se para os grupos conjecturarem a propriedade discutida nas atividades seis e sete.

Almeja-se que os alunos desconfiem que o cálculo do logaritmo de logaritmando escrito na forma de produto de dois números é numericamente igual à soma entre os logaritmos (na mesma base inicial) de logaritmandos iguais aos números que compõem o produto do logaritmo inicial.

#### **3.6. Sexta Aula.**

A sexta aula finaliza a Parte II - Estudo de Algumas Propriedades Importantes dos Logaritmos, finalizando o próprio Projeto.

O objetivo desta aula é construir o conhecimento da quarta propriedade básica de logaritmo, isto é, enxergar a identidade existente entre *y x*  $\log_b \frac{x}{n}$  e a diferença  $\left[\log_b x - \log_b y\right]$ , através das atividades oito e nove.

Assim como as atividades quatro e cinco, e as atividades seis e sete, as atividades a serem desenvolvidas nesta aula são idênticas, sendo o objetivo da atividade nove a escolha de valores decimais para os números *x* e *y* e a melhor constatação da propriedade a ser discutida.

Pelos mesmos motivos descritos na quarta e quinta aulas, o professor pode não realizar a atividade nove, socializando no final da atividade oito os resultados obtidos por todos os grupos, a fim de sanar qualquer tipo de desconfiança de coincidência (sorte) proporcionada pela escolha dos valores solicitados no início das atividades.

Seguindo a estratégia utilizada nas atividades anteriores, a determinação do *y x*  $\log_b \frac{x}{x}$ , do  $\log_b x$  e do  $\log_b y$  não será feita diretamente pelo software *Excel 2010*. Será priorizada a utilização da propriedade de mudança de base discutida na terceira aula, para uma melhor assimilação (compreensão) da mesma.

Nestas duas atividades os alunos devem:

- Atribuir arbitrariamente valores positivos para os números "*w*", "*y*" e "*b*", com b ≠ 1.
- Calcular o número "*x = wy*". Esse cuidado foi tomado para que o quociente *y x* seja sempre um número inteiro (o número *w*), e não

dízimas ou decimais com muitas casas.

- A orientação é a escolha de números *w* e *y* cujo produto *wy* não ultrapasse vinte, mas caso isso ocorra ou *wy* tiver mais/menos casas decimais aceitas pelo número *a* do *Controle Deslizante*, o aluno deve alterar o *Incremento* deste comando para a obtenção fácil do número *wy*.
- Utilizar o arquivo *"Grupo n - Interpretação Geométrica do Logaritmo Natural",* do Geogebra 4.2 para determinar os logaritmos naturais necessários ( *y*  $\ln \frac{x}{x}$ ,  $\ln x$ ,  $\ln y$  **e**  $\ln b$ ) à aplicação da propriedade de mudança de base no cálculo do *y x*  $\log_b \frac{x}{y}$ , do  $\log_b x$  e do  $\log_b y$ .
- Calcular pelo software "*Calculadora Científica*" (através da propriedade de mudança de base) os valores referente ao  $\log_b x$ ,  $\log_b y$ , *y x*  $\log_b \frac{x}{n}$  e à diferença  $\left[\log_b x - \log_b y\right]$ .
- Na finalização de ambas as atividades pede-se para que os alunos comparem os resultados de *y x*  $\log_b \frac{x}{x}$  e da diferença

 $[\log_b x - \log_b y]$ , indicando a relação existente entre eles.

Almeja-se que os alunos percebam a igualdade entre os resultados encontrados.

Para concluir a sexta e última aula do projeto (4ª propriedade básica) pede-se para os grupos conjecturarem a propriedade discutida nas atividades oito e nove.

Espera-se que os alunos desconfiem que o cálculo do logaritmo de logaritmando escrito na forma de quociente é numericamente igual à diferença entre o logaritmo (na mesma base inicial) de logaritmando igual ao dividendo do quociente do logaritmo inicial e o logaritmo (na mesma base inicial) de logaritmando igual ao divisor do quociente do logaritmo inicial.

Tendo finalizado as duas partes do projeto (Partes I e II), o aluno deve organizar, na última folha do material, as conclusões (conjecturas) e demais informações que considerar importantes.

É muito importante e extremamente necessário que o professor demonstre matematicamente (em lousa), cada uma das propriedades discutidas no Projeto, ligando as anotações realizadas pelos grupos na última folha do material do Projeto com essas demonstrações.

É importante também que o professor deixe claro que os métodos utilizados no Projeto não podem ser considerados demonstrações e que existem situações em que a repetição de certa atividade (procedimentos matemáticos) nos levam a acreditar que existe uma regularidade para todos os elementos de um certo conjunto numérico, mas na verdade existe pelo menos um desses elementos que "fura" tal regularidade.

Veja um exemplo de tal fato: testando o zero e os três primeiros números naturais (1, 2 e 3) nas expressões  $2<sup>n</sup>$  e n!, o aluno pode conjecturar que

para todo número natural (incluindo o zero) é verdadeira a desigualdade  $2^n \ge n!$ , o que não é verdade, pois para todo número natural maior ou igual a quatro, temos  $2^n < n!$ .

O aluno deve se convencer de que a conjectura é um passo importante na "descoberta" de algum tipo de regularidade (propriedade) matemática, mas que somente com uma demonstração matemática rigorosa, pode-se afirmar que tal propriedade é válida para um certo conjunto de elementos.

# **4. CONSIDERAÇÕES SOBRE A APLICAÇÃO EM SALA DE AULA.**

Antes da aplicação do projeto com os alunos de uma turma do primeiro ano do Ensino Médio da EE Profº. Dr. Domingos João Baptista Spinelli, os mesmos tiveram quatro aulas iniciais, destinadas a:

- Discussão da definição de logaritmo como expoente (função logarítmica inversa da função exponencial), apresentando os termos base e logaritmando.
- Correção de exercícios sobre a definição.
- Construção de uma tábua de logaritmos decimais.

A aplicação seguiu o plano proposto, totalizando seis aulas.

Todas as aulas estavam programadas para ocorrerem no laboratório de informática, mas como todo professor deve estar preparado para imprevistos, na data marcada para a primeira aula o laboratório de informática ficou fechado porque a escola estava sem internet, e apesar do projeto não depender da internet, os computadores do laboratório da escola necessitam da mesma para serem utilizados, devido à política de controle de conteúdo acessado pelos alunos e sistema de liberação de tempo de utilização das máquinas.

Como o problema era momentâneo e para a segunda aula tudo indicava que o laboratório de informática estaria disponível para ser utilizado, a primeira aula foi ministrada na sala de vídeo, que é equipada com computador e projetor multimídia.

Os alunos se organizaram nas carteiras e os slides preparados para a apresentação do Projeto formaram a base das discussões iniciais.

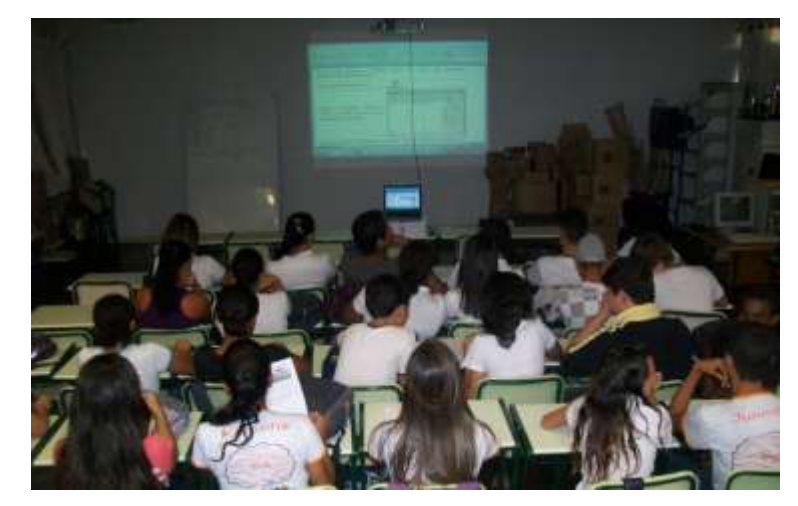

Figura 4.1 – Primeira aula do Projeto

Em anexo estão os slides citados, que apresentaram os seguintes tópicos:

Tema:

Uma Forma de Apresentação da Interpretação Geométrica do Logaritmo Natural e Estudo de Algumas de Suas Propriedades;

- Ambiente de aprendizagem: Laboratório de informática.
- Tempo previsto de aplicação do Projeto: Seis aulas.
- Importância da construção efetiva do conceito:
	- Uma Aplicação não mais utilizada: Nos tempos onde não existiam ou não estavam ao alcance da grande maioria a tecnologia das máquinas eletrônicas (calculadoras, computadores, ...), os logaritmos eram utilizados com o intuito de simplificar cálculos aritméticos mais complicados, como multiplicação de dois números com muitos algarismos e potenciação com expoente fracionário. Hoje, com a tecnologia ao alcance de todos, essa função dos logaritmos não faz mais sentido, mas nem por isso esse conceito tornou-se menos importante ou dispensável no ensino da matemática.

 O conceito de Logaritmo tornou-se menos importante ou dispensável no ensino da matemática? Embora o ensino de logaritmo pautado como instrumento de cálculo não é mais utilizado na escola, a função logarítmica e a função exponencial permanecerão sempre uma parte importante do ensino da Matemática, pois as variações exponencial e logarítmica são partes vitais da natureza e da análise. (EVES, 2008)

(...) a função logarítmica e a sua inversa, a função exponencial, constituem a única maneira de se descrever matematicamente a evolução de uma grandeza cuja taxa de crescimento (ou decrescimento) é proporcional à quantidade daquela grandeza existente num dado momento. (LIMA, 2010)

Aplicações do conceito:

Os logaritmos (principalmente o logaritmo natural) e a função exponencial (principalmente a exponencial e<sup>x</sup>) proporcionam várias aplicações simples e interessantes na resolução de problemas que trabalham:

- Aplicações financeiras.
	- $\checkmark$  Juros Compostos.
	- $\checkmark$  Perdas Contínuas.
- **Crescimento Populacional.**
- Valorização e Desvalorização de Bens.
- Desintegração Radioativa.
- Resfriamento de um Corpo.
- Outras.
- Objetivos do Projeto:
	- Propor atividades a serem realizadas pelos alunos utilizando os softwares Geogebra 4.2, Excel 2010 e Calculadora Científica, com o intuito de percepção (descoberta) da interpretação geométrica do logaritmo natural e conjectura de quatro importantes propriedades dos logaritmos.
	- Construir os conhecimentos matemáticos citados de forma significativa.
- Apresentação do software Geogebra 4.2 e Excel 2010:
	- Geogebra 4.2 software gratuito de matemática que permite a realização de atividades de geometria, álgebra

e cálculo, apresentando simultaneamente, duas representações diferentes de um mesmo objeto: algébrica e geometrica. Esse programa é ganhador de muitos prêmios internacionais, como o prêmio software educacional Alemão e Europeu.

- Excel 2010 é um [programa](http://pt.wikipedia.org/wiki/Programa) de planilha eletrônica da [Microsoft](http://pt.wikipedia.org/wiki/Microsoft) para o [sistema operacional](http://pt.wikipedia.org/wiki/Sistema_operacional) [Microsoft Windows](http://pt.wikipedia.org/wiki/Microsoft_Windows) e também computadores [Macintosh](http://pt.wikipedia.org/wiki/Macintosh) da [Apple Inc..](http://pt.wikipedia.org/wiki/Apple_Inc.) Utiliza tabelas para a realização de cálculos ou exposição de dados (construção de gráficos), com uma interface de fácil manipulação de recursos.
- Apresentação do material contendo as atividades a serem desenvolvidas:

Slides com todas as páginas do material do Projeto.

- Comportamento e postura:
	- Do professor: mediador do conhecimento
	- Do aluno: construtor de seu próprio conhecimento, com:
		- $\checkmark$  Participação e interação.
		- $\checkmark$  Crítica dos resultados.
		- $\checkmark$  Respeito às regras do Laboratório de Informática.
		- $\checkmark$  Respeito aos colegas.
		- $\checkmark$  Não depredação do Laboratório de Informática.
		- Utilização apenas dos softwares sugeridos no projeto.
- Como o grupo será avaliado.
	- Avaliação contínua mensurada por participação e presença.
	- O aluno será penalizado em um ponto para cada falta injustificada ou não realização das atividades propostas.
	- O aluno será afastado do projeto se apresentar mais que duas faltas injustificadas.
- A nota final do Projeto será a média aritmética entre duas notas: a nota do grupo e a nota individual do aluno.
- Sugestões:

Espaço aberto às sugestões dos alunos.

Dúvidas:

Espaço aberto para as dúvidas dos alunos.

Formação dos Grupos:

Espaço destinado à formação dos grupos de trabalho. Devido à quantidade de computadores do Laboratório de Informática, foram organizadas duplas de estudo, com algumas intervenções do professor a fim minimizar grupos com muitas desigualdades.

Nos slides de apresentação dos programas de computador Geogebra 4.2 e Excel 2010, os mesmos foram acessados pelo professor através de links, sendo feita uma rápida explanação (aproximadamente dez minutos) dos recursos dos mesmos.

As demais aulas ocorreram no laboratório de informática e o material completo do projeto foi entregue a todos os grupos no inicio e recolhidos no final das aulas, a partir da segunda aula.

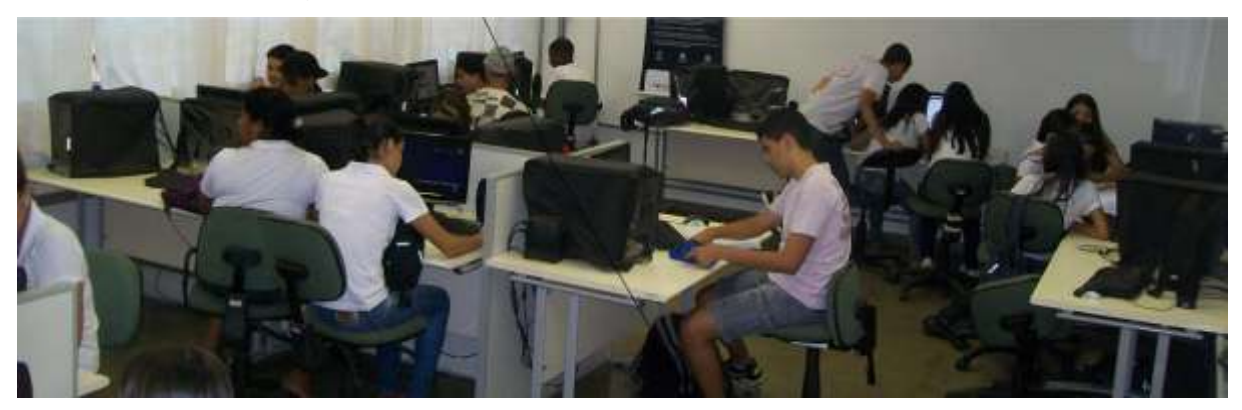

Figura 4.2 – Laboratório de Informática da E.E. Prof. Dr. Domingos João Baptista Spinelli

Na segunda aula, destinada à realização da atividade um, alguns grupos de estudo apresentaram certa dificuldade na manipulação do material do projeto, do programa Geogebra 4.2 e na dissertação do conhecimento discutido na atividade.

Quanto ao material do projeto, a ansiedade em executar os comandos sem a leitura completa da atividade foi a causa principal de erros e não compreensão inicial de seu objetivo. A intervenção do professor como mediador do conhecimento foi necessária, com a postura de não solucionar (responder) as perguntas cujas respostas constavam no material. Os alunos foram orientados a realizar a leitura atenciosa da atividade e somente depois disso seus questionamentos eram discutidos.

Quanto ao programa Geogebra 4.2, as dificuldades iniciais foram rapidamente sanadas, entre os próprios alunos, devido a grande facilidade de manipulação de programas de computador, característica dos alunos de hoje.

Outra grande dificuldade nesta atividade foi a dissertação da conclusão do conhecimento discutido. Foi necessário, no final da aula, socializar os resultados obtidos pelos grupos e organizar uma discussão entre os mesmos para as conclusões finais, já que a postura do professor neste projeto não é de transmissor, mas sim de mediador do conhecimento e os alunos estavam a todo momento sendo incentivados a assumirem a postura de construtores desse conhecimento.

Durante a aula foram feitas algumas considerações sobre Conjecturas e o operador matemático Integral.

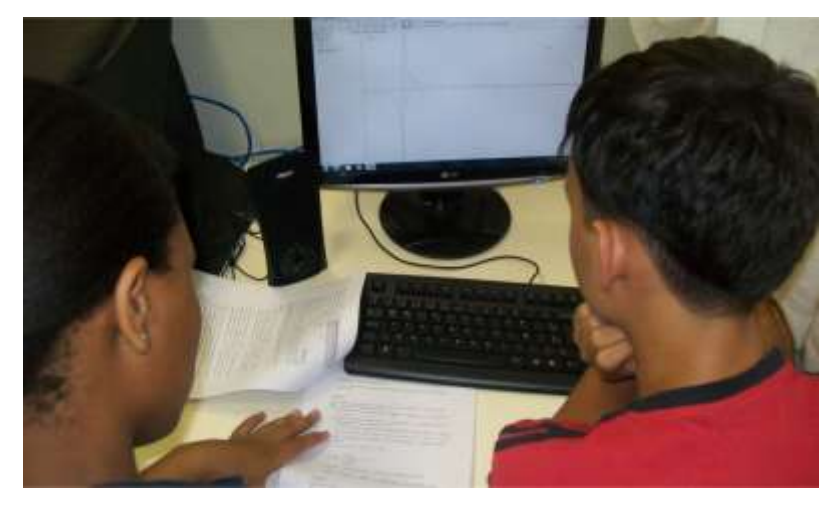

Figura 4.3 – Segunda aula do Projeto

Na terceira aula, destinada à realização das atividades dois e três, percebeu-se uma grande melhora na postura dos alunos. As perguntas cujas respostas constavam no material do projeto foram menos frequentes e não houve problemas na manipulação do programa Geogebra 4.2.

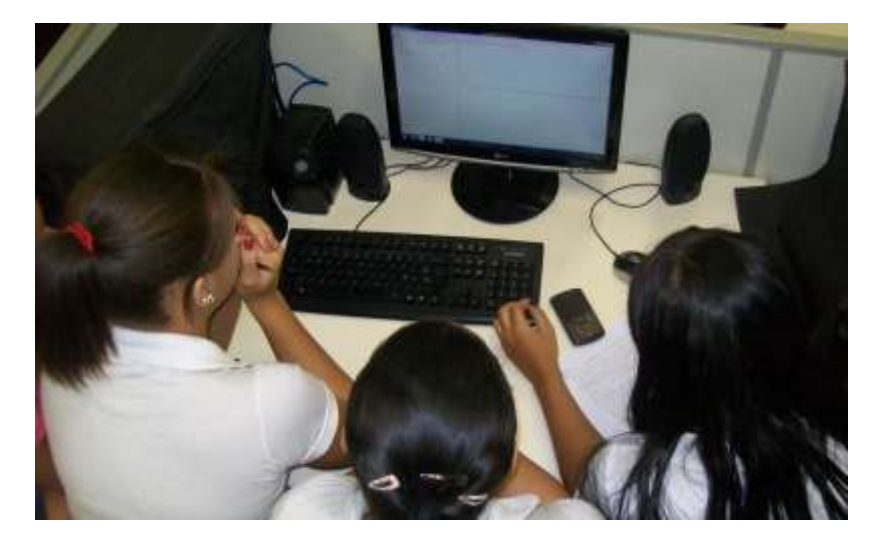

Figura 4.4 – Terceira aula do Projeto

Os alunos apresentaram dificuldades na obtenção de logaritmos de bases arbitrarias a partir do programa Excel 2010, mesmo com todos os passos descritos no material do projeto. A grande maioria relatou conhecer este programa de computador apenas pelo nome ou tê-lo manipulado pouquíssimas vezes em seus comandos mais básicos, motivo de tal dificuldade diagnosticada.

Mas a maior dificultada apresentada nesta aula foi novamente a conjectura da propriedade discutida nas duas atividades. A percepção da relação e a exposição oral da mesma tiveram uma melhora significativa, mas sua escrita necessitou muito da intervenção do professor, sempre na postura de mediador (não expositor) do conhecimento.

Nas demais aulas a grande maioria dos grupos realizaram as atividades sem auxilio do professor e houve uma evolução muito grande na percepção das relações e conclusões finais, com a maioria dos grupos escrevendo as conjecturas sem muitas dificuldades.

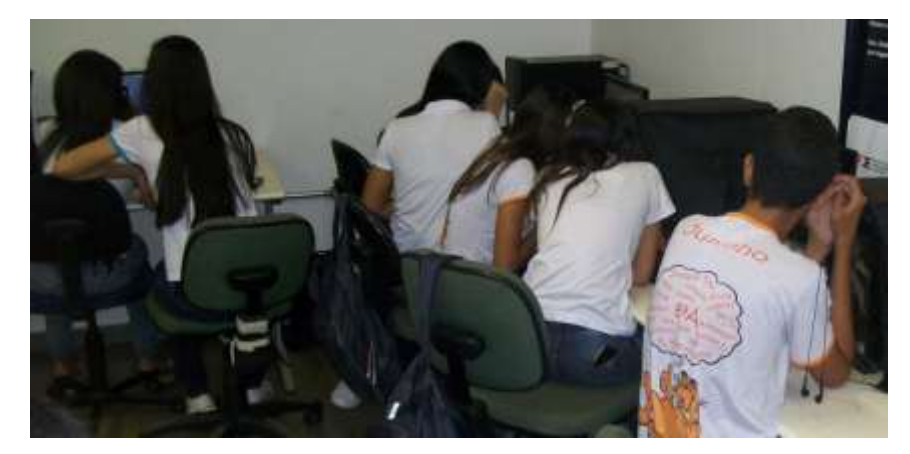

Figura 4.5 – Aplicação do Projeto

O número de faltas sem justificativa foi muito pequeno e nenhum aluno teve sua nota zerada e média abaixo de cinco.

Apenas um grupo foi penalizado com a perda de um ponto por acessar programas de computador não sugeridos no projeto.

O comportamento da maioria seguiu o combinado no primeiro dia de aula, com o espírito participativo e crítico.

Concluindo, os alunos não proporcionaram problemas de comportamento, cumprindo o combinado na aula de apresentação (primeira aula), realizaram as atividades iniciais com algumas dificuldades e tiveram uma boa evolução no decorrer do projeto tal que as atividades finais praticamente não apresentaram dificuldades.

### **4.1. Demonstrações Após a Aplicação do Projeto.**

As três aulas imediatamente posteriores à aplicação do projeto ocorreram na sala de vídeo, devido ao amplo espaço desta sala, e foram destinadas às discussões sobre as conclusões e conjecturas feitas pelos grupos de estudo.

A sala foi organizada em um grande U, com os alunos de cada dupla sentados um do lado do outro.

Inicialmente eles foram questionados sobre os pontos positivos e negativos do projeto.

Foram relatados como pontos positivos.

- Utilização do laboratório de informática e sala de vídeo.
- Quebra da rotina de sala de aula.
- Trabalho em grupo (duplas).
- Manipulação do software matemático (Geogebra 4.2).
- Manipulação da calculadora científica do Windows.
- Material com uma linguagem passo a passo de fácil entendimento.
- Condições fáceis de alcançar uma boa média (nota do projeto).
- Forma atrativa, legal e interessante de aprender um novo conhecimento matemático.

Já quanto aos pontos negativos, relataram.

- Tempo "apertado" para realizar as atividades.
- Não poderem levar o material para casa durante a aplicação do projeto.
- A nota do grupo estar condicionada à participação dos dois alunos do grupo.

Em seguida, foram entregues os materiais do projeto referentes a cada dupla e iniciou-se uma discussão sobre as conclusões finais e conjecturas anotadas na última folha do material, ordenadas da segunda a sexta aulas.

É extremamente importante e necessário que as conclusões e conjecturas realizadas por cada grupo sejam socializadas e discutidas, com todas as conjecturas de propriedades logarítmicas demonstradas matematicamente. Muitos professores deixam de discutir as demonstrações matemáticas por acreditarem ser muito complexas para os alunos (ou algumas vezes para o próprio professor), caracterizando uma perda de tempo tais provas.

Essa realidade vivenciada por muitos alunos tem que mudar, já que uma demonstração trabalha com conteúdos matemáticos já conhecidos pelos alunos, que podem ser recordados se necessário, trabalha com o raciocínio lógico, trabalha com a criatividade, e outros fatores necessários a uma matemática significativa, não pautada em "crenças" ou mágicas, mas sim em fatos comprovados e demonstrados.

Somente com posturas como essas é que conseguiremos mudar a realidade do ensino de matemática em nosso país, fazendo com que nossos alunos tomem gosto pela disciplina e consigam enxergar o quão importante, necessário e prazeroso pode ser o estudo dos conhecimentos matemáticos.

Falando sobre a nova definição de logaritmo através da interpretação geométrica do logaritmo natural, a grande maioria dos alunos a considerou muito mais simples do que a definição feita antes do projeto (logaritmo como expoente).

Voltou-se a discutir tábuas de logaritmos e atividades experimentais utilizando a Calculadora Científica do Windows para perceberem que dois sistemas de logaritmos se diferenciam apenas por uma constante multiplicativa. Logo, esta segunda definição não se restringe apenas ao logaritmo natural, mas a qualquer logaritmo.

Foi enfatizado novamente a obtenção do número de Euler (*e*), como o número cujo logaritmo natural resulta em uma unidade e aproveitando esse resultado, os alunos foram questionados sobre uma nova propriedade, não trabalhada no projeto: Se ln $e = \log_e e = 1$ , isto é, se o logaritmo natural é por definição o logaritmo na base *e,* e o logaritmo na base *e* do logaritmando *e* é igual a uma unidade (base e logaritmando iguais), será que todo logaritmo de base e logaritmando iguais tem uma unidade como resultado?

Como todas as atividades do projeto resultaram em questionamentos positivos, a maioria respondeu que sim. Utilizando o programa Excel 2010, o professor realizou o cálculo de mais três logaritmos de base e logaritmando iguais (obviamente todos eles resultando em uma unidade), em seguida repetiu o questionamento e então todos responderam que sim.

Aproveitando o momento, lembrou que eles tinham acabado de concordar com uma conjectura, já que não havia sido demonstrado matematicamente que tal fato ocorre para qualquer valor real assumido igualmente para a base e o logaritmando (ótimo momento para provar tal conjectura).

Em seguida, realizou em lousa a demonstração de tal propriedade, como está descrito na figura 4.6.

> *Propriedade de logaritmo: Todo logaritmo de base e logaritmando iguais tem como resultado uma unidade, isto é*

> > $\log_{a} a = 1$ , *para a > 0 e a*  $\neq$  *1*

#### *Demonstração:*

As condições *a > 0 e a ≠ 1* vêm da definição de logaritmo. Vou utilizar a definição de logaritmo como expoente, isto é,

$$
\log_x M = y \Leftrightarrow x^y = M
$$

Dados  $a \in R_+^*$  e b $\in R$ , então

 $\log_a a = b \Leftrightarrow a^b = a \Leftrightarrow a^b = a^1 \Leftrightarrow b = 1$ 

E como *b* é o resultado de um logaritmo de base e logaritmando iguais a um mesmo número real arbitrário *a*, a propriedade vale para todos os reais positivos.

Figura 4.6 – Demonstração da Propriedade de Logaritmo:  $\log_a a = 1$ 

Essa primeira demonstração teve que ser repetida várias vezes, pois muitos alunos não a haviam compreendido, por não estarem acostumados a demonstrações matemáticas.

Aproveitando o raciocínio dessa demonstração, foi discutida mais uma demonstração iniciada e conjecturada por observações: qual o resultado de um logaritmo de logaritmando igual a uma unidade?

Utilizando novamente o software Excel 2010, o professor realizou o cálculo de três logaritmos em bases arbitrárias de logaritmando igual a um e pediu para os alunos apontarem uma regularidade e formularem uma conjectura.

Praticamente todos conjecturaram o resultado zero para tal questionamento, com alguns alunos pedindo a demonstração da mesma, que foi discutida como está descrito na figura 4.7 - Demonstração da Propriedade de Logaritmo:  $\log_a 1 = 0$ 

Dando sequência, discutiu-se a primeira propriedade proposta no projeto (atividades dois e três). Não só a veracidade da relação descoberta, mas a escrita em linguagem matemática foram bastante questionadas.

A propriedade de escrever um logaritmo qualquer em outra base através da razão de dois logaritmos foi demonstrada como na figura 4.8 - Demonstração da Propriedade de Logaritmo: *x*  $y = \frac{\log_e y}{1}$ *c*  $x y = \frac{\log_e}{\log_e}$  $\log_{x} y = \frac{\log_{c} y}{1}$ .

> *Propriedade de logaritmo: Todo logaritmo de logaritmando igual a uma unidade tem zero como resultado, isto é*  $\log_a 1 = 0$ , *para a > 0 e a*  $\neq 1$ *Demonstração:* As condições *a > 0 e a ≠ 1* vêm da definição de logaritmo. Vou utilizar a definição de logaritmo como expoente, isto é,  $\log_x M = y \Leftrightarrow x^y = M$ Então,  $\log_a 1 = b \Leftrightarrow a^b = 1 \Leftrightarrow a^b = a^0 \Leftrightarrow b = 0$ E como *b* é o resultado de um logaritmo de logaritmando igual a um, a propriedade vale para todos os reais positivos.

Figura 4.7 – Demonstração da Propriedade de Logaritmo:  $\log_a 1 = 0$ 

*Propriedade de logaritmo: Todo logaritmo é equivalente à razão entre dois logaritmos de uma mesma base arbitrária: o antecedente igual ao logaritmo na base arbitraria escolhida e logaritmando igual ao logaritmando inicial e o consequente igual ao logaritmo de mesma base arbitrária e logaritmando igual à base do logaritmo inicial, isto é*

$$
\log_x y = \frac{\log_c y}{\log_c x}, \text{ para } y > 0, x > 0, c > 0, x \neq 1 \text{ e } c \neq 1
$$

#### *Demonstração:*

As condições *y > 0, x > 0, c > 0, x ≠ 1 e c ≠ 1* vêm da definição de logaritmo. Fazendo  $\log_x y = p$ ,  $\log_c y = q$  e  $\log_c x = r$ , pela definição de logaritmo como expoente, temos:  $x^p = y$ ,  $c^q = y$  **e**  $c^r = x$ Pela propriedade transitiva da igualdade:  $c^q = y$  e  $x^p = y \iff c^q = x^p$  (1) Substituindo  $x = c^r$  em *(1)*, obtemos:  $c^q = x^p = (c^r)^p = c^{rp}$  *(2)* De (2),  $c^q = c^{rp}$   $\Leftrightarrow$   $q = rp$  (como c ≠ 0 e c ≠ 1, pela igualdade de potências de mesma base) Podemos então escrever que *r*  $p = \frac{q}{r}$  e substituindo  $p = \log_x y$  ,  $q = \log_c y$  e  $r = \log_c x$  nesta identidade, provamos que *x*  $y = \frac{\log_e y}{1}$ *c*  $x y = \frac{\log_e}{\log_e}$  $\log_x y = \frac{\log x}{1}$ 

Figura 4.8 – Demonstração da Propriedade de Logaritmo:  $\log_x y = \frac{\log_c y}{\log_c x}$  $y = \frac{\log_c y}{1}$ *c*  $x y = \frac{\log_e}{\log_e}$  $\log_{1} y = \frac{\log 1}{1}$ 

Alguns alunos queriam desistir de acompanhar o raciocínio da demonstração logo após o início da mesma, alegando ser muito difícil e não serem utilizados números ou cálculos. Fez-se necessário o resgate dos conceitos matemáticos utilizados nesta prova e ações estimulantes aos alunos, como perguntas e até mesmo algumas brincadeiras.

Terminada a discussão da demonstração da propriedade de mudança de base dos logaritmos, iniciou-se a discussão e demonstração da segunda propriedade proposta no projeto (atividades quatro e cinco).

Após socializados os resultados obtidos pelos grupos, os alunos acompanharam a demonstração exposta na figura 4.9 – Demonstração da Propriedade de Logaritmo:  $\log_x y^n = n \cdot \log_x y$ .

*Propriedade de logaritmo: O cálculo do logaritmo de logaritmando escrito em forma de potência é equivalente ao produto entre o expoente do logarimando inicial e o logaritmo de mesma base do logaritmo inicial com logaritmando igual à base do logaritmando inicial, isto é*

$$
\log_x y^n = n \cdot \log_x y, \text{ para } y > 0, \ x > 0 \text{ e } x \neq 1
$$

*Demonstração:*

As condições *y > 0, x > 0 e x ≠ 1* vêm da definição de logaritmo. Fazendo  $\log_x y = p$ , pela definição de logaritmo como expoente, temos:

 $x^p = y(1)$ 

Elevando ambos os membros de *(1)* ao expoente *n*, obtemos:

$$
(x^p)^n = y^n \Leftrightarrow x^{pn} = y^n
$$
 (2)

Aplicando a definição de logaritmo como expoente em *(2)*, vêm

$$
\log_x y^n = np(3)
$$

Substituindo  $p = \log_x y$  em (3), provamos que

 $\log_x y^n = n \cdot \log_x y$ 

Figura 4.9 – Demonstração da Propriedade de Logaritmo:  $\log_x y^n = n \cdot \log_x y$ 

Os alunos acompanharam mais tranquilamente essa demonstração, com algumas dúvidas e questionamentos, muito provavelmente devido à evolução proporcionada pelas demonstrações anteriores.

Unindo este resultado com outro já demonstrado no início, foi discutida mais uma propriedade de logaritmos.

*Propriedade de Logaritmo: O logaritmo de logaritmando escrito em forma de potência, com a base dessa potência igual à base do logaritmo, tem como resultado o expoente do logaritmando, isto é*  $\log_b b^n = n$  , para  $b > 0$  e  $b \neq 1$ *Demonstração:* As condições *b > 0 e b ≠ 1* vêm da definição de logaritmo. Pela propriedade imediatamente anterior, temos que  $\log_b b^n = n \cdot \log_b b$ Mas  $\log_b b = 1$  (propriedade demonstrada anteriormente) Então  $\log_b b^n = n \cdot 1 = n$ , como queríamos demonstrar.

Figura 4.10 – Demonstração da Propriedade de Logaritmo:  $\log_b b^n = n$ 

A demonstração exposta na figura 4.10 foi realizada sem problemas por ser construída apenas com resultados já demonstrados, fazendo os alunos perceberem que todos os resultados matemáticos provados podem ser utilizados de forma direta em outras demonstrações.

Sem perder tempo, discutiu-se a terceira propriedade do projeto (atividades seis e sete), sendo a mesma demonstrada como na figura 4.11 - Demonstração da Propriedade de Logaritmo:  $\log_b xy = \log_b x + \log_b y$ .

*Propriedade de logaritmo: O cálculo do logaritmo de logaritmando escrito em forma de produto de dois termos é equivalente à soma de dois logaritmos na mesma base inicial, o primeiro com logaritmando igual a um dos termos do logaritmando inicial e o segundo com logaritmando igual ao outro termo do logaritmando inicial, isto é*

 $\log_b xy = \log_b x + \log_b y$ , para  $x > 0$ ,  $y > 0$ ,  $b > 0$  e  $b \neq 1$ 

*Demonstração:*

As condições *x > 0, y > 0, b > 0 e b ≠ 1* vêm da definição de logaritmo. Fazendo  $\log_b x = p$  e  $\log_b y = q$ , pela definição de logaritmo como expoente, temos:

$$
b^p = x \quad \text{e} \quad b^q = y
$$

Então  $b^p \cdot b^q = xy \Leftrightarrow b^{p+q} = xy$  (1) Aplicando a definição de logaritmo como expoente em *(1)*, obtemos  $\log_b xy = p + q$  (2) Substituindo  $p = \log_b x$  e  $q = \log_b y$  em (2), provamos que  $\log_b xy = \log_b x + \log_b y$ 

Figura 4.11 – Demonstração da Propriedade de Logaritmo:  $\log_b xy = \log_b x + \log_b y$ 

Sanadas todas as dúvidas sobre a demonstração anterior, discutiu-se a última propriedade proposta no projeto (atividades oito e nove), acompanhada da demonstração exposta na figura 4.12 - Demonstração da Propriedade de Logaritmo:

$$
\log_b \frac{x}{y} = \log_b x - \log_b y.
$$

Faltava apenas uma propriedade (não trabalhada no projeto) a ser discutida sobre logaritmos: o resultado de potências cujos expoentes são logaritmos de bases iguais às bases das potências.

*Propriedade de logaritmo: O cálculo do logaritmo de logaritmando escrito em forma de quociente de dois termos é equivalente à diferença de dois logaritmos na mesma base inicial, o minuendo com logaritmando igual ao dividendo do logaritmando inicial e o subtraendo com logaritmando igual ao divisor do logaritmando inicial, isto é*

$$
\log_b \frac{x}{y} = \log_b x - \log_b y, \text{ para } x > 0, \ y > 0 \text{ , } y \neq 0, \ b > 0 \text{ e } b \neq 1
$$

### *Demonstração:*

As condições *x > 0, y > 0, b > 0 e b ≠ 1* vêm da definição de logaritmo. Fazendo  $\log_b x = p$  e  $\log_b y = q$ , pela definição de logaritmo como expoente, temos:

$$
b^p = x \quad \text{e} \quad b^q = y
$$

Então *y*  $b^{p-q} = \frac{x}{x}$ *y x b*  $b^p$  *x*  $\rightarrow b^{p-q}$ *q p*  $=\stackrel{\lambda}{\longrightarrow}\Leftrightarrow b^{p-q}=\stackrel{\lambda}{\longrightarrow}$  (1)

Aplicando a definição de logaritmo como expoente em *(1)*, obtemos

$$
\log_b \frac{x}{y} = p - q \quad (2)
$$

Substituindo  $p = \log_b x$  e  $q = \log_b y$  em (2), provamos que

$$
\log_b \frac{x}{y} = \log_b x - \log_b y
$$

Figura 4.12 – Demonstração da Propriedade de Logaritmo:  $\log_b \frac{\lambda}{n} = \log_b x - \log_b y$ *y x*  $\log_b \frac{x}{n} = \log_b x - \log_b x$ 

Utilizando o programa de computador Excel 2010, algumas potências com essas características foram realizadas e os alunos observaram os resultados obtidos.

Seguindo a linha de trabalho do projeto, os alunos foram questionados sobre a percepção de alguma regularidade e desafiados a formularem uma conjectura matemática.

Em seguida, foi discutida a seguinte demonstração da propriedade exposta na figura 4.13 – Demonstração da Propriedade de Logaritmo:  $a^{\log_a b} = b$ .

Terminada todas as demonstrações, trabalhadas ou não no projeto, mas planejadas para o estudo de logaritmos no primeiro ano do ensino médio, alguns exercícios e situações problemas relacionados a elas foram propostos como tarefa a ser realizada em "casa".

*Propriedade de logaritmo: Toda potência cujo expoente é um logaritmo com base igual à base da potência, tem como resultado o logaritmando, isto é a b <sup>b</sup><sup>a</sup>* log , *para a > 0, a ≠ 1 e b > 0 Demonstração:* As condições *a > 0, a ≠ 1 e b > 0* vêm da definição de logaritmo. Fazendo  $\log_a b = p$ , pela definição de logaritmo como expoente, temos:  $a^{p}=b$  (1)

Substituindo  $p = \log_a b$  em *(1)*, provamos que

 $a^{\log_a b} = b$ 

Figura 4.13 – Demonstração da Propriedade de Logaritmo:  $a^{\log_a b} = b$ 

Terminada todas as demonstrações, trabalhadas ou não no projeto, mas planejadas para o estudo de logaritmos no primeiro ano do ensino médio, alguns exercícios e situações problemas relacionados a elas foram propostos como tarefa a ser realizada em "casa".

Esses exercícios foram marcados como vistos, corrigidos e discutidos na aula posterior.

A fim de mensurar a capacidade do presente projeto em construir o conhecimento planejado, reservou-se uma aula para a aplicação de uma Avaliação Diagnóstico individual, contendo apenas os conteúdos discutidos no projeto.

# **5. ANÁLISE DOS RESULTADOS.**

#### **5.1. Introdução.**

Este capítulo é composto por quatro tópicos. O primeiro refere-se à apresentação da Avaliação Diagnóstico aplicada aos alunos após o projeto; a segunda refere-se à análise dos resultados da avaliação diagnóstico; a terceira refere-se à análise dos resultados das notas obtidas pelos grupos na aplicação do projeto e a quarta refere-se à análise dos resultados das notas obtidas individualmente pelos alunos na aplicação do projeto.

### **5.2. A Avaliação Diagnóstico.**

A avaliação diagnóstico, exposta em Anexo, foi realizada em sala de aula com duração de uma hora/aula.

Apesar do projeto ter sido desenvolvido em grupos de estudos (duplas), esta avaliação foi aplicada individualmente, pois o intuito foi de analisar (mensurar) a construção dos conhecimentos discutidos no projeto por cada aluno e de certa forma mensurar a eficiência do mesmo para o perfil da turma.

Os alunos receberam uma folha de prova com 10 atividades, distribuídas em duas páginas. Estas atividades contemplavam os seguintes objetivos.

#### **5.2.1. Objetivo da Atividade 1.**

Analisar a construção do conhecimento da interpretação geométrica do logaritmo natural, através de dissertação ou esboço gráfico.

#### **5.2.2. Objetivo da Atividade 2.**

Analisar a dissertação ou escrita matemática das quatro propriedades de logaritmos discutidas no projeto.

### **5.2.3. Objetivo da Atividade 3.**

Analisar a capacidade dos alunos relacionarem o valor de um logaritmo natural através de sua interpretação geométrica.

Para isto, os alunos trabalharam dois itens:

- Item (a): analisando o gráfico exposto neste item, que informava a área aproximada de 1,03, delimitada pelo eixo das abscissas, pela curva *x*  $y = -\frac{1}{2}$  e pelas retas verticais x = 1 e x = 2,8, os alunos deveriam determinar o valor de  $ln(2,8)$ .
- **Item (b): analisando o gráfico exposto neste item, que informava a** área aproximada de 1,1, delimitada pelo eixo das abscissas, pela curva *x*  $y=\frac{1}{x}$  e pelas retas verticais  $x = 1$  e  $x = 3$ , os alunos deveriam determinar o logaritmando do logaritmo natural cujo resultado era igual à área informada (1,1).

### **5.2.4. Objetivo da Atividade 4.**

Analisar a capacidade de visualização e aplicação da propriedade de mudança de base de logaritmos na obtenção do resultado de  $\log_2 7$ , a partir de resultados pré-determinados de alguns logaritmos naturais.

#### **5.2.5. Objetivo da Atividade 5.**

Analisar a capacidade de visualização e aplicação da propriedade de logaritmos:  $y^n = n \cdot \log_b y$  $\log_b y^n = n \cdot \log_b y$  ou da propriedade  $\log_b xy = \log_b x + \log_b y$ , na obtenção do resultado de  $\ln 9$ , a partir de resultados pré-determinados de alguns logaritmos naturais.

#### **5.2.6. Objetivo da Atividade 6.**

Analisar a capacidade de visualização e aplicação da propriedade de mudança de base de logaritmos juntamente com a capacidade de utilização de resultados já obtidos em atividades anteriores, na obtenção do resultado de  $\log_5 9$ , a partir de resultados pré-determinados de alguns logaritmos naturais.

### **5.2.7. Objetivo da Atividade 7.**

Analisar a capacidade de visualização e aplicação da propriedade de logaritmos:  $\log_b xy = \log_b x + \log_b y$ , na obtenção do resultado de  $\ln 15$ , a partir de resultados pré-determinados de alguns logaritmos naturais.

#### **5.2.8. Objetivo da Atividade 8.**

Analisar a capacidade de visualização e aplicação da propriedade de mudança de base de logaritmos juntamente com a capacidade de utilização de resultados já obtidos em atividades anteriores, na obtenção do resultado de  $\log_7 15$ , a partir de resultados pré-determinados de alguns logaritmos naturais.

#### **5.2.9. Objetivo da Atividade 9.**

Analisar a capacidade de visualização e aplicação da propriedade de logaritmos:  $\log_b \frac{x}{x} = \log_b x - \log_b y$ *y x*  $\log_b \frac{x}{x} = \log_b x - \log_b y$ , na obtenção do resultado de  $\ln 13$ , a partir de resultados pré-determinados de alguns logaritmos naturais.

### **5.2.10. Objetivo da Atividade 10.**

Analisar a capacidade de visualização e aplicação da propriedade de mudança de base de logaritmos, a capacidade de utilização de resultados já obtidos em atividades anteriores e a percepção do logaritmo natural na obtenção do resultado de log13 , a partir de resultados pré-determinados de alguns logaritmos naturais.

Para a análise das 10 questões serão utilizados conceitos específicos para cada atividade, atendendo os objetivos e características das mesmas.

#### **5.3. Análise da Avaliação Diagnóstico.**

A análise da Avaliação Diagnóstico será realizada de dois pontos de vista:

- Análise do desempenho dos alunos em cada atividade;
- Análise das notas obtidas pelos alunos na avaliação.

**5.3.1. Análise do Desempenho dos Alunos em Cada Atividade da Avaliação Diagnóstico.** 

# **5.3.1.1. Atividade 1.**

Para a análise desta atividade, utilizaremos os seguintes conceitos:

- A: Descreveu corretamente a interpretação geométrica do logaritmo natural e esboçou corretamente sua representação gráfica.
- B: Descreveu corretamente apenas a interpretação geométrica do logaritmo natural.
- C: Descreveu corretamente apenas o esboço da representação gráfica do logaritmo natural.
- D: Não realizou a atividade ou não descreveu corretamente a interpretação geométrica do logaritmo natural e nem esboçou corretamente sua representação gráfica.

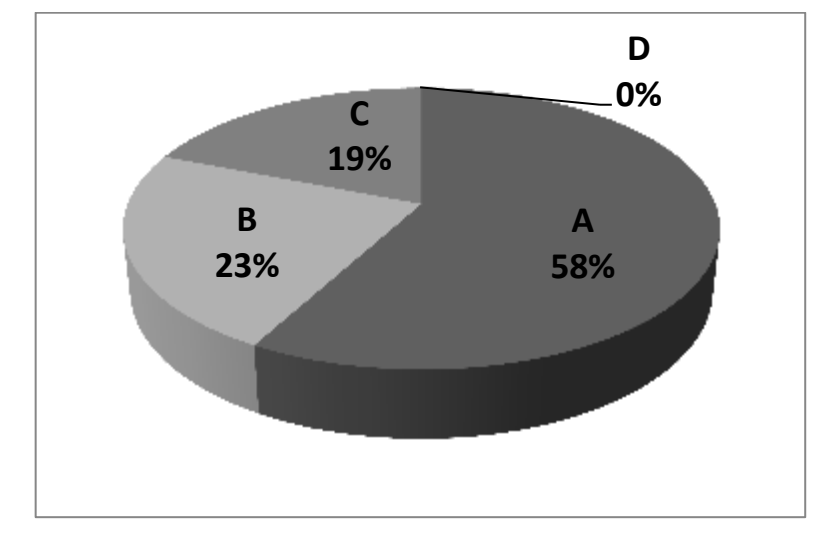

Figura 5.1 - Gráfico Análise da Avaliação Diagnóstico: Atividade 1

Como a atividade 1 não exige do aluno em seu enunciado a descrição da interpretação do logaritmo natural por extenso acompanhada do esboço de sua representação gráfica, podemos considerar que 81% dos alunos responderam corretamente a esta atividade, demonstrando assim a construção efetiva do conhecimento proposto.

19% dos alunos apenas descreveram (de forma correta) o esboço gráfico dessa interpretação geométrica. Tal fato pode ser consequência de dificuldade de expressão, mesmo tendo construído o conhecimento proposto, ou não ter atingido a compreensão total da definição geométrica de logaritmo.

Esta atividade comprovou a eficiência do projeto na construção da definição geométrica do logaritmo, já que nenhum aluno deixou de realizar a atividade, atingindo o objetivo total ou parcial da mesma.

# **5.3.1.2. Atividade 2.**

Para a análise desta atividade serão utilizados os seguintes conceitos:

- E: Descreveu corretamente a propriedade.
- F: Descreveu a propriedade restringindo-a ao logaritmo natural.

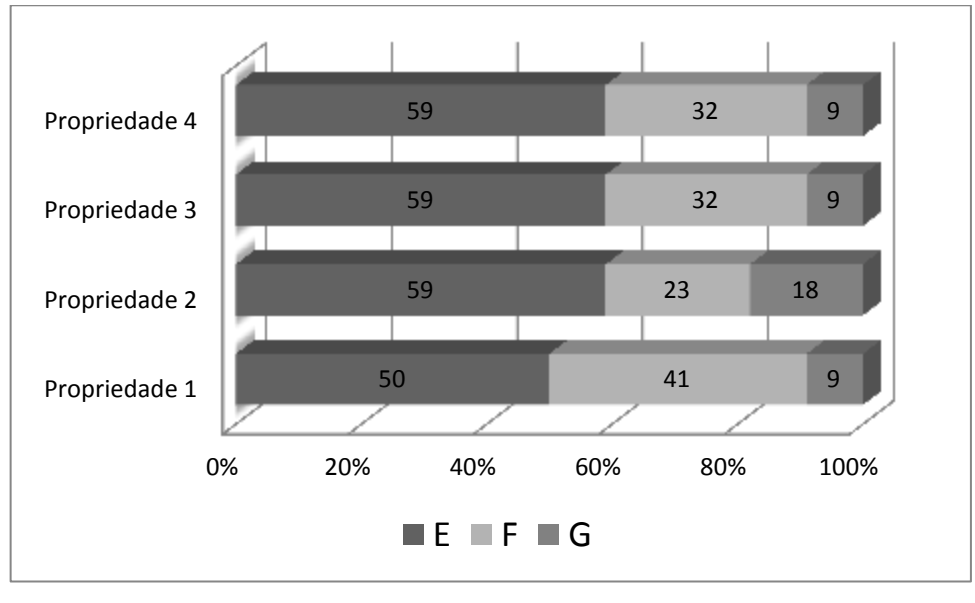

G: Não descreveu a propriedade ou a descreveu incorretamente.

Figura 5.2 – Gráfico Análise da Avaliação Diagnóstico: Atividade 2

Analisando a figura 5.2, vemos que a grande maioria dos alunos descreveram as propriedades corretamente, mas um número significativo de alunos descreveram as mesmas restringindo-as apenas ao logaritmo natural. Uma explicação plausível para tal fato é que todas as atividades do projeto estão baseadas na interpretação geométrica deste logaritmo. Para sanar este problema, uma nova discussão deve ser feita com esses alunos, já que falta pouco para o alcance de um dos objetivos do projeto; falta apenas a generalização para todos os logaritmos.

Percebemos também que todas as propriedades apresentaram uma minoria de alunos que não conseguiram descreve-las corretamente, demonstrando uma boa eficiência do projeto neste aspecto.

# **5.3.1.3. Atividade 3.**

Para a análise desta atividade serão utilizados os seguintes conceitos:

- H: Realizou corretamente os dois itens.
- I: Realizou corretamente apenas um item.
- G: Não realizou a atividade ou não realizou corretamente os itens.

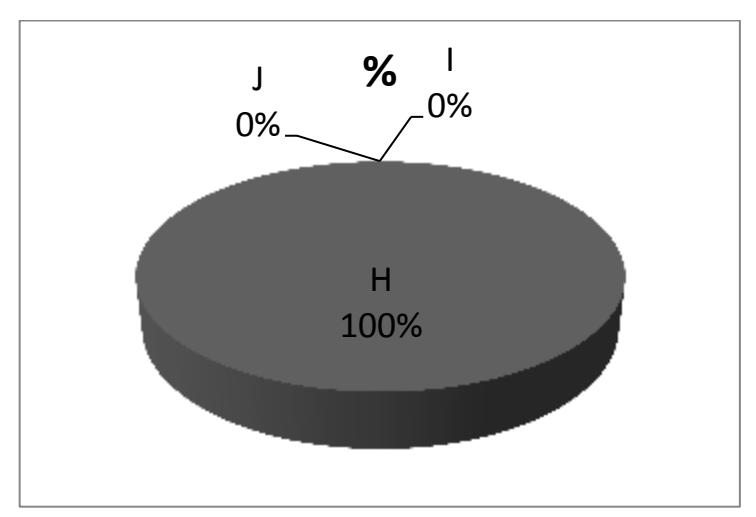

Figura 5.3 - Gráfico Análise da Avaliação Diagnóstico: Atividade 3

Analisando a figura 5.3 nota-se que o projeto atingiu 100% de eficiência na construção do conhecimento da obtenção do logaritmo natural por sua definição geométrica.

# **5.3.1.4. Atividades de 4 a 10.**

Para a análise das atividades de 4 a 10, serão utilizados os seguintes conceitos.

> K: Aplicação correta e organizada da propriedade no cálculo pedido.

 L: Aplicação com dificuldade de organização (escrita) da propriedade no cálculo pedido.

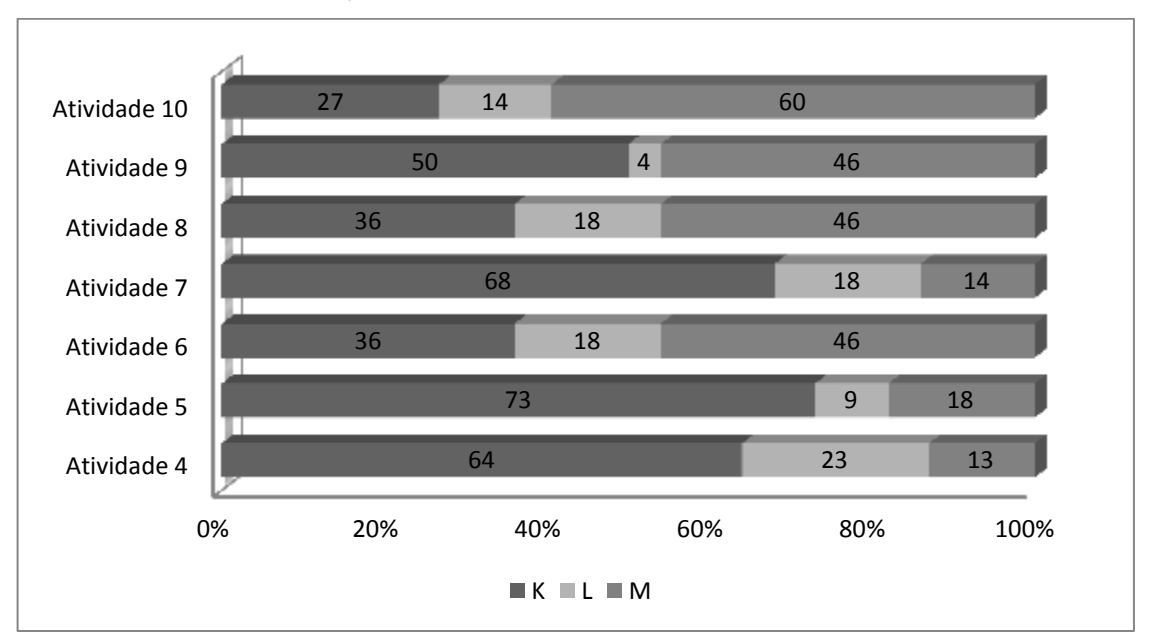

 M: Aplicação incorreta da propriedade no cálculo pedido ou não resolução do mesmo.

Figura 5.4 - Gráfico Análise da Avaliação Diagnóstico: Atividades de 4 a 10

Analisando a figura 5.4, percebemos que:

 Das atividades de 4 a 10, as que apresentaram maior percentual de erros ou não resolução foram as atividades seis, oito e dez. Essas três atividades apresentam uma característica em comum: necessitam, além dos resultados fornecidos no enunciado, do resultado da atividade imediatamente anterior. Fazendo uma análise mais detalhada das avaliações diagnóstico, percebe-se uma grande porcentagem de alunos que realizaram corretamente essas atividades imediatamente anteriores, isto é, estes alunos conheciam e sabiam aplicar as propriedades necessárias nas atividades seis, oito e dez, o que nos leva a crer que a grande dificuldade dos alunos nessas atividades foi perceber que poderiam utilizar o resultado trabalhado nas atividades imediatamente anteriores.

- As demais atividades de 4 a 10 apresentaram um percentual de acerto maior do que de erro ou não tentativa de resolução, e em algumas um percentual bem maior.
- Percebeu-se também a dificuldade dos alunos com relação à escrita matemática. Muitas atividades estavam corretas do ponto de vista da aplicação das propriedades e dos cálculos, mas apresentavam falhas de organização e descrição dos processos.
- A atividade 4 demonstra que apenas 13% dos alunos não atingiram a compreensão de aplicação da propriedade de mudança de base. Como a figura 5.2 (propriedade 1) mostra que apenas 9% dos alunos não conseguiram descrever tal propriedade na atividade 2, percebe-se que 4% dos alunos conhecem a propriedade mas ainda não conseguem aplica-la.
- A atividade 5 demonstra que apenas 18% dos alunos não atingiram a compreensão de aplicação da propriedade de logaritmo:  $\log_b y^n = n \cdot \log_b y$  $\log_b y^n = n \cdot \log_b y$ , que é a mesma porcentagem de alunos que não conseguiram descrever essa propriedade na atividade 2 (ver propriedade 2 da figura 5.2).
- A atividade 7 demonstra que apenas 14% dos alunos não atingiram a compreensão de aplicação da propriedade de logaritmo:  $\log_b xy = \log_b x + \log_b y$ . Comparando essa informação com a propriedade 3 da figura 5.2, vemos que 5% dos alunos conhecem a propriedade mas ainda não conseguem aplica-la.
- A atividade 9 demonstra que 46% dos alunos não atingiram a compreensão de aplicação da propriedade de logaritmo:  $x - \log_b y$ *y x*  $\log_b \frac{x}{n} = \log_b x - \log_b y$ . Vemos que esta é uma porcentagem alta

(perto de 50%), e conversando com os alunos após a aplicação da avaliação diagnóstico, a grande maioria relatou não ter aplicado a propriedade por não ter visualizado que treze é o quociente de vinte e seis por dois. Esse relato parece ter coerência pois analisando a propriedade 4 da figura 5.2, apenas 9% dos alunos não conseguiram descrever tal propriedade.

 A atividade de menor porcentagem de acerto de todo o projeto foi sem dúvidas a atividade 10, que além de depender da atividade 9 (onde 46% dos alunos não conseguiram resolvê-la), os alunos relataram não terem percebido que log13 é um logaritmo decimal, o que provavelmente fez com que 50% dos alunos que acertaram a atividade 9 não obtivessem o mesmo sucesso nesta atividade.

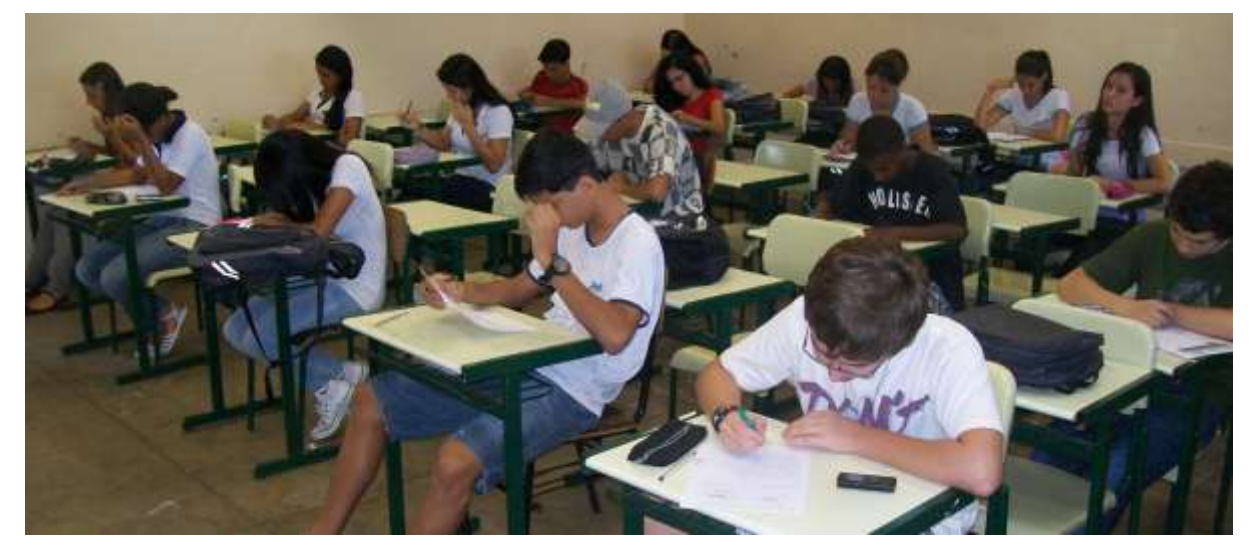

Figura 5.5 – Aplicação da Avaliação Diagnóstico.

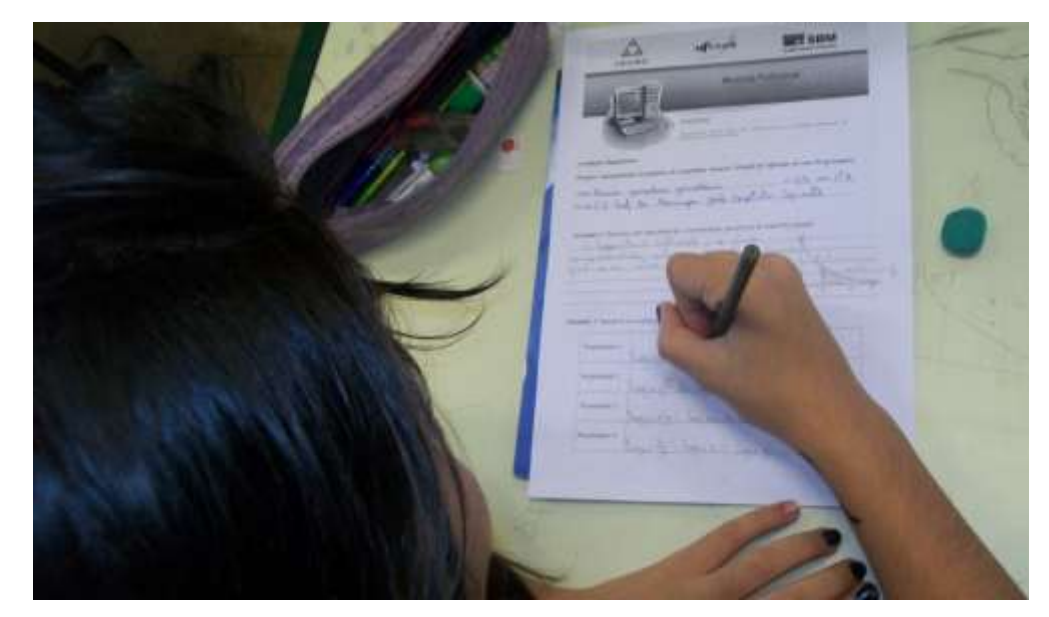

Figura 5.6 – Aplicação da Avaliação Diagnóstico.

### **5.3.2. Analise das Notas Obtidas Pelos Alunos na Avaliação Diagnóstico.**

Atribuindo um ponto para cada atividade da avaliação diagnóstico, a mesma apresentou mensuração de zero a dez.

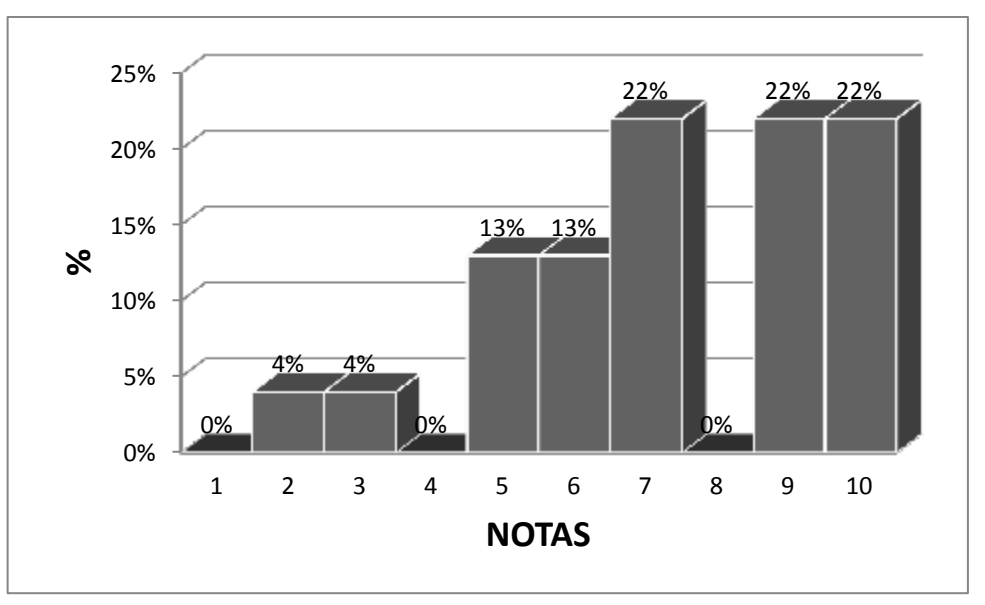

A figura 5.7 expõe as notas dos alunos nesta avaliação.

Figura 5.7 – Gráfico Notas da Avaliação Diagnóstico.

Analisando o gráfico percebemos que uma minoria (8%) não atingiu o conceito mínimo (nota 5), concentrando a maioria dos alunos (66%) com as notas acima de 6.

# **5.4. Análise das Notas Atribuídas aos Grupos na Aplicação do Projeto.**

Como acordado com os alunos na primeira aula deste projeto, cada grupo foi avaliado com notas de zero a dez, relativa à participação e dedicação de seus integrantes no decorrer deste trabalho.

A figura 5.8 expõe as notas obtidas pelos grupos, que apresentaram uma média de 8,3.
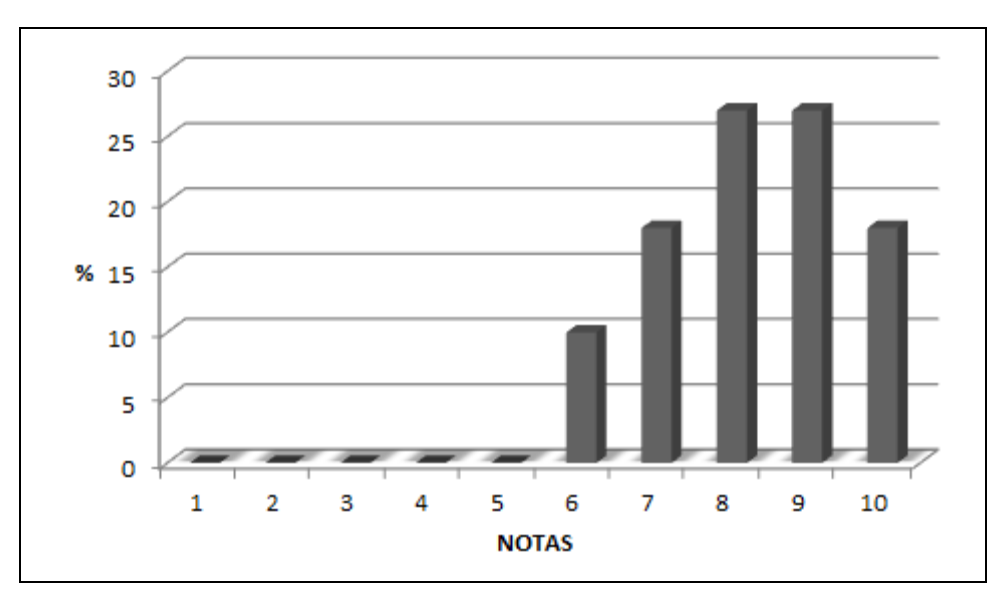

Figura 5.8 – Gráfico das Notas Atribuídas aos Grupos na Aplicação do Projeto.

#### **5.5. Análise das Notas Atribuídas aos Alunos na Aplicação do Projeto.**

Como acordado com os alunos na primeira aula deste projeto, cada um foi avaliado com notas de zero a dez, relativa à participação e dedicação no decorrer deste trabalho.

Nenhum aluno ficou abaixo da média cinco pois todos, mesmos os menos participativos se envolveram com a sequência didática proposta.

A figura 5.9 expõe as notas obtidas pelos alunos, que apresentaram uma média de 7,7.

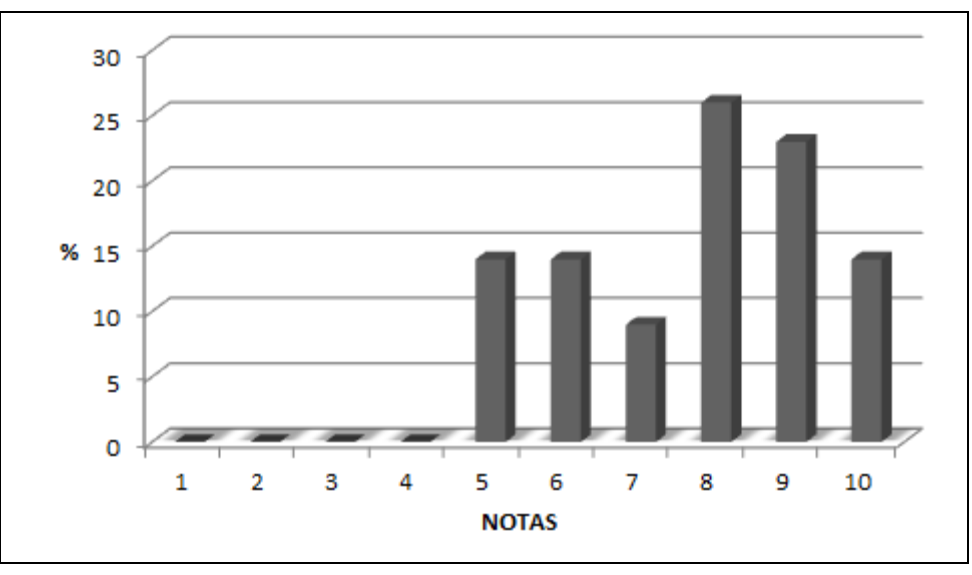

Figura 5.9 – Gráfico das Notas Atribuídas aos Alunos na Aplicação do Projeto.

#### **5.6. Análise das Médias dos Alunos na Aplicação do Projeto.**

Como acordado com os alunos na primeira aula deste projeto, cada um finalizou o mesmo com uma média aritmética entre sua nota individual e a nota do seu grupo.

Nenhum aluno ficou abaixo da média cinco.

A figura 5.10 expõe as médias obtidas pelos alunos, que obtiveram uma média aritmética de 7,5.

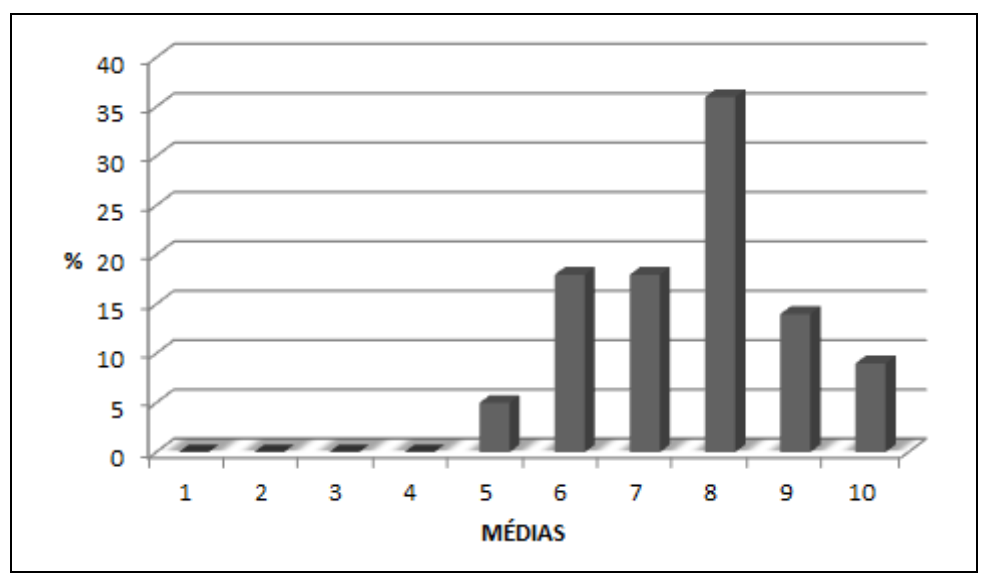

Figura 5.10 - Gráfico das Médias dos Alunos na Aplicação do Projeto.

O fato de nenhum aluno ter obtido média inferior a cinco demonstra que as atividades do projeto juntamente com a estratégia de utilização do laboratório de informática proporcionaram sucesso no que se diz respeito à participação dos alunos.

#### **5.7. Considerações Finais.**

Os resultados expostos neste capítulo apoiam a hipótese de que a sequência didática proposta no projeto contribuiu para a construção mais efetiva dos conteúdos de logaritmos trabalhos.

Os objetivos traçados no desenvolvimento do projeto foram alcançados em sua aplicação, sem muitas dificuldades. Vale ressaltar que as dificuldades e o comportamento dos alunos podem variar se o projeto for aplicado a turmas de perfis diferentes ao desta turma, que é caracterizada pelos professores da escola como uma turma apática, mas sem alunos com muitos problemas de comportamento do ponto de vista de bagunça e conversa excessiva. Isso não quer dizer em hipótese alguma que o projeto não possa ser aplicado para turmas de outros perfis, como mais agitadas, por exemplo. A estratégia de utilizar o laboratório de informática muito provavelmente proporcionará nestes alunos um maior envolvimento, maior participação e consequente melhora em sua postura. Se o professor achar necessário reduzir o tempo de aplicação para que o projeto não fique desinteressante (não deixar de ser algo diferente do cotidiano) para esses alunos com problemas de comportamento, três atividades podem ser descartadas, reduzindo de uma a duas aulas o período de aplicação do projeto. Incentivos como deixar os dez minutos finais de todas as aulas de aplicação do projeto livres para utilizar outros recursos (permitidos) do computador se todos participarem e apresentarem uma boa postura pode ser utilizado, caso o professor acredite ser necessário.

Enfim, o projeto pode ser adaptado tanto em suas atividades quanto em modo de aplicação para alcançar sucesso em uma determinada turma.

Se a escola possuir um laboratório de informática, o material necessário para a realização da sequência didática proposta é de baixo custo e fácil aquisição.

Se a escola não possuir laboratório de informática mas possuir projetor multimídia e algumas calculadoras científicas, o professor pode desenvolver o projeto mesmo assim. Na atividade um, o professor desenvolve todos os passos e instiga a participação dos alunos com perguntas e desafios, enquanto os alunos descrevem no material do projeto suas conclusões. Nas atividades que envolvem cálculos ou manipulação do Geogebra 4.2 ou Excel 2010, basta formar os grupos de estudos (duplas), numera-las e monitorar um sistema de rodízio de utilização do computador: enquanto um grupo colhe as informações necessárias, os outros vão realizando os cálculos pelas calculadoras científicas.

É claro que desta forma o projeto pode levar mais tempo para ser aplicado, a postura dos alunos pode ser mais difícil de permanecer todos os momentos como planejado, mas ainda acredito que haverá uma boa contribuição na construção do conhecimento desejado.

Quero ressaltar a importância do PROFMAT não somente neste presente trabalho, mas também na construção de novos conhecimentos, visão mais ampla de conceitos trabalhos com meus alunos, minha capacitação, postura participativa e responsável para alcance de uma educação de qualidade.

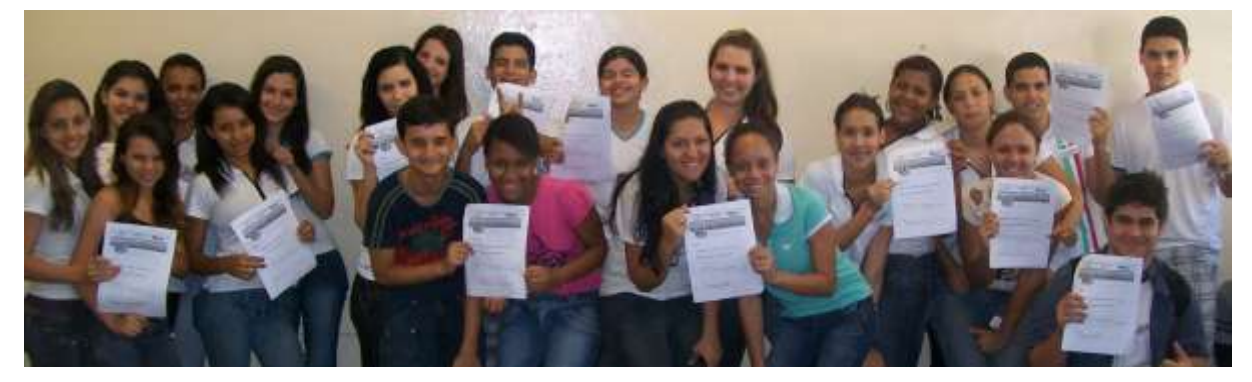

Figura 5.11 – Encerramento do Projeto.

### **6. REFERÊNCIAS BIBLIOGRÁFICAS.**

BRASIL. *IDEB – Índice de Desenvolvimento da Educação Básica*. MEC/INEP 2011, disponível em [http://www.portalideb.com.br/escola/196175-domingos-joao](http://www.portalideb.com.br/escola/196175-domingos-joao-baptista-spinelli-professor-dr/)[baptista-spinelli-professor-dr/.](http://www.portalideb.com.br/escola/196175-domingos-joao-baptista-spinelli-professor-dr/)

BRASIL. Secretaria da Educação Média e Tecnológica. *Parâmetros Curriculares para o Ensino Médio*; Parte III**.** Brasília: MEC, 1999.

BRASIL. Secretaria de Educação Básica. *Orientações Curriculares para o Ensino Médio*; volume 2. Brasília: MEC, 2006.

EVES, H..*Introdução à história da matemática*, tradução: Hygino H. Domingues. 3ª reimpressão. Campinas, SP: UNICAMP: 2008.

FERNANDES,M.E. *A cidade e seus limites: as contradições do urbano na "Califórnia Brasileira"*. São Paulo: Annablume, 2004.

LIMA, E.L., *Logaritmos*, Rio de Janeiro, SBM: 2010.

SÃO PAULO. Secretaria da Educação do Estado de São Paulo (2011). *IDESP - Índice de Desenvolvimento da Educação do Estado de São Paulo*, disponível em http://idesp.edunet.sp.gov.br/arquivos2011/044660.pdf.

#### **7. ANEXOS.**

#### **Anexo I – Slides 1ª aula aplicada do projeto: Apresentação.**

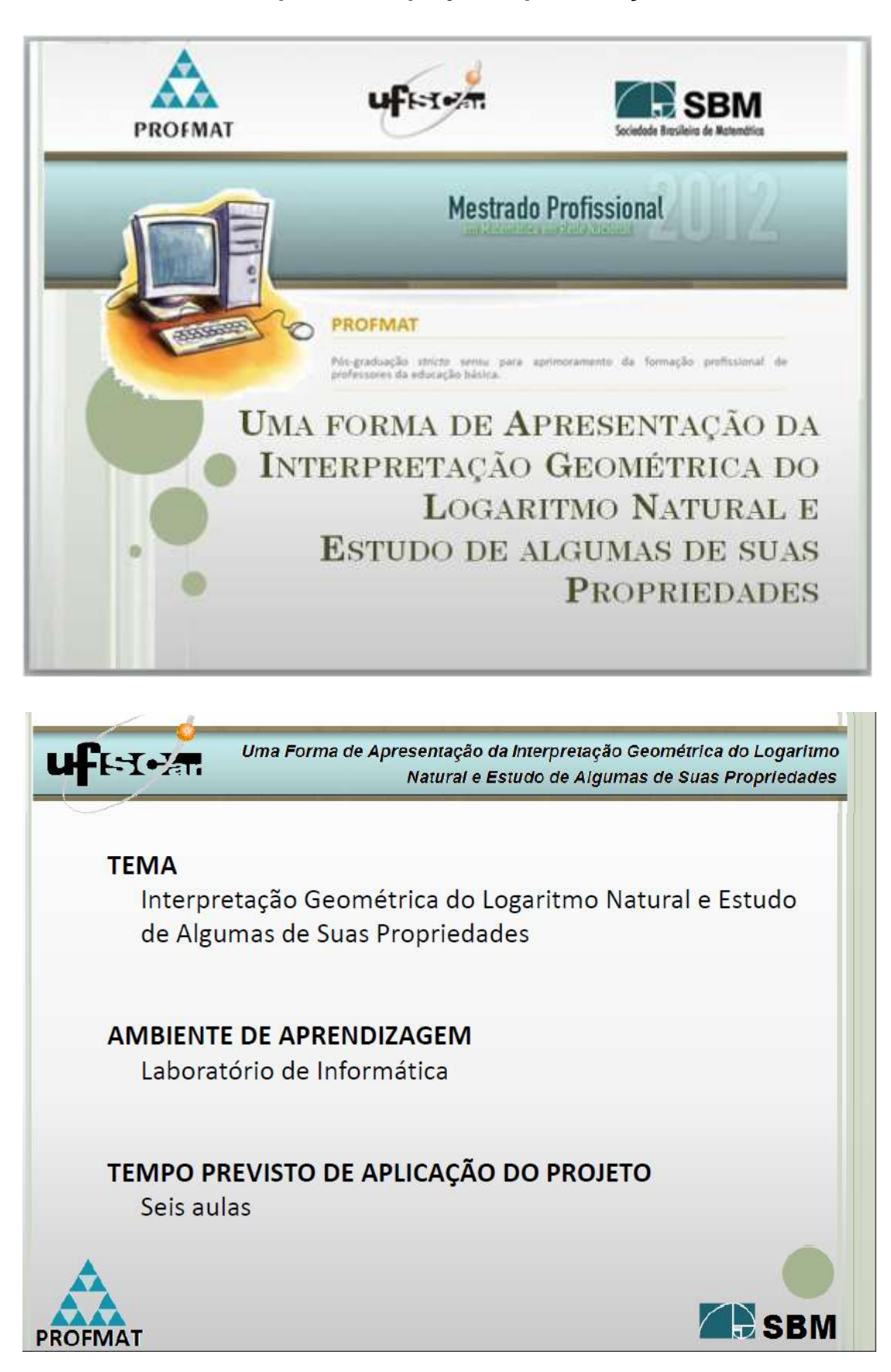

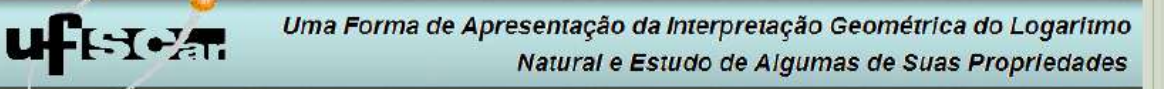

### IMPORTÂNCIA DA CONSTRUÇÃO EFETIVA DO CONCEITO

### Uma Aplicação não mais utilizada

Nos tempos onde não existiam ou não estavam ao alcance da maioria a tecnologia das máquinas eletrônicas grande (calculadoras, computadores, ...), os logaritmos eram utilizados com o intuito de simplificar cálculos aritméticos mais complicados, como multiplicação de dois números com muitos algarismos e potenciação com expoente fracionário. Hoje, com a tecnologia ao alcance de todos, essa função dos logaritmos não faz mais sentido, mas nem por isso esse conceito tornou-se menos importante ou dispensável no ensino da matemática.

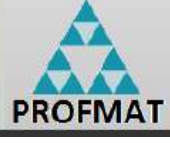

**PROFMAT** 

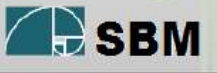

Uma Forma de Apresentação da Interpretação Geométrica do Logaritmo **UHH-Y-AT** Natural e Estudo de Algumas de Suas Propriedades

#### IMPORTANCIA DA CONSTRUÇÃO EFETIVA DO CONCEITO

· O conceito de Logaritmo tornou-se menos importante ou dispensável no ensino da matemática?

Embora o ensino de logaritmo pautado como instrumento de cálculo não é mais utilizado na escola, a função logarítmica e a função exponencial permanecerão sempre uma parte importante do ensino da Matemática, pois as variações exponencial e logarítmica são partes vitais da natureza e da análise. (EVES, 2008)

(...) a função logarítmica e a sua inversa, a função exponencial, constituem a única maneira de se descrever matematicamente a evolução de uma grandeza cuja taxa de crescimento (ou decrescimento) é proporcional à quantidade daquela grandeza existente num dado **R**SRM

momento. (LIMA, 2010)

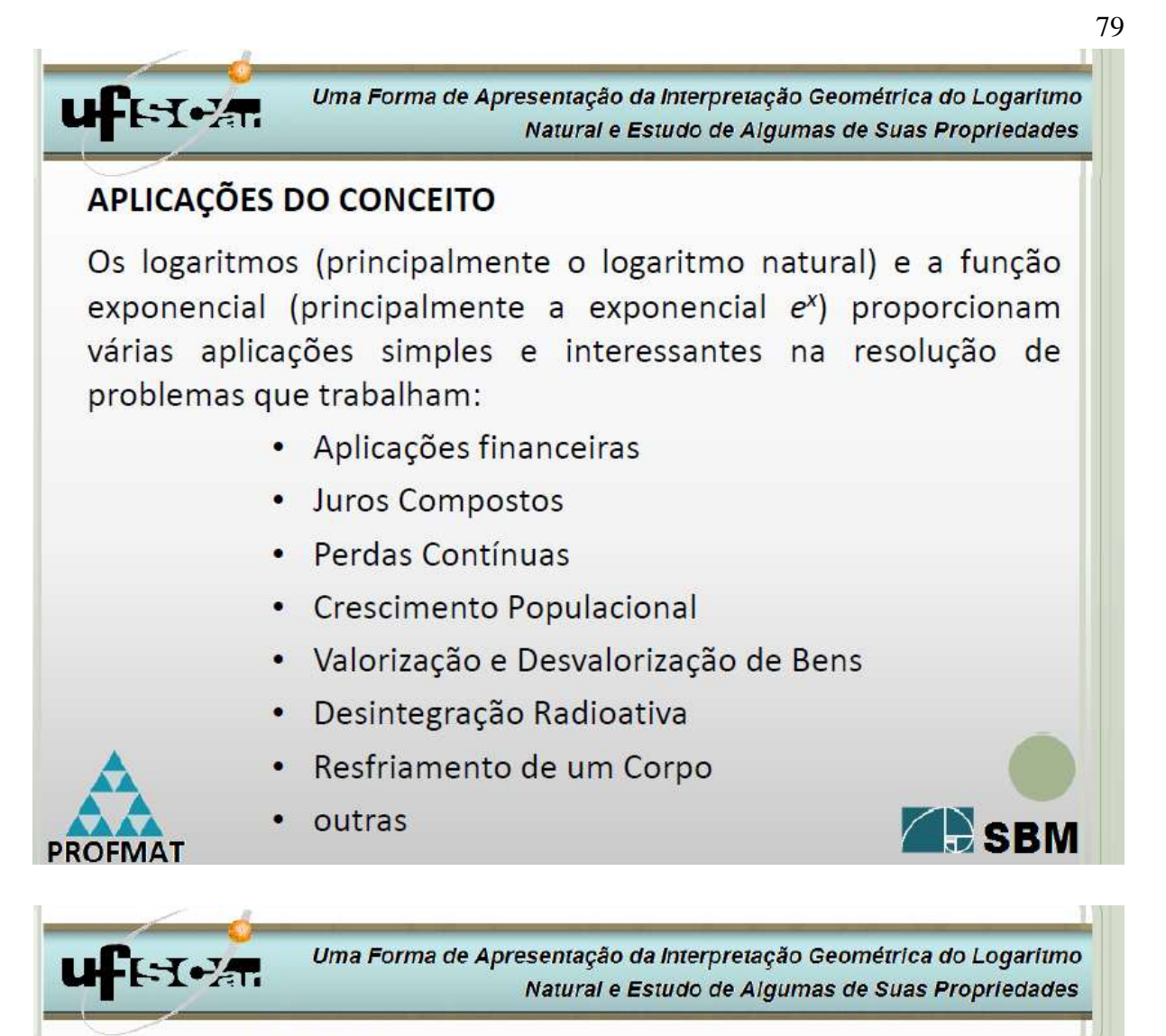

## **OBJETIVOS DO PROJETO**

Propor atividades a serem realizadas pelos alunos utilizando os softwares Geogebra 4.2, Excel 2010 e Calculadora Científica, com o intuito de percepção (descoberta) da interpretação geométrica do logaritmo natural e conjectura de quatro importantes propriedades dos logaritmos.

Construir os conhecimentos matemáticos citados de forma significativa

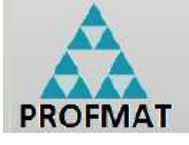

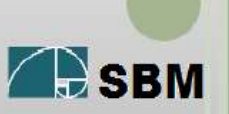

# **ufFET PAT.**

Uma Forma de Apresentação da Interpretação Geométrica do Logaritmo Natural e Estudo de Algumas de Suas Propriedades

# APRESENTAÇÃO DO SOFTWARE Geogebra 4.2

Software gratuito de matemática que permite a realização de atividades de geometria, álgebra e cálculo, apresentando simultaneamente, duas representações diferentes de um mesmo objeto:

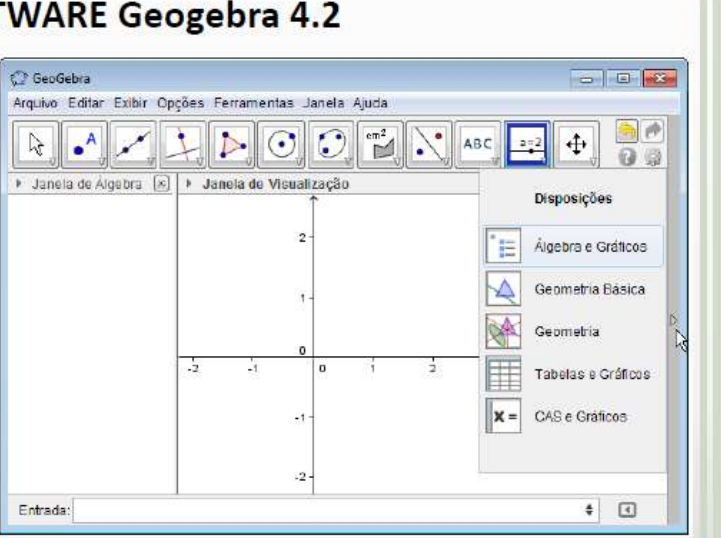

algébrica e geometricamente. Esse programa é ganhador de muitos

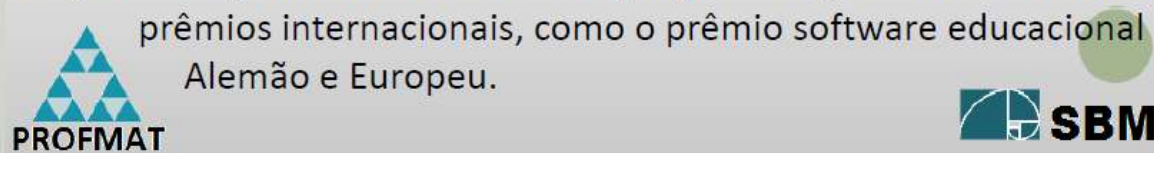

**ufFET PAT** 

Alemão e Europeu.

Uma Forma de Apresentação da Interpretação Geométrica do Logaritmo Natural e Estudo de Algumas de Suas Propriedades

## APRESENTAÇÃO DO SOFTWARE Geogebra 4.2

Software gratuito de matemática que permite a realização de atividades de geometria, álgebra e cálculo, apresentando simultaneamente, duas representações diferentes de um mesmo objeto:

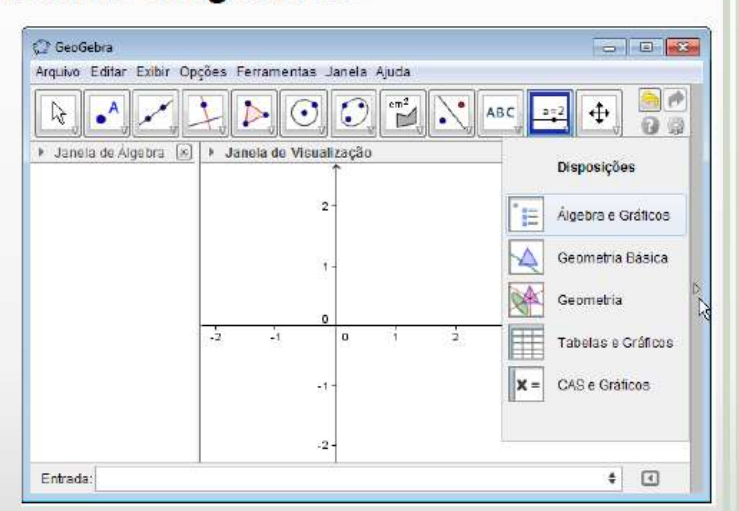

algébrica e geométrica. Esse programa é ganhador de muitos prêmios internacionais, como o prêmio software educacional Alemão e Europeu.

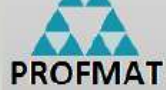

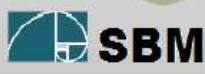

**A.** SBM

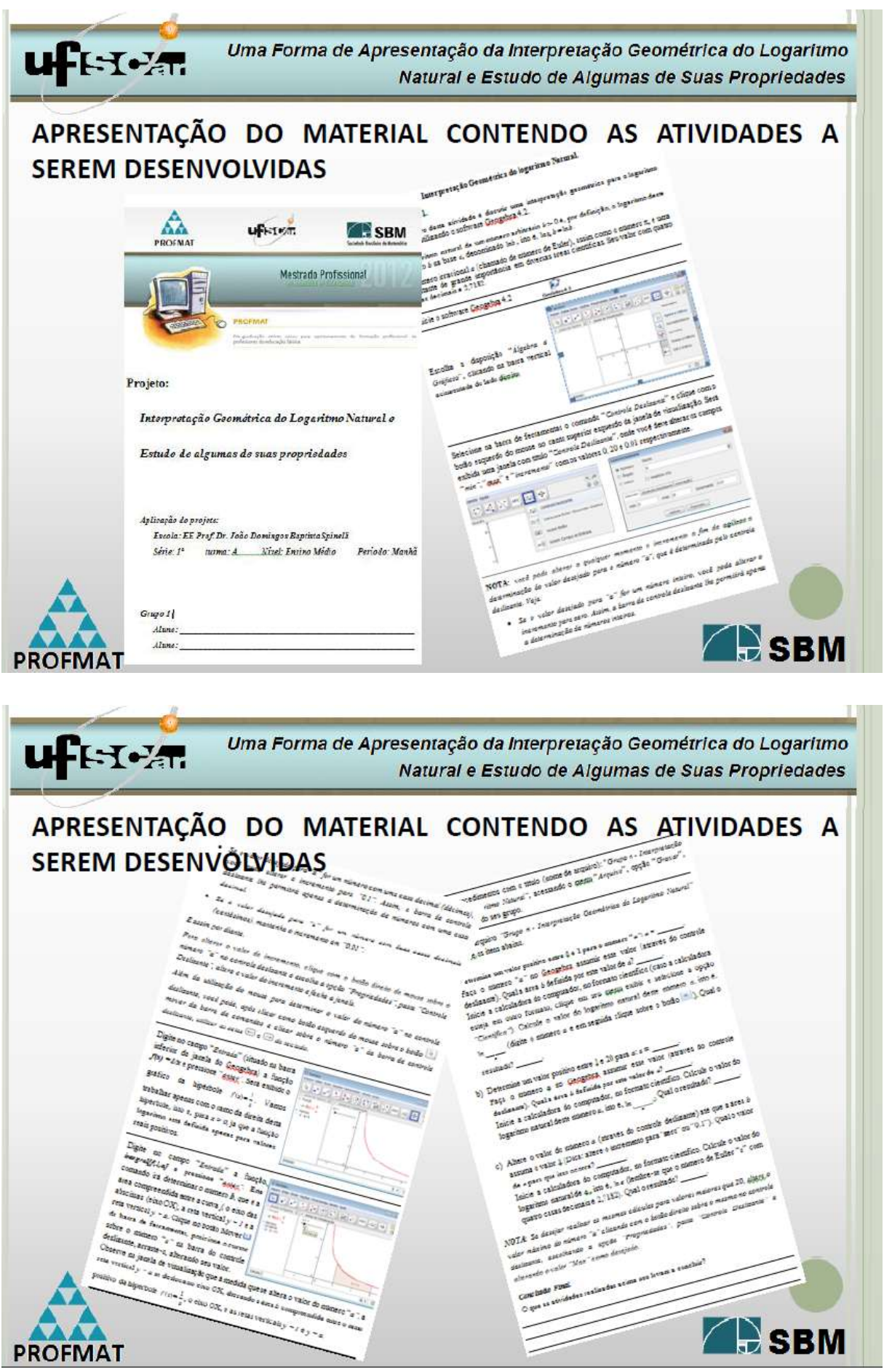

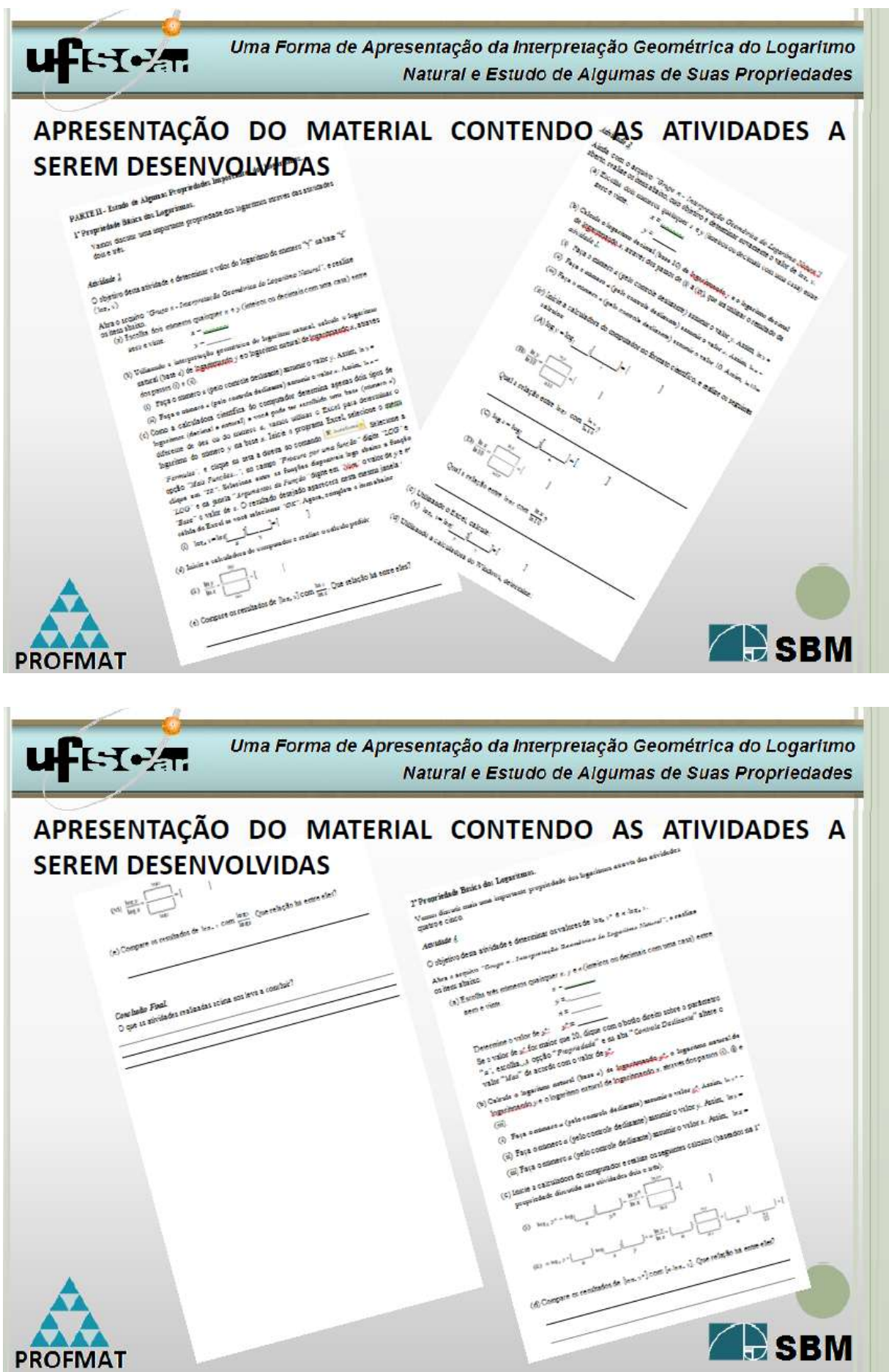

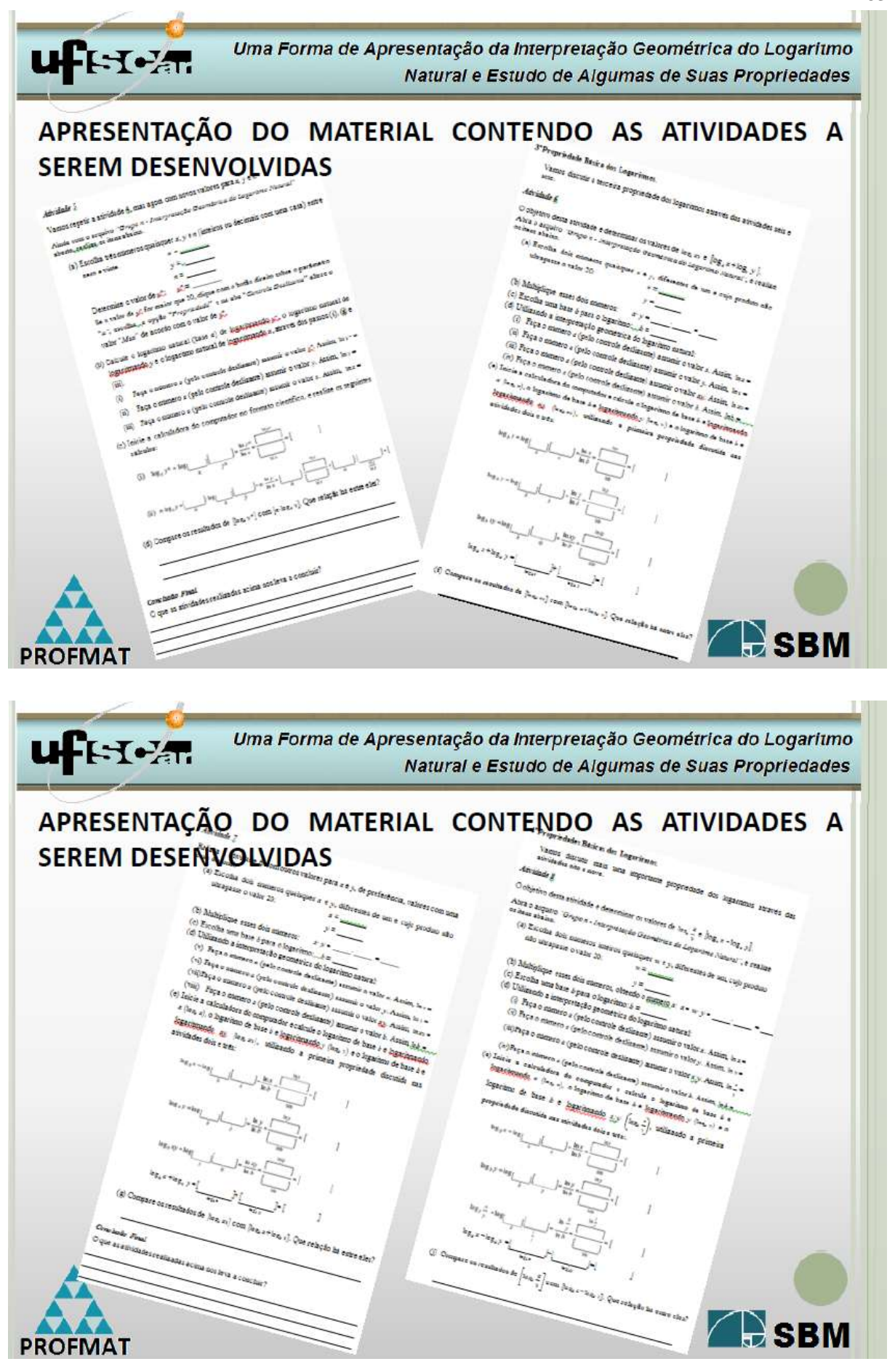

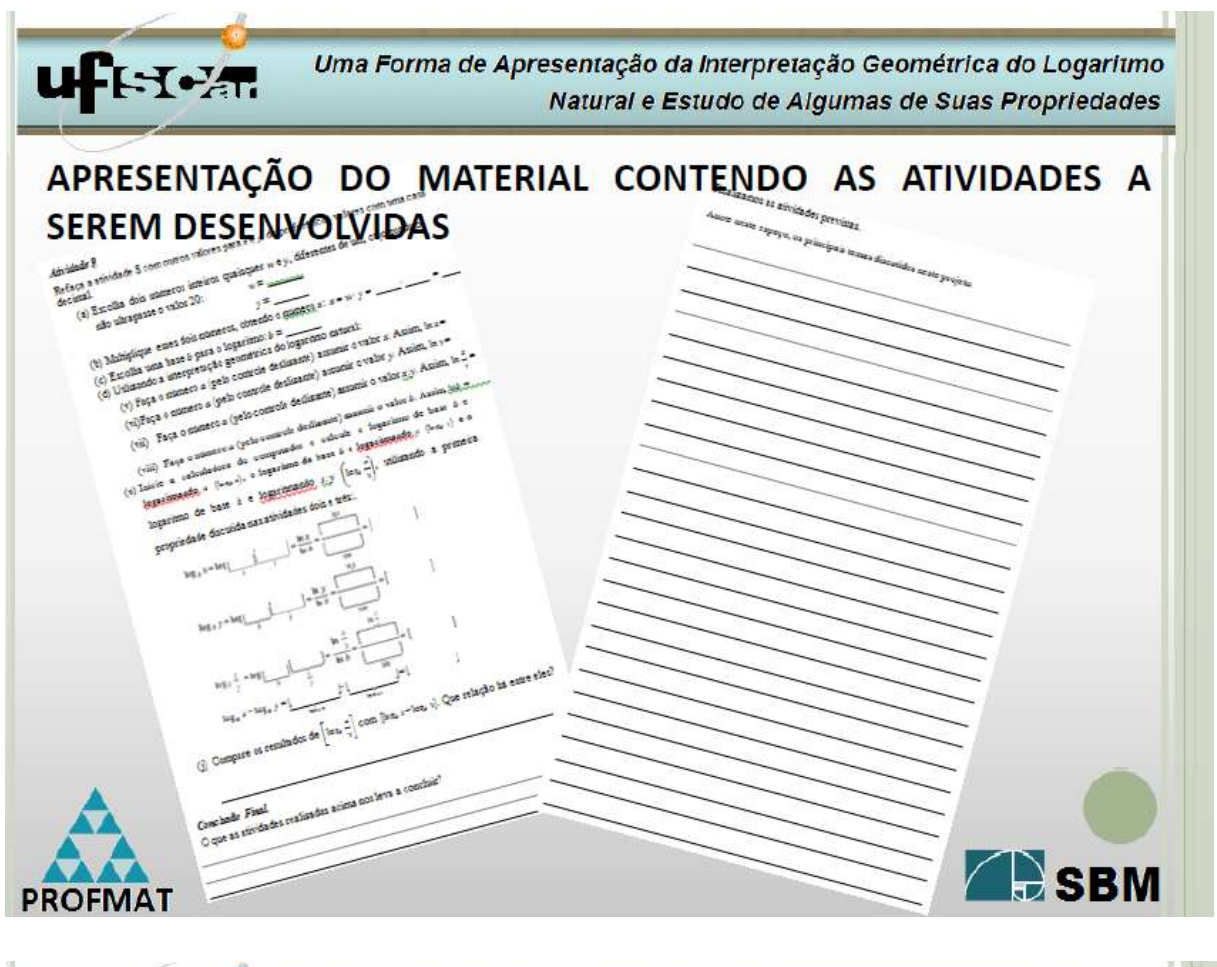

Uma Forma de Apresentação da Interpretação Geométrica do Logaritmo Natural e Estudo de Algumas de Suas Propriedades

### **COMPORTAMENTO E POSTURA**

Do professor  $\bullet$ 

mediador do conhecimento

Do aluno

**uf**FI-Z-

construtor de seu próprio conhecimento, com:

- Participação e interação.
- Crítica dos resultados. п
- Respeito às regras do Laboratório de Informática.
- Respeito aos colegas.
- Não depredação do Laboratório de Informática.
- Utilização apenas dos softwares sugeridos no projeto.

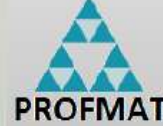

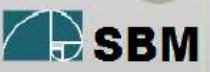

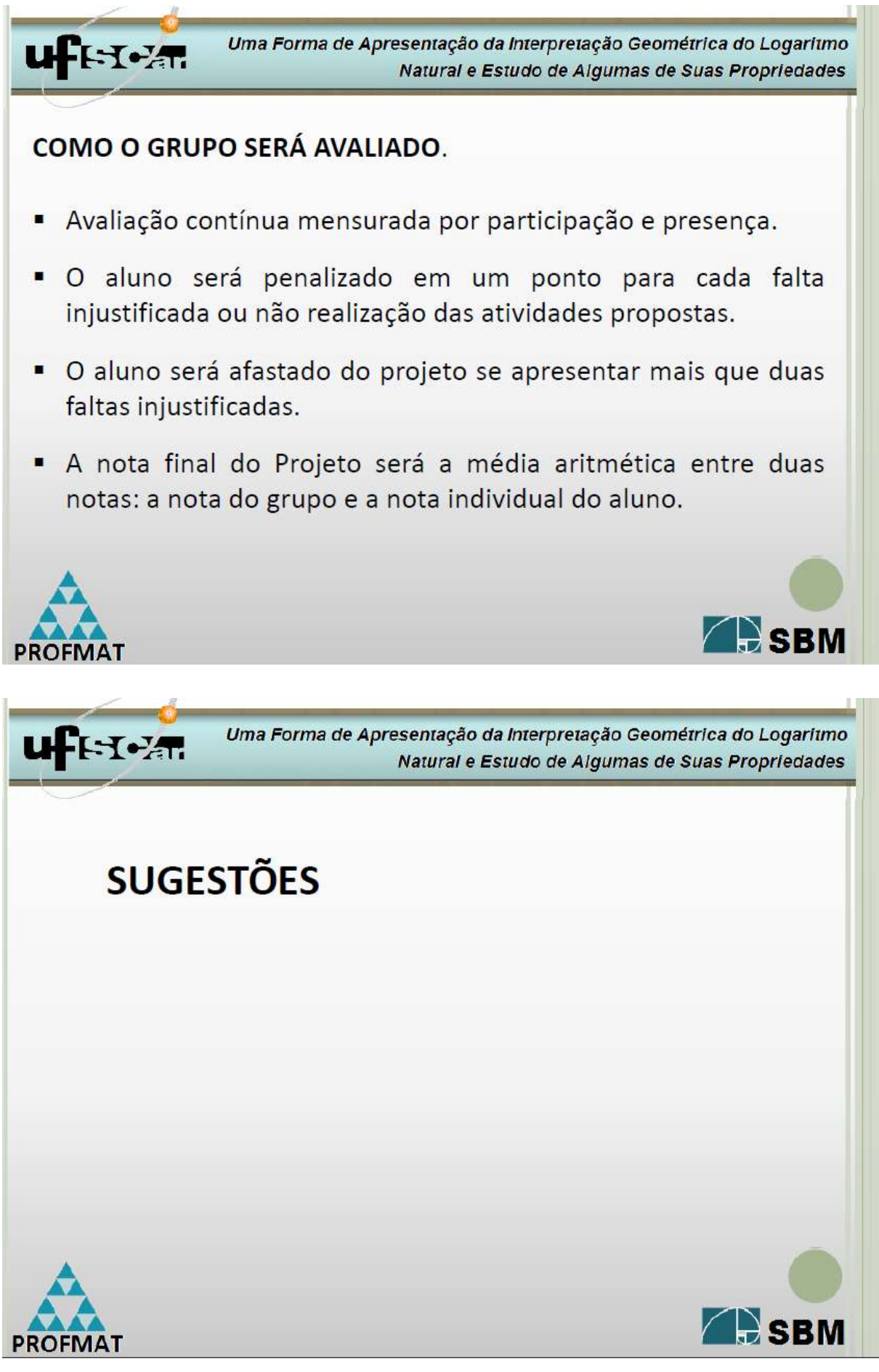

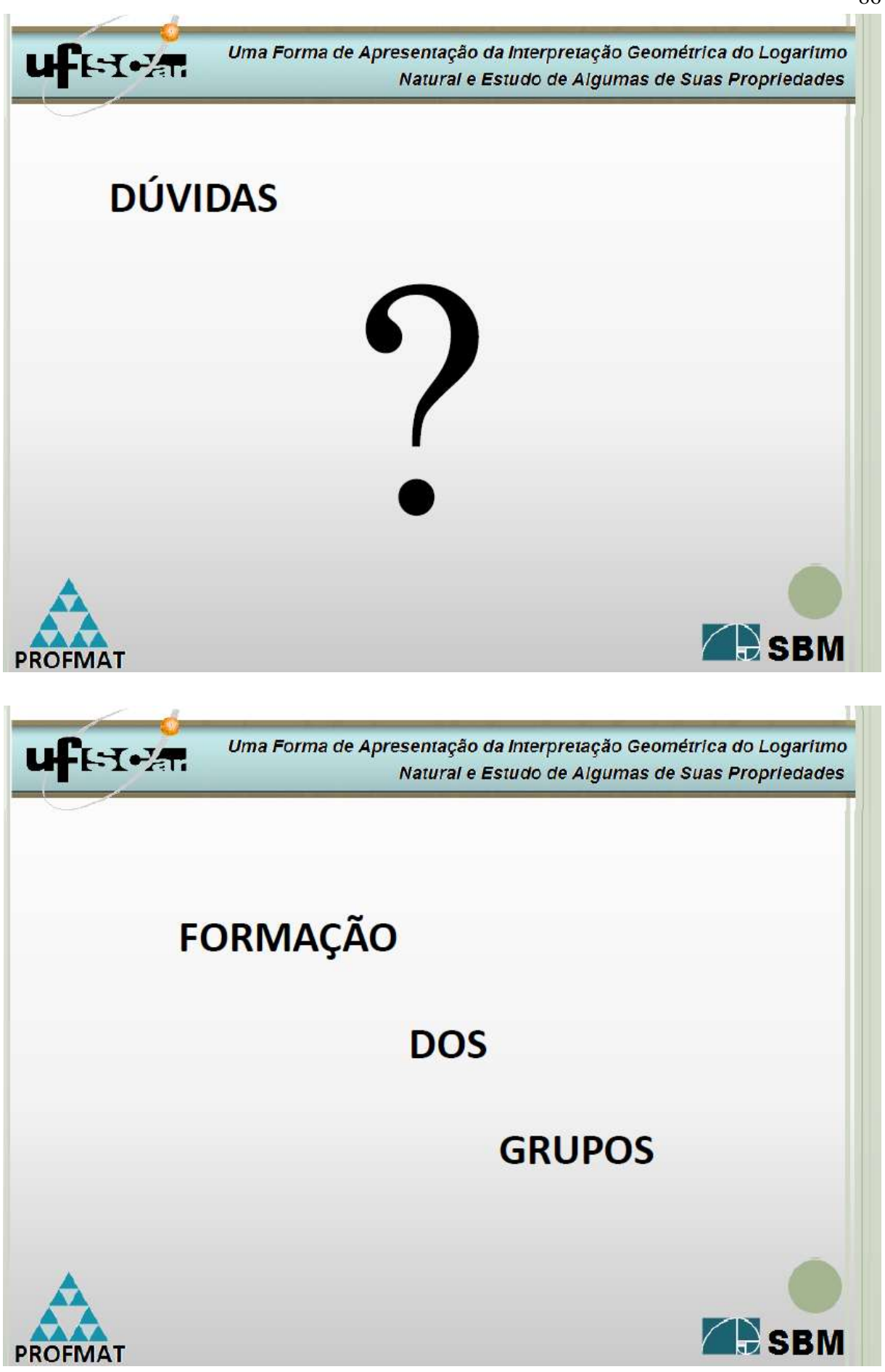

#### **Anexo II – Folhas de Atividades.**

#### **PARTE I - Interpretação Geométrica do Logaritmo Natural.**

#### **Atividade 1.**

O objetivo desta atividade é discutir uma interpretação geométrica para o logaritmo natural utilizando o software Geogebra 4.2.

O logaritmo natural de um número arbitrário *b* > 0 é, por definição, o logaritmo deste número *b* na base e, denominado  $\ln b$  , isto é,  $\log_e b = \ln b$  .

O número irracional *e* (chamado de número de Euler), assim como o número π, é uma constante de grande importância em diversas áreas científicas. Seu valor com quatro casas decimais é 2,7182.

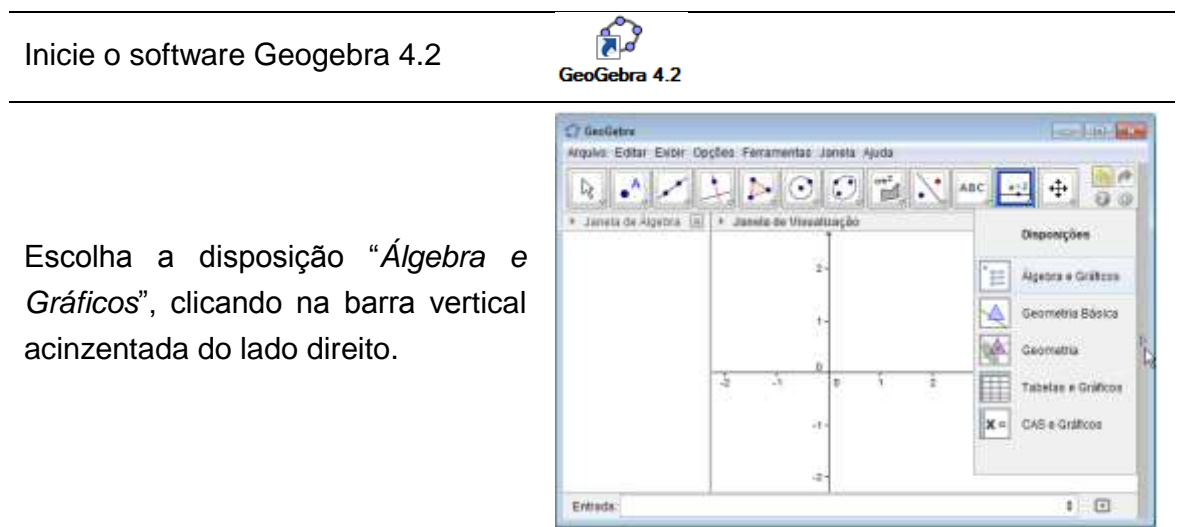

Selecione na barra de ferramentas o comando "*Controle Deslizante*" e clique com o botão esquerdo do mouse no canto superior esquerdo da janela de visualização. Será exibida uma janela com título "*Controle Deslizante*", onde você deve alterar os campos "*min"*, "*max*" e "*incremento*" com os valores 0; 20 e 0.01 respectivamente.

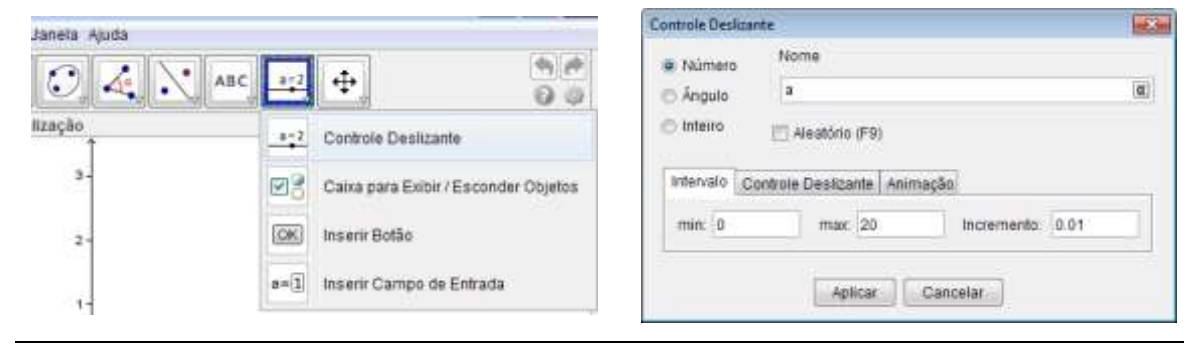

**NOTA:** *você pode alterar a qualquer momento o incremento a fim de agilizar a determinação do valor desejado para o número "a", que é determinado pelo controle deslizante. Veja:*

 *Se o valor desejado para "a" for um número inteiro, você pode alterar o incremento para zero. Assim, a barra de controle deslizante lhe permitirá apenas a*  *determinação de números inteiros.*

 *Se o valor desejado para "a" for um número com uma casa decimal (décimos), você pode alterar o incremento para "0.1". Assim, a barra de controle deslizante lhe permitirá apenas a determinação de números com uma casa decimal.*

 *Se o valor desejado para "a" for um número com duas casas decimais (centésimos), mantenha o incremento em "0.01".*

#### *E assim por diante.*

*Para alterar o valor do incremento, clique com o botão direito do mouse sobre o número "a" no controle deslizante e escolha a opção "Propriedades", pasta "Controle Deslizante", altere o valor do incremento e feche a janela.*

*Além da utilização do mouse para determinar o valor do número "a" no controle deslizante, você pode, após clicar com o botão esquerdo do mouse sobre o botão mover da barra de comandos e clicar sobre o número "a" da barra de controle deslizante, utilizar as setas* **□** e **□** *do teclado.* 

Digite no campo "*Entrada*" (situado na barra inferior da janela do Geogebra) a função *f(x) = 1/x* e pressione "*enter"*. Será exibido o gráfico da hipérbole  $f(x) = \frac{1}{x}$ .

Vamos trabalhar apenas com o ramo da direita desta hipérbole, isto é, para *x > 0,* já que a função logaritmo está definida apenas para valores reais positivos.

Digite no campo "*Entrada*" a função *integral[f,1,a]* e pressione "*enter"*. Este comando irá determinar o número *b*, que é a área aproximada compreendida entre a curva *f*, o eixo das abscissas (eixo OX), a reta vertical  $x = 1$  e a reta vertical  $x = a$ . Clique no botão Mover **da barra de** ferramentas, posicione o cursor sobre o número "*a"* na barra do controle deslizante, arraste-o, alterando seu valor.

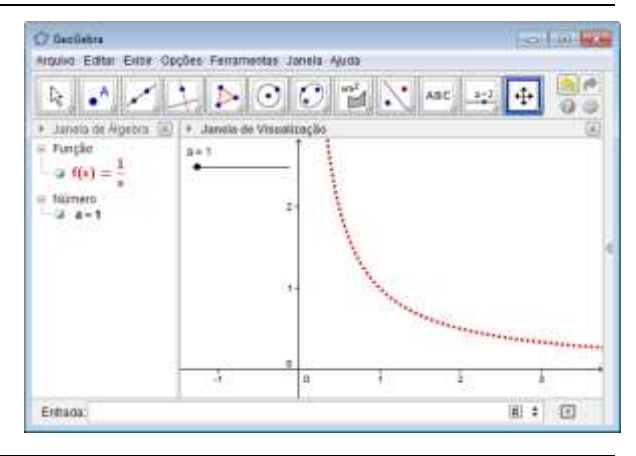

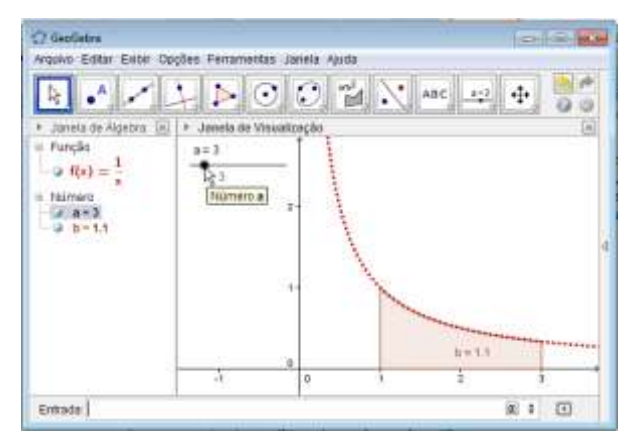

Observe na janela de visualização que à medida que se altera o valor do número "*a"*, a reta vertical x *= a* se desloca no eixo OX, alterando a área *b* compreendida entre o ramo positivo da hipérbole  $f(x) = \frac{1}{x}$ , o eixo OX, e as retas verticais  $x = 1$  e  $x = a$ .

Salve esses procedimentos com o título (nome de arquivo): "*Grupo n - Interpretação Geométrica do Logaritmo Natural"*, acessando o menu "*Arquivo*", opção "*Gravar*", onde *n* é o número do seu grupo.

Ainda com o arquivo *"Grupo n - Interpretação Geométrica do Logaritmo Natural"* aberto realize os itens abaixo.

a) Determine um valor positivo entre 0 e 1 para o número "*a*": *a* =

Faça o número "*a"* no Geogebra assumir esse valor (através do controle deslizante). Qual a área aproximada *b* definida por este valor de *a*? \_\_\_\_\_\_\_.

Inicie a calculadora do computador, no formato científico (caso a calculadora esteja em outro formato, clique em seu menu exibir e selecione a opção *"Científica"*). Calcule o valor do logaritmo natural deste número *a*, isto é,  $\ln$  (digite o

número *a* e em seguida clique sobre o botão **de seguila de la constantado?** e considerado e qual e seguida de la

b) Determine um valor positivo entre 1 e 20 para *a*: *a* = \_\_\_\_\_\_\_.

Faça o número *a* no Geogebra assumir esse valor (através do controle deslizante). Qual a área aproximada *b* definida por este valor de *a*? \_\_\_\_\_\_\_.

Inicie a calculadora do computador, no formato científico. Calcule o valor do logaritmo natural deste número *a*, isto é, *a*  $\ln$  \_\_\_\_\_\_\_\_. Qual o resultado? \_\_\_\_\_\_\_.

c) Altere o valor do número *a* (através do controle deslizante) até que a área *b* assuma o valor 1 (Dica: altere o incremento para "zero" ou "0.1"). Qual o valor de *a* para que isso ocorra?

Inicie a calculadora do computador, no formato científico. Calcule o valor do logaritmo natural de *e* , isto é, ln *e* (lembre-se que o número de Euller "*e*" com quatro casas decimais é 2,7182). Qual o resultado? \_\_\_\_\_\_\_.

*NOTA: Se desejar realizar os mesmos cálculos para valores maiores que 20, altere o valor máximo do número "a" clicando com o botão direito sobre o mesmo no controle deslizante, escolhendo a opção "Propriedades", pasta "Controle Deslizante" e alterando o valor "Max" como desejado.*

### *Conclusão Final.*

Os resultados obtidos na atividade um nos levam a desconfiar de uma nova definição de logaritmos? Se sim, descreva-a.

*a*

### **PARTE II - Estudo de Algumas Propriedades Importantes dos Logaritmos.**

#### **1ª Propriedade Básica dos Logaritmos.**

Vamos discutir uma importante propriedade dos logaritmos através das atividades dois e três.

#### *Atividade 2.*

O objetivo desta atividade é determinar o valor do logaritmo do número "y" na base " $\mathsf{x}" \left(\log_x y\right)$ 

Abra o arquivo *"Grupo n - Interpretação Geométrica do Logaritmo Natural"*, e realize os itens abaixo.

(a) Escolha dois números positivos quaisquer *x* e *y* (inteiros ou decimais com uma casa) entre zero e vinte, com  $x \ne 1$ .  $x =$ 

 $y =$ 

(b) Utilizando a interpretação geométrica do logaritmo natural, calcule o logaritmo natural (base *e*) de logaritmando *y* e o logaritmo natural de logaritmando *x*, através dos passos (i) e (ii).

(i) Faça o número *a* (pelo controle deslizante) assumir o valor *y*. Assim, ln *y* = \_\_\_\_\_

(ii) Faça o número *a* (pelo controle deslizante) assumir o valor *x*. Assim, ln *x* \_\_\_\_\_\_\_

(c) Como a calculadora científica do computador determina apenas dois tipos de logaritmos (decimal e natural) e você pode ter escolhido uma base (número *x*) diferente de dez ou do número *e*, vamos utilizar o Excel para determinar o logaritmo do número *y* na base *x*. Inicie o programa Excel, selecione o menu *"Fórmulas",* e clique na seta à direita do comando **E Autosoma** . Selecione a opção "Mais Funções...", no campo "Procure *por uma função"* digite *"LOG"* e clique em *"IR"*. Selecione entre as funções disponíveis logo abaixo a função *"LOG"* e na janela "*Argumentos da Função"* digite em *"Núm"* o valor de *y* e em *"Base"* o valor de *x.* O resultado desejado aparecerá nesta mesma janela ou na célula do Excel se você selecionar *"OK"*. Agora, complete o item abaixo.

(i) 
$$
\log_x y = \log_{x} \left[\frac{1}{x}\right] = \left[\frac{1}{y}\right]
$$

(d) Inicie a calculadora do computador e realize o cálculo pedido em (ii)

1

- (ii)  $\frac{\ln y}{\ln x} = \frac{1}{1} = \frac{1}{1}$
- (e) Compare os resultados de  $[\log_x y]$  com  $\frac{\ln y}{\ln x}$ *y* ln  $\frac{\ln y}{\ln x}$ . Que relação há entre eles?

#### *Atividade 3.*

Ainda com o arquivo *"Grupo n - Interpretação Geométrica do Logaritmo Natural"* aberto, realize os itens abaixo, cujo objetivo é determinar novamente o valor de  $log_x y$ .

(a) Escolha dois números positivos quaisquer *x* e *y* (inteiros ou decimais com uma casa) entre zero e vinte,  $x \ne 1$ .  $x =$  \_\_\_\_\_\_\_\_

 $y =$ 

(b) Calcule o logaritmo decimal (base 10) de logaritmando *y* e o logaritmo decimal de logaritmando *x*, através dos passos de (i) a (iv), que irá utilizar o resultado da *atividade 1*.

(i) Faça o número *a* (pelo controle deslizante) assumir o valor *y*. Assim,  $\ln y =$ 

(ii) Faça o número a (pelo controle deslizante) assumir o valor *x*. Assim,  $\ln x =$  \_\_\_\_\_\_\_

(iii) Faça o número a (pelo controle deslizante) assumir o valor 10. Assim,  $ln 10 =$ 

(iv) Inicie a calculadora do computador no formato científico, e realize os seguintes cálculos:

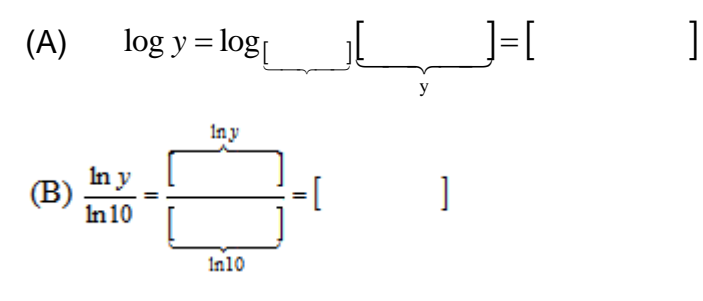

Qual a relação entre  $\log y$  com  $\frac{\ln y}{\ln 10}$  $\frac{\ln y}{\ln 2}$ ?

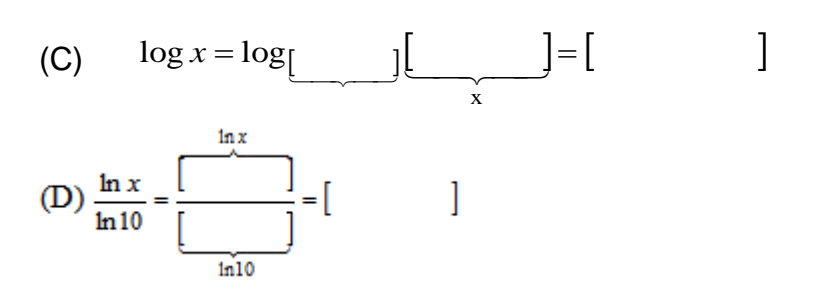

Qual a relação entre  $\log x$  com  $\frac{\ln x}{\ln 10}$ ln *x* ? (c) Utilizando o Excel, calcule:

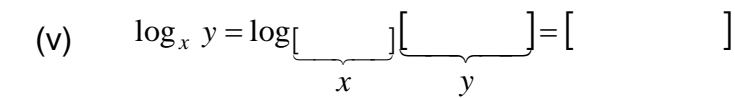

(d) Utilizando a calculadora do Windows, determine:

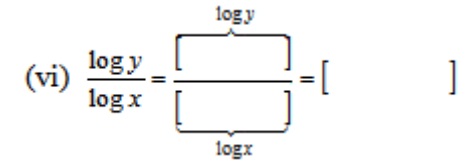

(e) Compare os resultados de  $\log_x y$  com  $\frac{\log y}{\log x}$ *y* log  $\frac{\log y}{\log x}$ . Que relação há entre eles?

#### *Conclusão Final.*

Os resultados obtidos nas atividades dois e três nos levam a desconfiar (a conjecturar) qual propriedade de logaritmos?

#### **2ª Propriedade Básica dos Logaritmos.**

Vamos discutir mais uma importante propriedade dos logaritmos através das atividades quatro e cinco.

#### *Atividade 4.*

O objetivo desta atividade é determinar os valores de  $\log_x y^n$  e  $n \cdot \log_x y$ .

Abra o arquivo *"Grupo n - Interpretação Geométrica do Logaritmo Natural"*, e realize os itens abaixo.

(a) Escolha dois números positivos quaisquer *x e y* (com x ≠ 1) e um número n qualquer, inteiros ou decimais com uma casa entre zero e vinte.

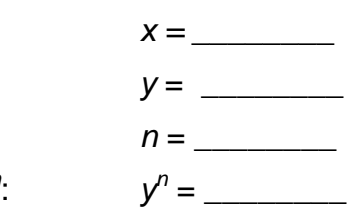

Determine o valor de *y n*

Se o valor de y<sup>n</sup> for maior que 20, clique com o botão direito sobre o parâmetro "a", escolha a opção "*Propriedade*" e na aba "*Controle Deslizante*" altere o valor "*Max*" de acordo com o valor de *y n* .

(b) Calcule o logaritmo natural (base *e*) de logaritmando *y n* , o logaritmo natural de logaritmando *y* e o logaritmo natural de logaritmando *x*, através dos passos (i), (ii) e (iii).

(i) Faça o número a (pelo controle deslizante) assumir o valor  $y^n$ . Assim,  $\ln y^n =$  \_\_\_\_\_\_

(ii) Faça o número a (pelo controle deslizante) assumir o valor *y*. Assim, ln *y* = \_\_\_\_\_

(iii) Faça o número a (pelo controle deslizante) assumir o valor *x*. Assim, ln *x* = \_\_\_\_\_

(c) Inicie a calculadora do computador e realize os seguintes cálculos (baseados na 1ª propriedade discutida nas atividades dois e três):

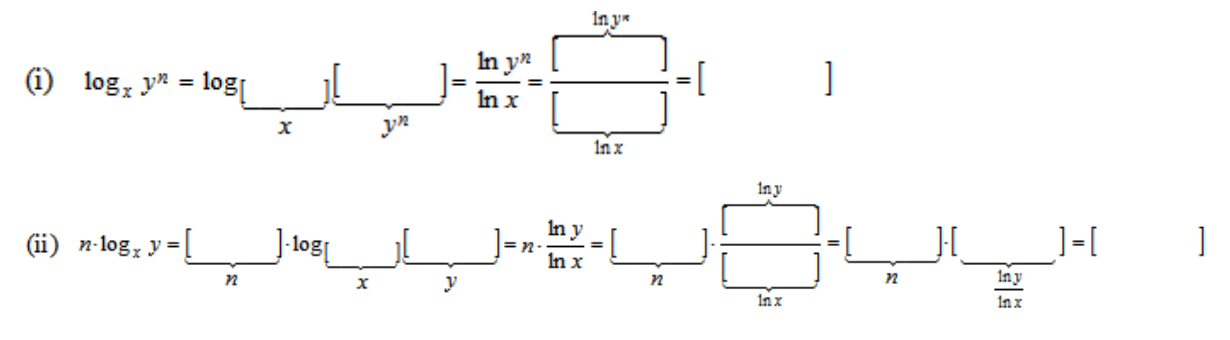

(d) Compare os resultados de  $[\log_x y^n]$  com  $[n \cdot \log_x y]$ . Que relação há entre eles?

#### *Atividade 5.*

Vamos repetir a atividade quatro, mas agora com novos valores para *x, y* e *n.*

Ainda com o arquivo *"Grupo n - Interpretação Geométrica do Logaritmo Natural"* aberto realize os itens abaixo.

(a) Escolha dois números positivos quaisquer *x e y* (com x ≠ 1) e um número n qualquer, inteiros ou decimais com uma casa entre zero e vinte.

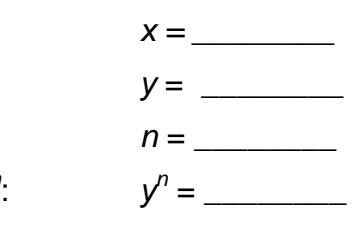

Determine o valor de *y n*

Se o valor de y<sup>n</sup> for maior que 20, clique com o botão direito sobre o parâmetro "a", escolha a opção "*Propriedade*" e na aba "*Controle Deslizante*" altere o valor "*Max*" de acordo com o valor de *y n* .

(b) Calcule o logaritmo natural (base *e*) de logaritmando *y n* , o logaritmo natural de logaritmando *y* e o logaritmo natural de logaritmando *x*, através dos passos (i), (ii) e (iii).

(i) Faça o número a (pelo controle deslizante) assumir o valor  $y^n$ . Assim,  $\ln y^n =$  \_\_\_\_\_\_

(ii) Faça o número a (pelo controle deslizante) assumir o valor *y*. Assim, ln *y* = \_\_\_\_\_

(iii) Faça o número a (pelo controle deslizante) assumir o valor *x*. Assim, ln *x* = \_\_\_\_\_

(c) Inicie a calculadora do computador no formato científico, e realize os seguintes cálculos:

(i) 
$$
\log_x y^n = \log_{\left[\frac{y^n}{x}\right]} = \frac{\ln y^n}{\ln x} = \frac{\frac{\ln y^n}{\ln x}}{\frac{\ln y}{\ln x}} = \left[\frac{\ln y}{\ln x}\right] = \left[\frac{\ln y}{\ln x}\right] = \frac{\ln y}{\ln x}
$$
  
\n(ii)  $n \cdot \log_x y = \frac{\ln y}{n} \cdot \log_{\left[\frac{y^n}{\ln x}\right]} = \frac{\ln y}{\ln x} = \frac{\ln y}{\ln x} = \frac{\frac{\ln y}{\ln x}}{n} = \frac{\frac{\ln y}{\ln x}}{\frac{\ln y}{\ln x}} = \frac{\frac{\ln y}{\ln x}}{n} = \frac{\frac{\ln y}{\ln x}}{n} = \frac{\frac{\ln y}{\ln x}}{$ 

(d) Compare os resultados de  $[\log_x y^n]$  com  $[n \cdot \log_x y]$ . Que relação há entre eles?

#### *Conclusão Final.*

Os resultados obtidos nas atividades quatro e cinco nos levam a desconfiar (a conjecturar) qual propriedade de logaritmos?

#### **3ª Propriedade Básica dos Logaritmos.**

Vamos discutir a terceira propriedade dos logaritmos através das atividades seis e sete.

#### *Atividade 6.*

O objetivo desta atividade é determinar os valores de  $\log_b xy$  e  $[\log_b x + \log_b y]$ .

Abra o arquivo *"Grupo n - Interpretação Geométrica do Logaritmo Natural"*, e realize os itens abaixo.

(a) Escolha dois números positivos quaisquer *x* e *y*, cujo produto não ultrapasse o valor 20: *x* = \_\_\_\_\_\_\_

$$
y = \_\_\_\_\_\_
$$

(b) Multiplique esses dois números:  $x \cdot y =$  \_\_\_\_\_\_\_\_  $\cdot$  \_\_\_\_\_ = \_\_\_\_\_\_

(c) Escolha uma base *b* positiva e não unitária (b≠1) para o logaritmo: *b* = \_\_\_\_\_

- (d) Utilizando a interpretação geométrica do logaritmo natural:
- (i) Faça o número a (pelo controle deslizante) assumir o valor *x*. Assim,  $\ln x =$
- (ii) Faça o número a (pelo controle deslizante) assumir o valor *y*. Assim, ln *y* = \_\_\_\_
- (iii) Faça o número a (pelo controle deslizante) assumir o valor *xy*. Assim, ln  $xy =$
- (iv) Faça o número *a* (pelo controle deslizante) assumir o valor *b*. Assim, ln*b* \_\_\_\_\_

(e) Inicie a calculadora do computador e calcule o logaritmo de base *b* e logaritmando *x* (log<sub>b</sub> x), o logaritmo de base *b* e logaritmando *y* (log<sub>b</sub> y) e o logaritmo de base *b* e logaritmando *xy* (log<sub>b</sub> xy), utilizando a primeira propriedade discutida nas atividades dois e três:

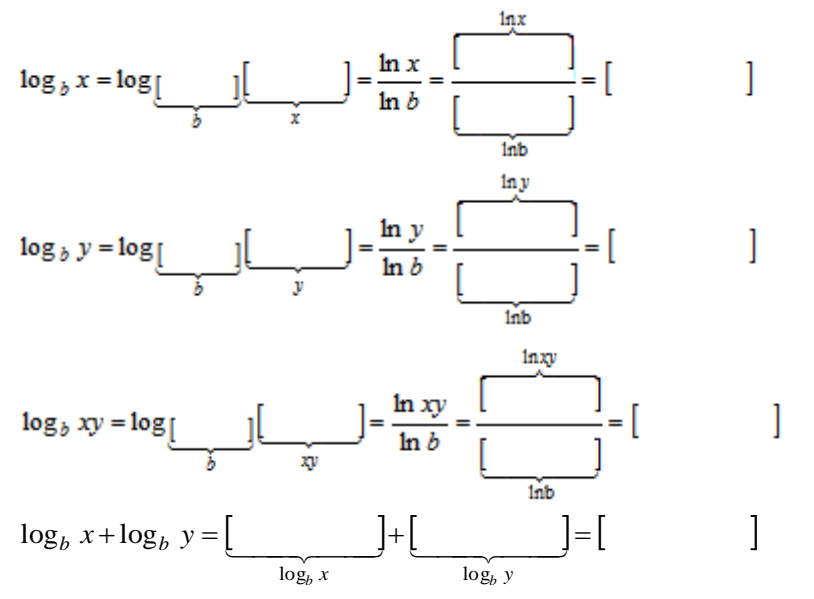

(f) Compare os resultados de  $[\log_b xy]$  com  $[\log_b x + \log_b y]$ . Que relação há entre eles?

#### *Atividade 7.*

Refaça a atividade seis com outros valores para *x* e *y*, de preferência, valores com uma casa decimal.

(a) Escolha dois números positivos quaisquer *x* e *y*, cujo produto não ultrapasse o valor 20:  $x =$ 

 *y* = \_\_\_\_\_\_\_

(b) Multiplique esses dois números:  $x \cdot y =$  \_\_\_\_\_\_\_ $\cdot$  \_\_\_\_\_ = \_\_\_\_\_\_

(c) Escolha uma base *b* positiva e não unitária (b≠1) para o logaritmo: *b* = \_\_\_\_\_

(d) Utilizando a interpretação geométrica do logaritmo natural:

(v) Faça o número *a* (pelo controle deslizante) assumir o valor *x*. Assim, ln *x* \_\_\_\_\_

(vi) Faça o número *a* (pelo controle deslizante) assumir o valor *y*. Assim, ln *y* = \_\_\_\_

(vii) Faça o número a (pelo controle deslizante) assumir o valor *xy*. Assim, ln  $xy =$ 

(viii) Faça o número *a* (pelo controle deslizante) assumir o valor *b*. Assim, ln*b* \_\_\_\_\_

(e) Inicie a calculadora do computador e calcule o logaritmo de base *b* e logaritmando *x* (log<sub>b</sub> x), o logaritmo de base *b* e logaritmando *y* (log<sub>b</sub> y) e o logaritmo de base *b* e logaritmando *xy* ( $\log_b xy$ ), utilizando a primeira propriedade discutida nas atividades dois e três:

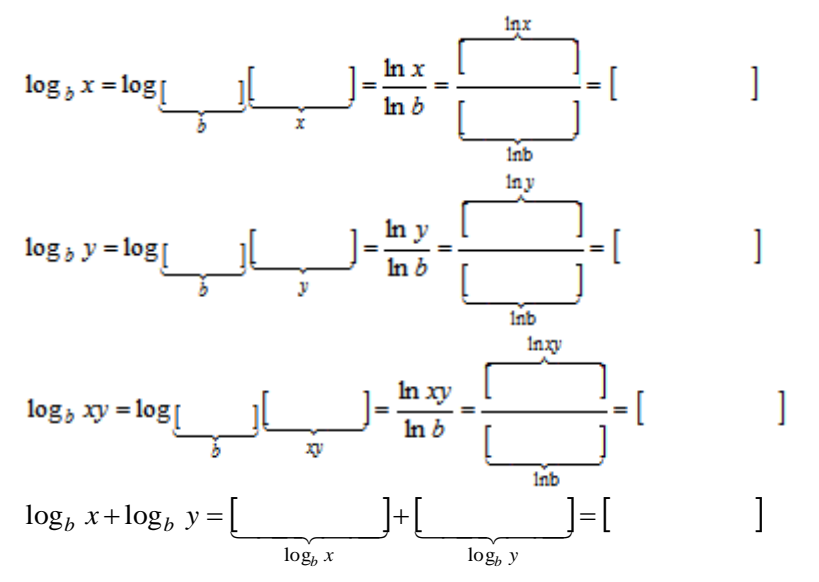

(g) Compare os resultados de  $[\log_b xy]$  com  $[\log_b x + \log_b y]$ . Que relação há entre eles?

#### *Conclusão Final.*

Os resultados obtidos nas atividades quatro e cinco nos levam a desconfiar (a conjecturar) qual propriedade de logaritmos?

#### **4ª Propriedades Básicas dos Logaritmos.**

Vamos discutir mais uma importante propriedade dos logaritmos através das atividades oito e nove.

#### *Atividade 8.*

O objetivo desta atividade é determinar os valores de  $\log_b \frac{x}{y}$ *x*  $\log_b \frac{x}{y}$  **e**  $\left[\log_b x - \log_b y\right]$ .

Abra o arquivo *"Grupo n - Interpretação Geométrica do Logaritmo Natural"*, e realize os itens abaixo.

(a) Escolha dois números positivos inteiros quaisquer *w* e *y*, cujo produto não ultrapasse o valor 20: *w* = \_\_\_\_\_\_\_

$$
y = \underline{\hspace{2cm}}
$$

(b) Multiplique esses dois números, obtendo o numero *x*:  $x = w \cdot y =$  \_\_\_\_\_\_\_  $\cdot$  \_\_\_\_\_ = \_\_\_\_\_

(c) Escolha uma base *b* positiva e não unitária (b≠1) para o logaritmo: *b* = \_\_\_\_\_\_\_

(d) Utilizando a interpretação geométrica do logaritmo natural:

- (i) Faça o número a (pelo controle deslizante) assumir o valor *x*. Assim,  $\ln x =$
- (ii) Faça o número *a* (pelo controle deslizante) assumir o valor *y*. Assim, ln *y* = \_\_\_\_

(iii) Faça o número *a* (pelo controle deslizante) assumir o valor *x:y*. Assim,  $\ln \frac{x}{y} =$  \_\_\_\_ *x*

(iv) Faça o número *a* (pelo controle deslizante) assumir o valor *b*. Assim, ln*b* \_\_\_\_\_

(e) Inicie a calculadora do computador e calcule o logaritmo de base *b* e logaritmando *x* ( $\log_b x$ ), o logaritmo de base *b* e logaritmando *y* ( $\log_b y$ ) e o logaritmo de base *b* e logaritmando *x:y* J  $\backslash$  $\mid$  $\setminus$ ſ *y x*  $\log_b \frac{x}{x}$ , utilizando a primeira propriedade discutida nas atividades dois e três:.

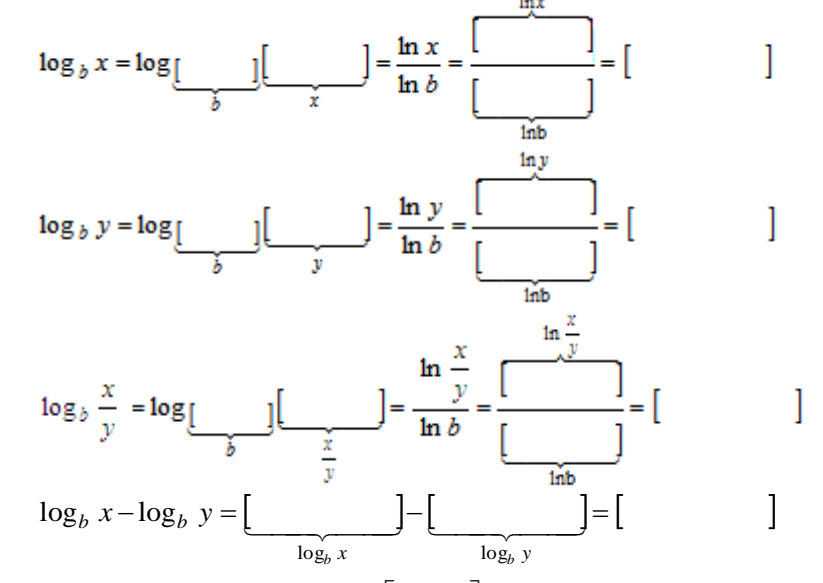

(f) Compare os resultados de  $\left[\log_b \frac{x}{y}\right]$  $\overline{\phantom{a}}$  $\overline{\mathsf{L}}$ I *y x*  $\log_b \frac{x}{x}$  com  $[\log_b x - \log_b y]$ . Que relação há entre eles?

#### *Atividade 9.*

Refaça a atividade oito com outros valores para *x* e *y*, de preferência, valores com uma casa decimal.

(a) Escolha dois números inteiros positivos quaisquer *w* e *y*, diferentes de um, cujo produto não ultrapasse o valor 20: *w* = \_\_\_\_\_\_\_

(b) Multiplique esses dois números, obtendo o numero *x*:  $x = w \cdot y =$  \_\_\_\_\_\_\_  $\cdot$  \_\_\_\_\_ = \_\_\_\_\_

 $v =$ 

- (c) Escolha uma base *b* positiva e não unitária (b≠1) para o logaritmo: *b* = \_\_\_\_\_\_\_
- (d) Utilizando a interpretação geométrica do logaritmo natural:
- (v) Faça o número *a* (pelo controle deslizante) assumir o valor *x*. Assim, ln *x* \_\_\_\_\_
- (vi) Faça o número a (pelo controle deslizante) assumir o valor *y*. Assim, ln *y* = \_\_\_\_
- (vii) Faça o número *a* (pelo controle deslizante) assumir o valor *x:y*. Assim,  $\ln \frac{x}{y} = \frac{y}{y}$ *x*
- (viii) Faça o número *a* (pelo controle deslizante) assumir o valor *b*. Assim, ln*b* \_\_\_\_\_

(e) Inicie a calculadora do computador e calcule o logaritmo de base *b* e logaritmando *x* ( $\log_b x$ ), o logaritmo de base *b* e logaritmando *y* ( $\log_b y$ ) e o logaritmo de base *b* e logaritmando *x:y* J  $\backslash$  $\mid$  $\backslash$ ſ *y x*  $\log_b \frac{x}{x}$ , utilizando a primeira propriedade discutida nas atividades dois e três:.

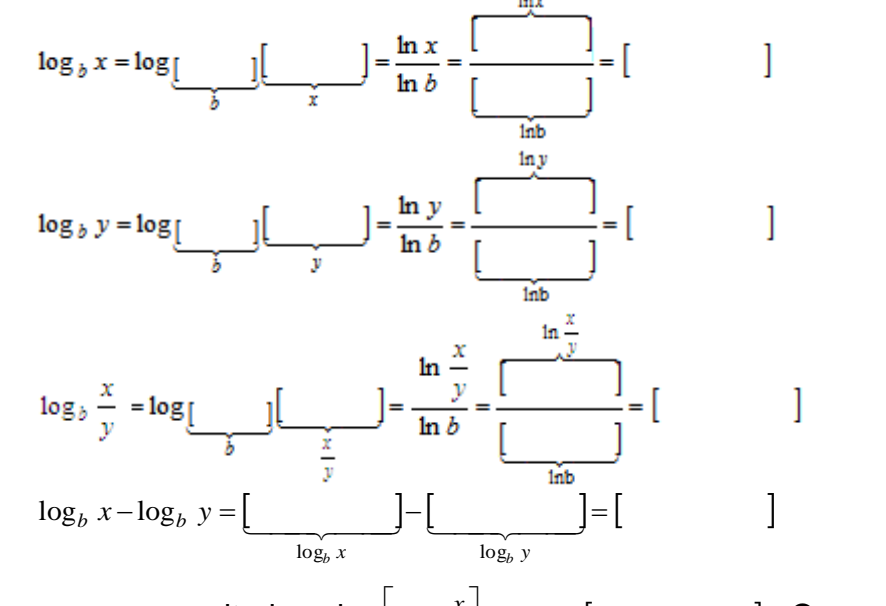

(f) Compare os resultados de  $\left[\log_b \frac{x}{y}\right]$  $\overline{\phantom{a}}$  $\overline{\mathsf{L}}$  $\mathbf{r}$ *y x*  $\log_b \frac{x}{x}$  com  $\left[\log_b x - \log_b y\right]$ . Que relação há entre eles?

#### *Conclusão Final.*

Os resultados obtidos nas atividades quatro e cinco nos levam a desconfiar (a conjecturar) qual propriedade de logaritmos?

Finalizamos as atividades previstas.

Anote neste espaço, os principais temas discutidos neste projeto.

#### Anexo III - Avaliação Diagnóstico.

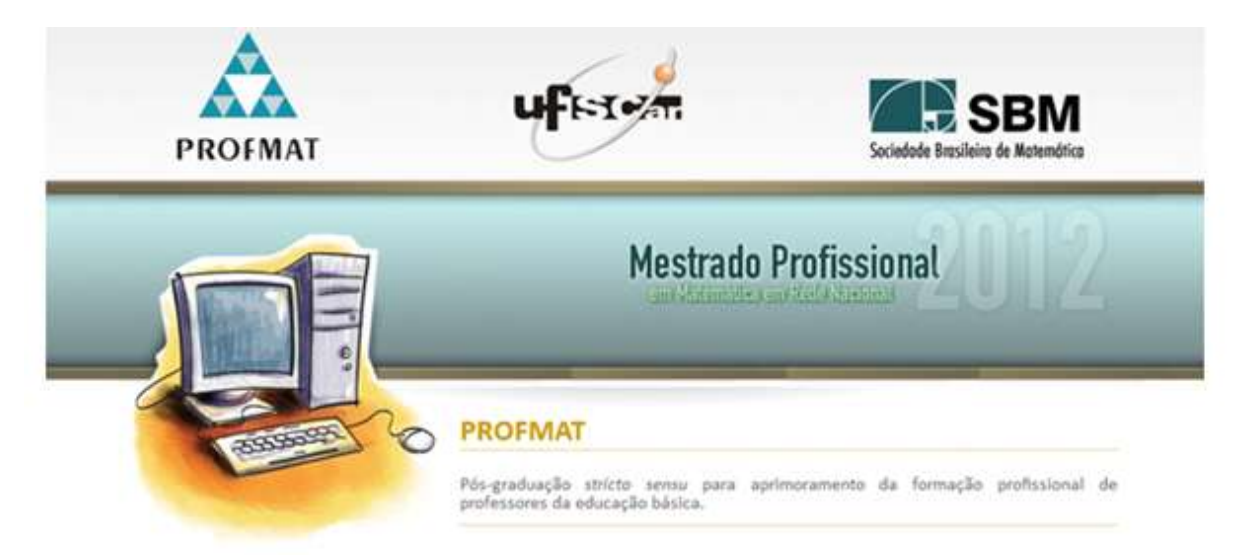

#### Avaliação Diagnóstico

Uma forma de Apresentação da Interpretação Geométrica do Logaritmo Natural e Estudo de Algumas de Suas Propriedades

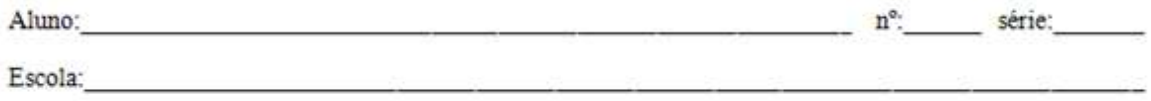

Atividade 1. Descreva com suas palavras, a interpretação geométrica do logaritmo natural.

Atividade 2. Descreva nos campos abaixo, as 4 propriedades discutidas neste projeto.

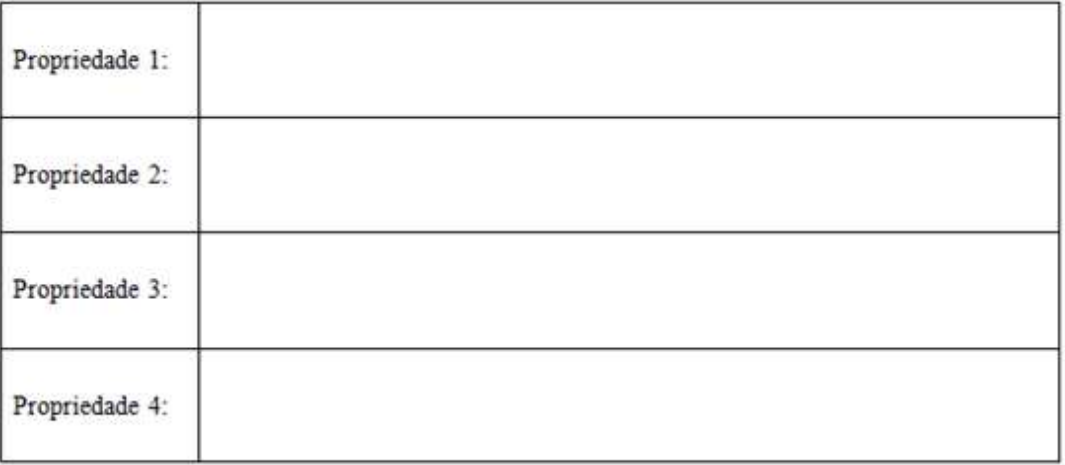

Atividade 3. Observe as imagens obtidas pelo programa de computador Geogebra 4.2 e responda aos itens pedidos:

 $(II)$ 

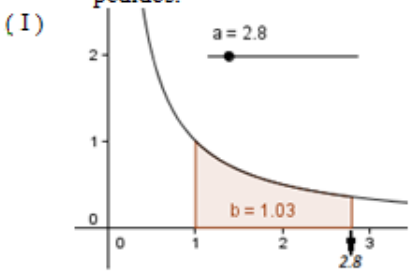

Qual o valor de  $ln(2,8)$ ?

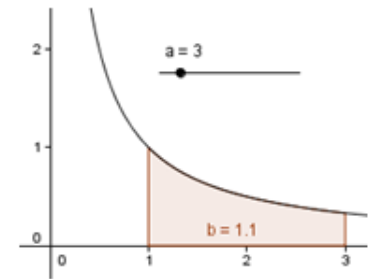

O valor 1,1 corresponde ao logaritmo natural de qual logaritmando?

Então,  $\ln$  $=1,1$ 

Para as atividades de 4 a 10, utilize as propriedades discutidas no projeto para determinar os logaritmos pedidos, sabendo que

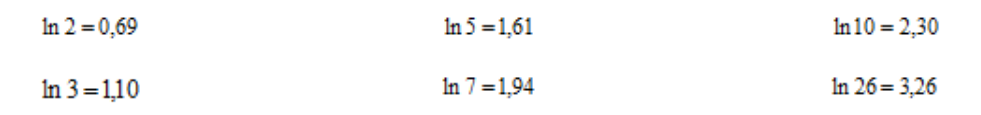

Atividade 4. Qual o valor de  $log_2 7$ ?

Atividade 5. Qual o valor de ln 9?

Atividade 6. Qual o valor de log, 9?

Atividade 7. Qual o valor de ln15?

Atividade 8. Qual o valor de log, 15?

Atividade 9. Qual o valor de ln13?

Atividade 10. Qual o valor de log 13?